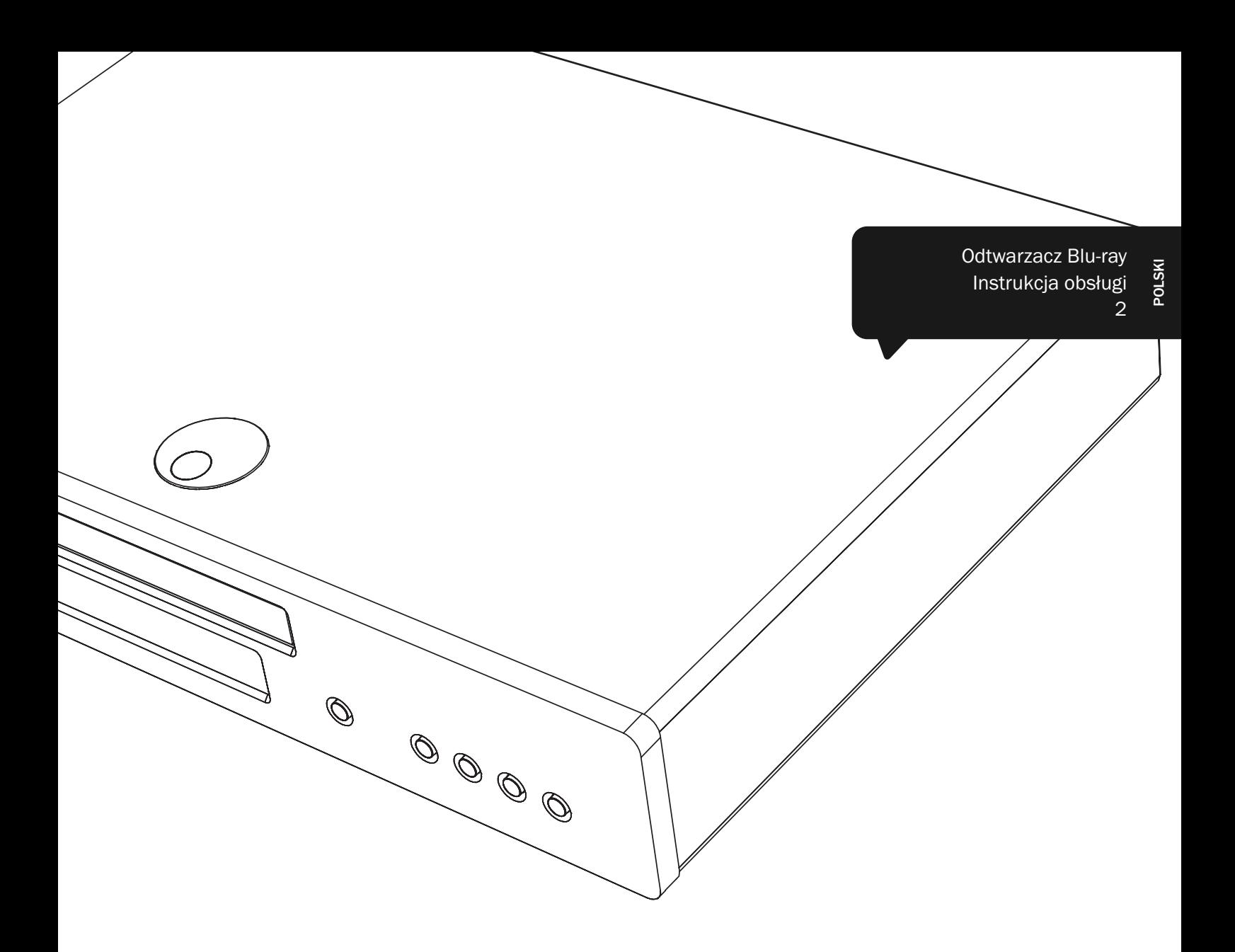

# 651/751BD azur

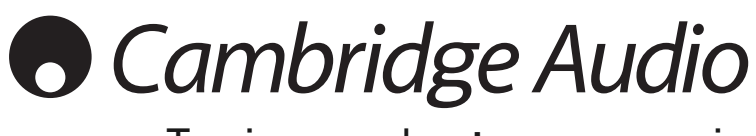

Twoja muzyka + nasza pasja

## **Cambridge Audio**

#### Prosimy o zarejestrowanie zakupionego urządzenia.

Odwiedź stronę www.cambridgeaudio.com/care

Rejestracja umożliwia otrzymywanie informacji na temat:

- •przyszłych produktów;
- •aktualizacji oprogramowania;
- •nowości, ważnych wydarzeń, atrakcyjnych ofert o ograniczonym zasięgu i konkursów!

Celem tej instrukcji jest maksymalne ułatwienie instalacji i obsługi tego produktu. Przedstawione w tej publikacji informacje były aktualne w chwili oddania jej do druku. Jednak firma Cambridge Audio nieustannie wprowadza kolejne udoskonalenia w swoich produktach, w związku z czym zastrzega sobie prawo do zmiany danych technicznych i konstrukcji urządzenia w dowolnym momencie, bez uprzedniego powiadomienia.

Niniejsza publikacja zawiera prawnie zastrzeżone informacje, które stanowią własność firmy i są chronione prawem autorskim. Wszelkie prawa zastrzeżone. Żadna część tej instrukcji nie może być powielana w jakiejkolwiek formie ani w jakikolwiek sposób, metodami elektronicznymi bądź mechanicznymi, bez uprzedniego uzyskania pisemnej zgody producenta. Wszystkie znaki towarowe i zastrzeżone znaki towarowe należą do ich odpowiednich właścicieli.

© Copyright Cambridge Audio Ltd 2012

Wyprodukowano na licencji firmy Dolby Laboratories. "Dolby" oraz znak podwójnego "D" to znaki towarowe firmy Dolby Laboratories.

Wyprodukowano na mocy patentu zarejestrowanego w USA pod numerem: 5451942, 5956674, 5974380, 5978762, 6226616, 6487535, 7392195, 7272567, 7333929, 7212872 oraz innych patentów USA i międzynarodowych (zgłoszonych i w trakcie rejestracji). DTS i jego symbol są zastrzeżonymi znakami towarowymi, a DTS-HD, DTS-HD Master Audio | Essential i logo DTS są znakami towarowymi firmy DTS, Inc. Produkt zawiera oprogramowanie. © DTS, Inc. Wszelkie prawa zastrzeżone.

"HDMI", logo "HDMI" oraz "High-Definition Multimedia Interface" są znakami towarowymi lub zastrzeżonymi znakami towarowymi firmy HDMI Licensing LLC.

"Blu-ray Disc", "Blu-ray", "Blu-ray 3D", "BD-Live", "BONUSVIEW" i logo są znakami towarowymi stowarzyszenia Blu-ray Disc Association.

Java i wszystkie oparte na Java znaki towarowe i logo są znakami towarowymi lub zastrzeżonymi znakami towarowymi firmy Sun Microsystems, Inc w Stanach Zjednoczonych i innych krajach.

Logo DVD jest znakiem towarowym firmy DVD Format/Logo Licensing Corp., zarejestrowanym w USA, Japonii i innych krajach. Super Audio CD, SACD i logo SACD są wspólnymi znakami towarowymi firm Sony Corporation i Philips Electronics N.V. Direct Stream Digital (DSD) jest znakiem towarowym firmy Sony **Corporation** 

"AVCHD" i logo "AVCHD" są znakami towarowymi firm Panasonic Corporation i Sony Corporation.

Designed for Windows Media, Microsoft, HDCD i logo HDCD są znakami towarowymi lub zastrzeżonymi znakami towarowymi firmy Microsoft Corporation w Stanach Zjednoczonych i/lub innych krajach.

"DivX" jest znakiem towarowym firmy DivX, Inc.

"Qdeo" i "QuietVideo" są znakami towarowymi firmy Marvell lub jej spółek zależnych.

Wszystkie pozostałe znaki towarowe należą do odpowiednich właścicieli.

## Spis treści

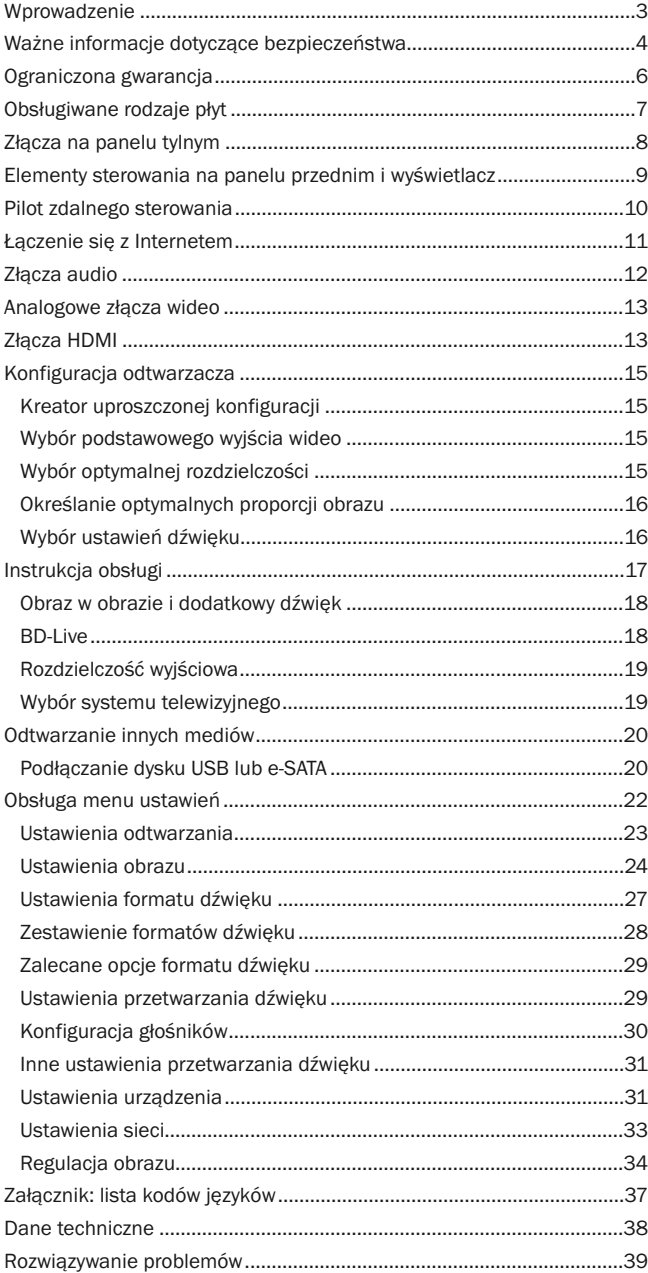

## Wprowadzenie

Dziękujemy za zakup odtwarzacza płyt Blu-ray Cambridge Audio. Podobnie jak wszystkie<br>produkty sygnowane marką Cambridge Audio odtwarzacze Blu-ray wyróżniają się trzema<br>ważnymi zaletami: doskonałymi parametrami technicznymi obsługi i wysoką wartością.

Odtwarzacze 651BD/751BD obsługują niemal wszystkie rodzaje płyt: CD, HDCD,<br>DVD-Video, DVD-Audio, Super Audio CD i Blu-ray, w tym nagrania 3D. Przetworniki<br>cyfrowo-analogowe o rozdzielczości 24 bitów i częstotliwości próbko muzyczne z płyt stereofonicznych i wielokanałowych.

Oba modele są wyposażone w pełen zakres złączy HDMI, cyfrowych i analogowych. Złącza te pozwalają na podłączenie odpowiednio wyposażonych telewizorów i amplitunerów AV.

Dwa wyjścia HDMI pozwalają na jednoczesne podłączenie dwóch telewizorów lub telewizora i projektora. Oba wyjścia są w pełni zgodne ze standardem HDMI 1.4, co pozwala na obsługę telewizji 3D oraz zapewnia wysoką głębię kolorów.

Wyjście główne zawiera układ Marvell QDEO z adaptacyjną technologią redukcji zakłóceń oraz innymi rozwiązaniami, które pozwalają uzyskać najwyższą jakość obrazu.

Złącze Ethernet umożliwia korzystanie z funkcji BD Live i innych funkcji interaktywnych przez Internet. Model 751BD jest ponadto wyposażony w moduł obsługi sieci Wi‐Fi ze złączem USB.

Odtwarzacz obsługuje najnowsze formaty dźwięku surround, w tym dekodery Dolby True HD, Dolby Digital Plus, DTS‐HD Master Audio oraz DTS‐HD High Resolution Audio w wariantach stereofonicznym oraz 5.1‐ i 7.1‐kanałowych. Na szczególną uwagę zasługuje obsługa całkowicie bezstratnych formatów Dolby True HD i DTS HD Master Audio, które gwarantują najwyższą jakość dźwięku z płyt Blu‐ray.

Odtwarzacz 651BD/751BD ma również możliwość przesyłania wszystkich tych formatów jako strumieni bitowych przez kabel HDMI w celu zdekodowania przez odpowiedni amplituner AV.

W obu modelach zastosowano przetworniki cyfrowo‐analogowe o rozdzielczości 24 bitów i częstotliwości próbkowania 192 kHz. W modelu 651BD zastosowano ośmiokanałowe przetworniki cyfrowo‐analogowe Cirrus Logic CS4382A, co umożliwia korzystanie z wyjścia analogowego 7.1 (można je przełączyć także w tryb stereo).

Z kolei w modelu 751BD zastosowano pięć stereofonicznych przetworników cyfrowo‐analogowych WM8740 firmy Wolfson Microelectronics, dzięki czemu dostępne są zarówno złącza wyjściowe obsługujące sygnał 7.1‐kanałowy, jak i oddzielne złącza stereofoniczne. W przypadku modelu 751BD wszystkie wyjścia analogowe są ponadto<br>obsługiwane przez cyfrowy procesor sygnału Analog Devices zwiększający częstotliwość<br>próbkowania w oparciu o nasz autorski algorytm eliminowan

Kolejnym interesującym rozwiązaniem jest dostępny w obu modelach tryb gotowości, w którym odtwarzacz zużywa wyjątkowo mało energii (1 W).

Wszystkie te układy zostały opracowane we własnym zakresie i umieszczone w<br>niskorezonansowej,wytłumionejakustycznieobudowie. Atrakcyjny i wygodnyw użyciu pilot<br>zdalnego sterowania Azur Navigator zapewnia pełną kontrolę nad

Należy pamiętać, że jakość dźwięku i obrazu jest zależna od parametrów urządzeń, do których zostaną podłączone odtwarzacze 651BD/751BD. Dlatego odradzamy zakup gorszej jakości amplitunera AV, a także głośników i okablowania audio‐wideo niższej klasy. Polecamy Państwu amplitunery AV Cambridge Audio serii Azur, ponieważ spełniają one tak samo wysokie standardy jak ten odtwarzacz. W sprzedaży dostępne są także doskonałej jakości przewody połączeniowe firmy Cambridge Audio, dzięki którym można w pełni wykorzystać możliwości systemu.

Dziękujemy za czas poświęcony na zapoznanie się z tą instrukcją obsługi i jednocześnie prosimy o zachowanie jej na przyszłość.

hatte Bran

Matthew Bramble Dyrektor techniczny firmy Cambridge Audio oraz zespół konstruktorów odtwarzaczy 651BD/751BD

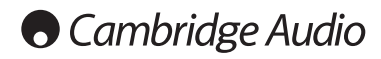

## Ważne instrukcje dotyczące bezpieczeństwa

Dla własnego bezpieczeństwa przez podłączeniem urządzenia do gniazdka zasilania<br>sieciowego należy uważnie przeczytać poniższe instrukcje dotyczące bezpieczeństwa.<br>Przestrzeganie ich pozwoli również na uzyskanie najlepszych trwałości urządzenia:

- 1. Przeczytaj niniejsze instrukcje.
- 2. Zachowaj niniejsze instrukcje.
- 3. Przestrzegaj wszelkich ostrzeżeń.
- 4. Postępuj zgodnie z wszystkimi instrukcjami.
- 5. Nie używaj urządzenia w pobliżu wody.
- 6. Czyść urządzenie wyłącznie suchą szmatką.
- 7. Nie zasłaniaj otworów wentylacyjnych. Instaluj urządzenie zgodnie z instrukcjami producenta.
- 8. Nie instaluj urządzenia w pobliżu źródeł ciepła, takich jak kaloryfery, piecyki lub inne urządzenia (w tym wzmacniacze) emitujące ciepło.
- 9. Nie podłączaj niezgodnie z przeznaczeniem wtyczek polaryzowanych i z uziemieniem.<br>Polaryzowana wtyczka ma dwa wtyki jeden szerszy i jeden weższy. Wtyczka z uziemie-<br>niem ma dwa wtyki i bolec uziemienia. Szeroki wtyk l
- 10. Unikaj stąpania po przewodzie zasilającym lub jego zaginania, szczególnie przy wty-czkach, gniazdkach lub punktach wyprowadzenia przewodu z urządzenia.
- 11. Używaj wyłącznie wyposażenia/akcesoriów określonych przez producenta.
- 12. Używaj wyłącznie z wózkiem, podstawą, trójnogiem, wspornikiem lub stolikiem określonym przez producenta lub<br>ikiem określonym przez producenta lub sprzedawanym wraz z<br>urządzeniem. W przypadku korzystania z wóżka zachowa

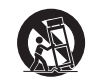

- 13. Odłączaj od zasilania podczas burz lub w przypadku nieużywania urządzenia przez dłuższy czas.
- 14. Serwisowanie należy powierzyć wykwalifikowanym serwisantom. Serwisowanie jest konieczne w przypadku wszelkich uszkodzeń urządzenia, takich jak uszkodzenie przednie wodu zasilającego lub wtyczki, rozlanie płynu na urząd

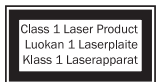

Ten produkt wykorzystuje technologię laserową. Użycie elementów sterowania, ustawień lub procedur innych niż określone w tej publikacji może spowodować narażenie na niebezpieczne promieniowanie. Nie wolno samodzielnie otwierać pokrywy i wykonywać napraw. Naprawy powinien wykonywać wyłącznie wykwalifikowany personel.

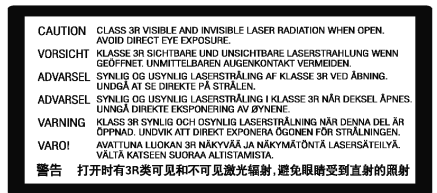

Ta etykieta znajduje się na obudowie ochronnej lasera umieszczonej wewnątrz urządzenia.

#### **OSTRZEŻENIE**

- W celu zmniejszenia zagrożenia pożarem lub porażeniem prądem nie wolno wystawiać urządzenia na działanie deszczu lub wilgoci.
- Nie należy narażać baterii (pakietu baterii lub zainstalowanych baterii) na przegrzanie przez wystawienie na działanie słońca, ognia lub innych źródeł ciepła.

Urządzenie trzeba podłączyć w sposób umożliwiający odłączenie wtyczki zasilania z gni-<br>azdka (lub wtyczki zasilania znajdującej się z tyłu urządzenia). W przypadku, gdy rolę<br>wyłącznika spełnia wtyczka zasilania, należy zap

Należy zapewnić dobrą wentylację (przynajmniej 10 cm wolnej przestrzeni wokół<br>urządzenia). Nie należy umieszczać żadnych przedmiotów na urządzeniu. Nie należy<br>umieszczać urządzenia na dywanach lub innych miękkich powierzch takimi jak gazety, obrusy, zasłony itp.

Nie należy używać w pobliżu wody i narażać na kontakt z wodą lub innymi płynami (np. w wyniku ochlapania). Na urządzeniu nie wolno umieszczać przedmiotów zawierających płyny (np. wazonów).

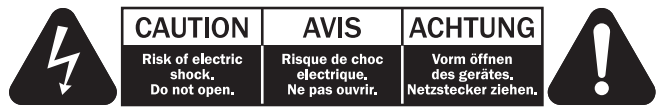

Symbol błyskawicy na tle równobocznego trójkąta ma na celu ostrzeżenie użytkownika o występowaniu wewnątrz urządzenia "niebezpiecznego napiecia", które nie zostało zaizolowane i które może stanowić zagrożenie porażeniem prądem.

Znak wykrzyknika na tle równobocznego trójkąta ma na celu zwrócenie uwagi użytkownikowi, że istnieją ważne instrukcje obsługi i konserwacji dotyczące tego urządzenia.

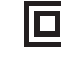

### Symbol WEEE

zastosowano podwójną izolację).

Przekreślony pojemnik na odpady jest symbolem stosowanym w UE dla<br>oznaczenia konieczności oddzielnej utylizacji sprzętu elektrycznego i<br>elektronicznego. Ten produkt zawiera elementy elektryczne i elektroniczne, które należy ponownie wykorzystać, poddać recyklingowi lub odzyskać, i nie powinien być wyrzucany wraz z odpadami komunalnymi. Urządzenie należy

Ten symbol na urządzeniu informuje, że jest to urządzenie klasy II (w którym

zwrócić lub skontaktować się z autoryzowanym sprzedawcą, u którego produkt został zakupiony, w celu uzyskania bliższych informacji.

#### Znak CE €

Produkt zgodny z europejskimi dyrektywami dotyczącymi wykorzystania niskiego napięcia (2006/95/WE), zgodności elektromagnetycznej (2004/108/WE) oraz wymogów dotyczących ekoprojektu dla produktów związanych z energią (2009/125/WE) pod warunkiem użytkowania i podłączenia zgodnie z niniejszymi instrukcjami. W celu zachowania zgodności wraz z tym produktem należy używać wyłącznie akcesoriów firmy Cambridge Audio, a serwisowanie należy powierzyć wykwalifikowanym serwisantom.

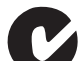

#### Znak C-Tick

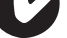

Produkt zgodny z wymogami Australijskiego Urzędu ds. Komunikacji, dotyczącymi łączności radiowej i zgodności elektromagnetycznej (ECM).

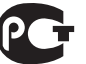

Znak Ross Test

Produkt ma rosyjskie atesty bezpieczeństwa elektronicznego.

## Informacje dotyczące połączenia Wi-Fi

#### Oświadczenie o zgodności z normami FCC

DEKLARACJA ZGODNOŚCI Z PRZEPISAMI FCC DOTYCZĄCYMI ZGODNOŚCI ELEKTROMAGNETYCZNEJ

Firma Cambridge Audio, zarejestrowana pod adresem Gallery Court, Hankey Place, Londyn SE1 4BB, deklaruje na własną odpowiedzialność, że to urządzenie, tj. odtwarzacz Sonata 651/751BD z modułem Wi-Fi,

którego dotyczy niniejsza deklaracja, jest zgodne z częścia 15 przepisów FCC. Jego użytkowanie podlega następującym dwóm warunkom: (1) urządzenie nie może generować szkodliwych zakłóceń; (2) urządzenie musi przyjmować wszelkie odebrane zakłócenia, w tym zakłócenia mogące powodować jego nieprawidłowe działanie.

#### Przestroga: ryzyko oddziaływania promieniowania radiowego.

Urządzenia należy używać w taki sposób, aby jak najrzadziej zbliżać się do niego podczas gdy pracuje.

W przypadku podłączenia anteny zewnętrznej należy ją ustawić w takim miejscu, aby zminimalizować obecność domowników w jej pobliżu. Nadajnik nie może znajdować się w pobliżu innego nadajnika czy innej anteny ani być używany łącznie z innym nadajnikiem/inną anteną.

#### Oświadczenie amerykańskiej Federalnej Komisji Łaczności (FCC, Federal Communications Commission)

W wyniku przeprowadzonych testów stwierdzono zgodność niniejszego urządzenia z wymaganiami obowiązującymi w odniesieniu do urządzeń cyfrowych klasy B, stosownie do części 15 przepisów FCC. Wymagania te zapewniają dostateczny poziom zabezpieczeń przed szkodliwymi zakłóceniami w przypadku zastosowań domowych.

Niniejsze urządzenie generuje, wykorzystuje i może emitować energię o częstotliwości radiowej, a jeżeli nie zostanie zainstalowane i nie będzie używane zgodnie z instrukcją, może spowodować szkodliwe zakłócenia łączności radiowej. Nie ma jednak gwarancji, że zakłócenia nie wystąpią w przypadku konkretnej instalacji. Jeśli to urządzenie stanowi źródło szkodliwych zakłóceń w odbiorze sygnału radiowego lub telewizyjnego, co można stwierdzić, wyłączając i włączając je, użytkownik powinien spróbować rozwiązać ten problem, korzystając z jednego lub kilku następujących rozwiązań:

- zmienić ustawienie anteny lub przenieść ją w inne miejsce;
- zwiększyć odległość pomiędzy urządzeniem a odbiornikiem;
- podłączyć urządzenie do gniazdka będącego częścią innego obwodu niż ten, z którego jest zasilany odbiornik;
- zwrócić się po pomoc do sprzedawcy lub doświadczonego technika RTV

Ostrzeżenie komisji FCC: dokonanie jakichkolwiek zmian lub modyfikacji bez wyraźnej zgody podmiotu odpowiedzialnego za zapewnienie zgodności z przepisami może unieważnić prawo użytkownika do korzystania z tego urządzenia.

#### WAŻNA UWAGA:

#### Oświadczenie komisji FCC dotyczące emisji promieniowania:

To urządzenie jest zgodne z ustalonymi przez komisję FCC wartościami granicznymi promieniowania występującego w środowisku niekontrolowanym. Urządzenie należy zainstalować i użytkować w odległości co najmniej 20 cm od ciała człowieka (odległość od anteny).

Nadajnik nie może znajdować się w pobliżu innego nadajnika czy innej anteny ani być używany łącznie z innym nadajnikiem/inną anteną.

Na terenie USA oprogramowanie sprzętowe urządzenia umożliwia korzystanie z niego w paśmie 2,4 GHz jedynie przy użyciu kanałów od 1 do 11.

#### Modyfikacje

Komisja FCC wymaga poinformowania użytkownika o tym, że dokonanie jakichkolwiek zmian lub modyfikacji bez wyraźnej zgody firmy Cambridge Audio może unieważnić prawo użytkownika do korzystania z tego urządzenia.

#### Wentylacja

**WAŻNE** – urządzenie nagrzewa się podczas pracy. Nie należy ustawiać urządzeń jedno na<br>drugim. Nie należy umieszczać w przestrzeniach zamkniętych, takich jak półki lub szafki, w których brak odpowiedniej wentylacji.

Należy zabezpieczyć urządzenie przed wpadnięciem do niego małych przedmiotów przez kratkę wentylacyjną. Jeżeli tak się stanie, trzeba natychmiast wyłączyć urządzenie, odłączyć od zasilania i zasięgnąć rady sprzedawcy.

#### Wybór miejsca

Urządzenie należy ustawić w starannie wybranym miejscu. Należy unikać miejsc nasłonecznionych lub położonych w pobliżu źródeł ciepła. Nie wolno ustawiać na urządzeniu żadnych otwartych źródeł ognia (np. zapalonych świec). Należy także unikać miejsc, w których występują wibracje lub panuje nadmierne zapylenie, chłód lub wilgoć. Urządzenie przeznaczone do użytkowania w klimacie umiarkowanym.

Urządzenie należy umieścić na twardej, poziomej powierzchni. Nie należy go umieszczać<br>w przestrzeniach zamkniętych, takich jak półki lub szafki. Wolna przestrzeń z tyłu<br>urządzenia (tak jak ma to miejsce w przypadku dedykow Urządzenie może spaść, powodując poważne obrażenia dzieci lub osób dorosłych, jak również poważne uszkodzenie produktu. Nie należy stawiać innych urządzeń na urządzeniu.

Ze względu na wędrujące pola magnetyczne nie należy umieszczać w pobliżu urządzenia talerzy obrotowych gramofonów ani telewizorów kineskopowych, ponieważ może to powodować zakłócenia.

Elektroniczne komponenty audio dostrajają się przez okres około tygodnia (w przypadku używania przez kilka godzin dziennie). Okres ten pozwala nowym komponentom na "ułożenie się", co wiąże się z poprawą jakości dźwięku.

#### Źródła zasilania

Urządzenie powinno być zasilane wyłącznie ze źródeł o parametrach podanych na oznaczeniach. Jeżeli użytkownik nie jest pewien, jakiego rodzaju zasilaniem dysponuje w domu, powinien skontaktować się ze sprzedawcą lub lokalnym dostawcą energii elektrycznej.

Konstrukcja tego urządzenia przewiduje pozostawianie go w trybie gotowości, gdy nie jest używane, ponieważ zwiększa to żywotność wzmacniacza (sprawdza się to w przypadku każdego sprzętu elektronicznego). Aby wyłączyć urządzenie, należy użyć przycisku znajdującego się z tyłu urządzenia. W przypadku dłuższych okresów, w których urządzenie nie będzie używane, należy wyjąć wtyczkę z gniazdka.

#### Przeciążenie instalacji

Należy unikać przeciążenia gniazdek ściennych bądź przedłużaczy, ponieważ może to<br>grozić pożarem lub porażeniem prądem. Przeciążone gniazdka (prąd przemienny),<br>przedłużacze, uszkodzone przewody zasilania, naruszona bądź pe przewodów oraz uszkodzone wtyczki stanowią zagrożenie. Mogą spowodować porażenie prądem lub zagrożenie pożarow

Należy pamiętać, aby dokładnie wcisnąć wszystkie wtyczki kabli zasilania. Aby zapobiec powstawaniu buczenia i szumów, nie należy spinać w wiązki kabli łączących elementy urządzenia z kablem zasilania lub kablami głośnikowymi.

#### **Czyszczenie**

Urządzenie należy czyścić, przecierając je suchą, niepozostawiającą włókien szmatką. Nie należy stosować płynów czyszczących zawierających alkohol, amoniak lub elementy ścierne. Nie wolno pryskać aerozolem na urządzenie lub w pobliżu urządzenia.

#### Utylizacja baterii

Baterie mogą zawierać substancje, które są szkodliwe dla środowiska naturalnego.<br>Wyczerpanych baterii należy pozbyć się zgodnie z lokalnymi przepisami, dotyczącymi<br>ochrony środowiska/utylizacji odpadów elektronicznych.

#### **Serwisowanie**

Urządzenia te nie nadają się do serwisowania przez użytkownika. Nie wolno naprawiać, demontować lub ponownie składać urządzenia w przypadku wystąpienia problemów.<br>Zignorowanie tego środka ostrożności grozi porażeniem prądem. W przypadku wystąpienia<br>problemów lub awarii należy skontaktować się ze sprzedawcą

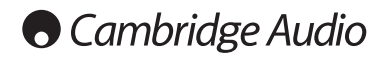

#### Informacje dotyczące połączenia Wi-Fi

#### Kanada – oświadczenie Ministerstwa Przemysłu Kanady (IC, Industry Canada)

Zastosowany w tym urządzeniu moduł łączności radiowej jest zgodny z przepisami RSS 210 Ministerstwa Przemysłu Kanady. To urządzenie cyfrowe klasy B jest zgodne z wymogami kanadyjskiej normy ICES-003. Korzystanie z urządzenia podlega następującym dwóm warunkom:

1) Urządzenie nie może generować szkodliwych zakłóceń.

2) Urządzenie musi przyjmować wszelkie odebrane zakłócenia, w tym zakłócenia mogące powodować jego nieprawidłowe działanie.

#### WAŻNA UWAGA:

#### Oświadczenie Ministerstwa Przemysłu Kanady (IC) dotyczące emisji promieniowania:

To urządzenie jest zgodne z obowiązującymi w Kanadzie wartościami granicznymi promieniowania, które występuje w środowisku niekontrolowanym. Urządzenie należy zainstalować i użytkować w odległości co najmniej 20 cm od ciała człowieka (odległość od anteny).

Nadajnik nie może znajdować się w pobliżu innego nadajnika czy innej anteny ani być używany łącznie z innym nadajnikiem/inną anteną.

Cet appareil numérique de la classe B conforme á la norme NMB-003 du Canada.

#### Europa – oświadczenie Unii Europejskiej

Urządzenia radiowe opatrzone znakiem CE 0889 lub CE są zgodne z dyrektywą dotyczącą urządzeń radiowych i końcowych urządzeń telekomunikacyjnych (1995/5/WE) wydaną przez Komisję Wspólnot Europejskich.

Warunkiem uznania zgodności z tą dyrektywą jest zapewnienie zgodności urządzenia z następującymi normami Unii Europejskiej:

- EN 60950-1 bezpieczeństwo użytkowania urządzeń
- EN 300 328 wymagania techniczne obowiązujące urządzenia radiowe
- EN 301 489 wymagania ogólne w zakresie zgodności elektromagnetycznej urządzeń radiowych.

W celu określenia typu nadajnika należy zapoznać się z etykietą identyfikacyjną produktu marki Cambridge Audio.

Produkty opatrzone znakiem CE są zgodne z europejskimi dyrektywami Komisji Wspólnot Europejskich dotyczącymi wykorzystania niskiego napięcia (2006/95/WE), zgodności<br>elektromagnetycznej (2004/108/WE) oraz wymogów dotyczących ekoprojektu dla<br>produktów związanych z energią (2009/125/WE). Warunkiem uznania zg Europejskiej:

- EN 55022 zakłócenia elektromagnetyczne
- EN 55024 odporność na zakłócenia elektromagnetyczne
- EN 61000-3-2 emisja harmonicznych prądu
- EN 61000-3-3 migotanie i wahania napięcia
- EN 60950-1 Bezpieczeństwo produktów. Produkty wyposażone w nadajnik radiowy są opatrzone znakiem CE 0889 lub CE, a ponadto mogą być oznaczone logo CE
- EN 62301:2005 Urządzenia elektryczne do użytku w gospodarstwach domowych. Pomiar poboru mocy w stanie czuwania
- 1275/2008 środek wykonawczy do dyrektywy EuP dot. wymogów ekoprojektu w trybie czuwania i włączenia.

## Ograniczona gwarancja

Firma Cambridge Audio gwarantuje, że niniejszy produkt jest wolny od wad materiałowych i wykonania (zgodnie z określonymi poniżej warunkami). Firma Cambridge Audio zobowiązuje się naprawić lub wymienić (w zależności od decyzji firmy Cambridge Audio) ten produkt lub wszelkie wadliwe części tego produktu. Okres gwarancyjny może różnić się w zależności od kraju. Należy zachować dowód zakupu, a w przypadku wątpliwości skontaktować się ze sprzedawcą.

W przypadku konieczności wykonania naprawy gwarancyjnej należy zwrócić się do autoryzowanego sprzedawcy produktów firmy Cambridge Audio, u którego produkt został zakupiony. Jeżeli sprzedawca nie jest w stanie wykonać naprawy produktu firmy Cambridge Audio, produkt może zostać zwrócony przez sprzedawcę firmie Cambridge Audio lub autoryzowanemu serwisowi firmy Cambridge Audio. Produkt należy wysłać albo w jego oryginalnym opakowaniu, albo w opakowaniu zapewniającym taki sam stopień ochrony.

Aby uzyskać świadczenia gwarancyjne, wymagane jest przedłożenie dowodu zakupu w formie paragonu lub faktury z potwierdzeniem odbioru należności, które stanowią dowód, że produkt jest na gwarancji.

Gwarancja nie obowiązuje, jeżeli: (a) zmieniono lub usunięto fabryczny numer seryjny produktu lub (b) produkt nie został zakupiony u autoryzowanego sprzedawcy produktów firmy Cambridge Audio. Aby potwierdzić, że numer seryjny nie został zmieniony i/lub że produkt został zakupiony u autoryzowanego sprzedawcy produktów firmy Cambridge Audio, można skontaktować się telefonicznie z firmą Cambridge Audio lub krajowym dystrybutorem jej produktów.

Niniejsza gwarancja nie obejmuje uszkodzeń dotyczących wyglądu produktu lub uszkodzeń spowodowanych działaniem sił wyższych, wypadkiem, użytkowaniem niezgodnym z przeznaczeniem, zaniedbaniem, użytkowaniem komercyjnym lub modyfikacją produktu bądź jego części. Gwarancja nie obejmuje uszkodzeń wynikających z niewłaściwej obsługi, konserwacji bądź instalacji produktu lub prób dokonania naprawy przez osoby/podmioty inne niż firma Cambridge Audio, sprzedawca produktów firmy Cambridge Audio lub autoryzowany serwis, uprawniony do wykonywania napraw gwarancyjnych produktów firmy Cambridge Audio. Wszelkie naprawy wykonywane przez osoby nieuprawnione spowodują utratę gwarancji. Niniejsza gwarancja nie obejmuje produktów sprzedawanych na zasadzie<br>"TAK JAK JEST" lub " WRAZ ZE WSZYSTKIMI WADAMI".

ŚWIADCZENIA GWARANCYJNE OBEJMUJĄ WYŁĄCZNIE NAPRAWĘ LUB WYMIANĘ PRODUKTU ZGODNIE Z POSTANOWIENIAMI NINIEJSZEJ GWARANCJI. FIRMA CAMBRIDGE AUDIO NIE PONOSI ODPOWIEDZIALNOŚCI ZA SZKODY UBOCZNE LUB WTÓRNE ANI ZA NARUSZENIE WYRAŹNEJ LUB DOROZUMIANEJ GWARANCJI TEGO PRODUKTU. Z WYJĄTKIEM ZAKRESU ZABRONIONEGO PRAWEM NINIEJSZA GWARANCJA STANOWI JEDYNĄ GWARANCJĘ I ZASTĘPUJE WSZELKIE INNE GWARANCJE, WYRAŹNE BĄDŹ<br>DOROZUMIANE, WŁĄCZAJĄC GWARANCJĘ PRZYDATNOŚCI DO SPRZEDAŻY I<br>PRZYDATNOŚCI DO OKREŚLONEGO CELU, LECZ NIE OGRANICZAJĄC ICH DO TYCH GWARANCJI.

Niektóre kraje, w tym USA, nie dopuszczają wyłączenia szkód ubocznych lub wtórnych ani gwarancji dorozumianych, w związku z czym powyższe wyłączenia mogą nie mieć zastosowania. Niniejsza gwarancja daje użytkownikowi określone prawa. Użytkownikowi mogą także przysługiwać inne prawa różniące się w zależności od stanu lub kraju.

W sprawach związanych z serwisem gwarancyjnym i pogwarancyjnym prosimy kontaktować się ze sprzedawcą.

## Obsługiwane rodzaje płyt

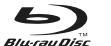

BD-Video

Filmy w wysokiej rozdzielczości oraz muzyka na płytach Blu-ray w formatach BD-ROM, BD-RE i BD-R.

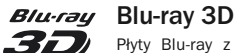

Płyty Blu-ray z zawartością 3D. Odtwarzanie obrazów 3D wymaga telewizora z obsługą technologii 3D oraz okularów z aktywną migawką.

#### **BONUS VIEW**

Płyty obsługujące technologię BONUSVIEW z obsługą pakietów wirtualnych oraz funkcji obrazu w obrazie.

### **BD**LIVE

Płyty Blu-ray z funkcjami interaktywnymi, dostępnymi gdy odtwarzacz jest podłączony do Internetu.

#### **DVD** DVD-Video

**P**yty DVD z filmem w formacie DVD+RW/DVD+R/DVD-RW/DVD-R.

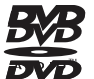

#### DVD-Audio

Płyty DVD z dźwiękiem wielokanałowym lub dźwiękiem stereo o wysokiej rozdzielczości w formacie 24/96 5.1 lub 24/192, z filmami wideo lub zdjęciami. W **D**re płyty DVD-Audio zawierają również zawartość DVD-Video.

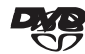

#### Super Audio CD

suреклирио ср Płyty zawierające wyłącznie dźwięk o wysokiej rozdzielczości zapisany<br>stereofonicznie lub wielokanałowo w specjalnym formacie strumienia o nazwie DSD. Obsługiwane są także płyty hybrydowe o warstwach DSD i CD.

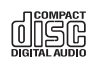

Płyty Compact Disc

Płyty typu CD-DA i CD-R oraz CD-RW.

#### $MCHD$

Formaty wideo zapisywane przez kamery cyfrowe wysokiej rozdzielczości.

#### **HDCD**

Płyty CD zawierające materiały zakodowane w standardzie HDCD™.

## Płyty nieodtwarzane

- Płyty BD z kasetą
- Płyty DVD-RAM
- Płyty HD DVD
- Dane zapisane na płytach CD-Extra
- Płyty BD-Video/DVD-Video z innym kodem regionu niż zaprogramowany w tym odtwarzaczu Blu-ray.
- Niektóre płyty typu DualDisc: Płyta DualDisc to dysk dwustronny z filmem DVD na jednej stronie i dźwiękiem cyfrowym na drugiej. Strona z dźwiękiem cyfrowym zazwyczaj nie spełnia specyfikacji formatu Compact Disc Digital Audio (CD-DA), w związku z czym nie można zagwarantować poprawności jej odtwarzania.
- Płyty muzyczne zapisane z użyciem technologii ochrony praw autorskich: niektóre z takich płyt nie są zgodne ze standardem CD, w związku z czym nie można zagwarantować poprawności ich odtwarzania.

## Obsługa płyt BD-ROM

Ponieważ technologia Blu-ray jest nowa i wciąż ewoluuje, niektóre płyty mogą nie być odtwarzane w związku z brakiem zgodności nośnika, wersji czy metody kodowania. Płyty Blu-ray nowsze od odtwarzacza mogą używać pewnych nowych funkcji dodanych do specyfikacji Blu-ray. Aby zapewnić możliwie najlepsze wrażenia podczas oglądania nagrań wideo, może być wymagana okresowa aktualizacja oprogramowania sprzętowego lub odtwarzającego tego urządzenia.

## Ochrona praw autorskich

Ten produkt zawiera technologię ochrony praw autorskich, która jest chroniona przez<br>patenty w USA oraz inne prawa własności intelektualnej. Wykorzystanie technologii ochrony<br>praw autorskich musi być autoryzowane przez firm firmy Macrovision Corporation jest przeznaczone wyłącznie do użytku domowego i innych ograniczonych zastosowań. Wykonywanie inżynierii wstecznej i dezasemblacji jest zabronione.

## Informacje o zarządzaniu regionami

Odtwarzacz został zaprojektowany i wyprodukowany zgodnie z zapotrzebowaniem na zarządzanie regionami na płytach DVD i BD. Jeśli numer regionu na płycie BD-Video lub DVD nie odpowiada numerowi regionu tego odtwarzacza, odtworzenie płyty nie będzie możliwe.

**BD-Video** – urządzenie odtwarza płyty BD-Video ze znakami, które pasują do kodu<br>widniejącego na jego panelu tylnym (A, B lub C).

Odtwarzane są również płyty, które nie mają zakodowanego regionu. Zazwyczaj na opakowaniu takich płyt znajdują się wszystkie 3 kody regionów umieszczone w piramidzie.

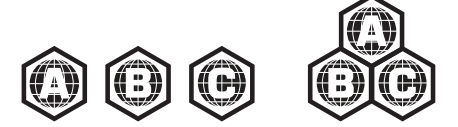

DVD-Video – urządzenie odtwarza płyty DVD-Video ze znakami, które pasują do kodu widniejącego na jego panelu tylnym (1, 2, 3, 4 lub 5).

Odtwarzane są również płyty, które mają zakodowane wszystkie regiony.

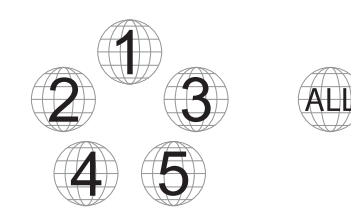

## Porady dotyczące korzystania z płyt

- Aby uniknąć porysowania płyt lub zostawienia na nich odcisków palców, należy chwytać płyty za ich brzeg. Nie wolno dotykać powierzchni obszaru zapisu danych.
- Płyty Blu-ray są zapisane z bardzo dużą gęstością, a warstwa zapisu znajduje się bardzo blisko powierzchni zewnętrznej. Z tego powodu płyty Blu-ray są bardziej wrażliwe na kurz i odciski palców niż płyty DVD. Jeśli wystąpią problemy z odtwarzaniem i dostrzeżesz na powierzchni dysku plamy, wytrzyj płytę ściereczką do czyszczenia. Płytę należy wycierać w kierunku od jej środka ku krawędzi zewnętrznej. Nie wolno wycierać płyty ruchami kolistymi.
- Nie wolno stosować sprayów do czyszczenia ani takich środków chemicznych, jak benzen, rozpuszczalnik czy spray antystatyczny.
- Nie wolno przyklejać na płyty etykiet ani nalepek, ponieważ może to spowodować odkształcenie płyt, powstanie nierówności lub nadmierny przyrost grubości, co z kolei może być przyczyną problemów z odtwarzaniem.
- Należy unikać wystawiania płyt na bezpośrednie działanie promieni słonecznych lub źródeł ciepła.
- Nie wolno używać następujących płyt:
- Płyt z klejem pozostałym po usunięciu naklejek lub etykiet. Taka płyta może utknąć w odtwarzaczu.
- Płyt odkształconych lub popękanych.
- Płyt o nieregularnych kształtach, np. serca czy wizytówki.

## Złącza na panelu tylnym

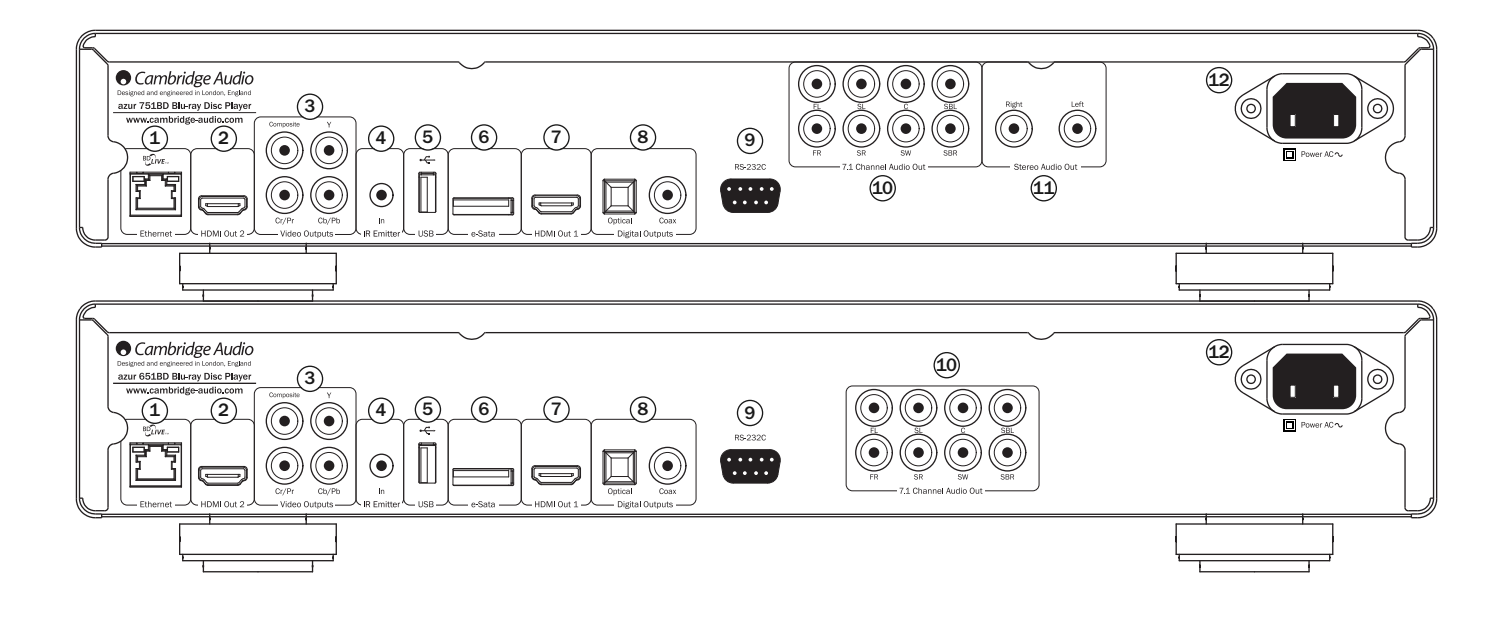

#### $\mathfrak 1$ ) Złącze LAN sieci Ethernet

To złącze służy do obsługi płyt BD-Live, które oferuję funkcje interaktywne, gdy odtwarzacz jest podłączony do Internetu.

Przyszłe aktualizacje oprogramowania mogą udostępnić inne funkcje online.

#### $\widehat{2}$  Wyjście 2 HDMI

Dodatkowe wyjście HDMI. Oba wyjścia, 1 i 2, mogą być jednocześnie używane do przesyłania tego samego dźwięku i obrazu do dwóch telewizorów (w tym dwóch telewizorów obsługujących obraz 3D) lub do przesyłania dźwięku przez jedno wyjście, a obrazu przez drugie.

Więcej informacji znajduje się w dalszych częściach tej instrukcji.

#### 3) Analogowe wyjścia wideo

Komponentowe – podłącz odtwarzacz do złączy YCbCr lub YPbPr telewizora przy użyciu trzech kabli RCA/cinch 75 omów przeznaczonych do transmisji obrazu.

Kompozytowe – podłącz telewizor przy użyciu kabla RCA/cinch 75 omów przeznaczonego do transmisji obrazu.

#### $\overline{4}$ ) Odbiornik podczerwieni

Pozwala na odbiór modulowanych poleceń przesyłanych w podczerwieni z systemów wielopomieszczeniowych lub ze wzmacniaczy sygnału zdalnego sterowania.

#### Złącze USB 5

Złącze pozwalające podłączyć nośnik pamięci flash, kartę pamięci lub urządzenie pamięci masowej.

#### Uwaga:

- Odtwarzacz obsługuje wyłącznie urządzenia klasy USB Mass Storage Class Bulk Transport. Należy do niej większość napędów USB, przenośnych dysków twardych i czytników kart. Inne urządzenia USB, takie jak odtwarzacze MP3, aparaty cyfrowe czy telefony komórkowe, mogą nie być zgodne.
- Obsługiwane dyski USB muszą być sformatowane w systemie plików FAT (File Allocation Table), FAT32 lub NTFS (New Technology File System).
- W niektórych sytuacjach podłączenie niezgodnego urządzenia USB może spowodować zawieszenie się odtwarzacza. W takim przypadku wystarczy wyłączyć zasilanie, odłączyć urządzenie USB i ponownie włączyć odtwarzacz.
- Odtwarzacz używa dysku USB w trybie tylko do odczytu. W celu zminimalizowania ryzyka utraty danych zalecamy odłączanie urządzenia USB dopiero po całkowitym zatrzymaniu odtwarzania.

#### Złącze e-SATA 6

Do podłączenia odpowiedniego dysku twardego.

#### $\mathcal{I}(\mathcal{V})$  Wyjście HDMI 1 (wyjście główne)

HDMI (High-Definition Multi-Media Interface) to interfejs cyfrowy, który umożliwia przesyłanie sygnału wideo i audio jednym kablem. Przy użyciu kabla HDMI podłącz odtwarzacz do telewizora lub monitora albo amplitunera AV z wejściem HDMI.

Jest to podstawowe wyjście, wykorzystujące funkcję procesora obrazu Marvel QDEO. Zarówno to wyjście, jak i wyjście 2, obsługuje telewizję 3D.

#### Wyjścia cyfrowe 8

Cyfrowe wyjścia optyczne i koncentryczne zazwyczaj służą do podłączenia odpowiedniego amplitunera AV i dekodowania dźwięku surround (jako wyjście należy wybrać opcję<br>"Bitstream" (Strumień bitów). Więcej informacji na ten temat znajduje się w części<br>dotyczącej ustawień dźwięku). Wyjścia te można również wyko odtwarzacza do osobnego przetwornika cyfrowo-analogowego lub cyfrowego urządzenia<br>rejestrującego (dla wyjścia należy wtedy wybrać ustawienie "LPCM". Więcej informacji na<br>ten temat znajduje się w części "Konfiguracja dźwięk

Optyczne wyjście Toslink – pozwala na podłączenie światłowodu TOSLINK wysokiej jakości. Koncentryczne wyjście cyfrowe S/P DIF – pozwala na podłączenie wysokiej jakości kabla RCA/cinch o impedancji 75 omów zaprojektowanego specjalnie do obsługi dźwięku cyfrowego.

#### $\overline{\textbf{9}}$  RS232C

Służy do sterowania odtwarzaczem 651/751BD w niestandardowych instalacjach. Pełny protokół sterowania odtwarzaczem 651/751BD jest dostępny na naszej stronie internetowej.

#### $\overline{10}$  Analogowe wyjście audio 7.1

Jeśli w menu ustawień odtwarzacza 651/751BD, na stronie konfiguracji głośników, w sekcji dotyczącej trybu miksowania opcja Down-mix (Miksowanie) jest ustawiona na "7.1<br>CH" (7.1 kan.), przez te gniazda jest przesyłany 7.1-kanałowy sygnał wyjściowy z wbudowanego w odtwarzacz 651/751BD dekodera dźwięku surround. Można je połączyć z wejściami liniowymi dźwięku 7.1-kanałowego wzmacniacza, amplitunera AV lub głośników z wbudowanym wzmacniaczem. Opcję Down-mix (Miksowanie) można też ustawić na "5.1 CH" (5.1 kan.), aby uzyskać wyjście 5.1-kanałowe. Ustawienie opcji Down-mix (Miksowanie) na "LT/RT", "Stereo" lub "V.Surround" sprawia, że aktywne jest tylko lewe i prawe wyjście<br>i emitowany jest dźwięk stereo lub dźwięk zremiksowany do stereo. Więcej informacji można znaleźć w części "Konfiguracja głośników" w tej instrukcji.

#### $\mathfrak{\textcircled{\textsc{i}}}$  Wyjście stereo audio(751BD tylko)

Wyjście przydzielone na stałe do sygnału stereofonicznego.

#### $\widehat{\mathfrak{B}}$  Gniazdo zasilania prądem przemiennym

Po wykonaniu wszystkich połączeń audio i wideo należy z tyłu odtwarzacza podłączyć wtyczkę zasilania typu IEC i włączyć urządzenie. Odtwarzacz 651/751BD jest teraz gotowy do użycia.

## Panel przedni

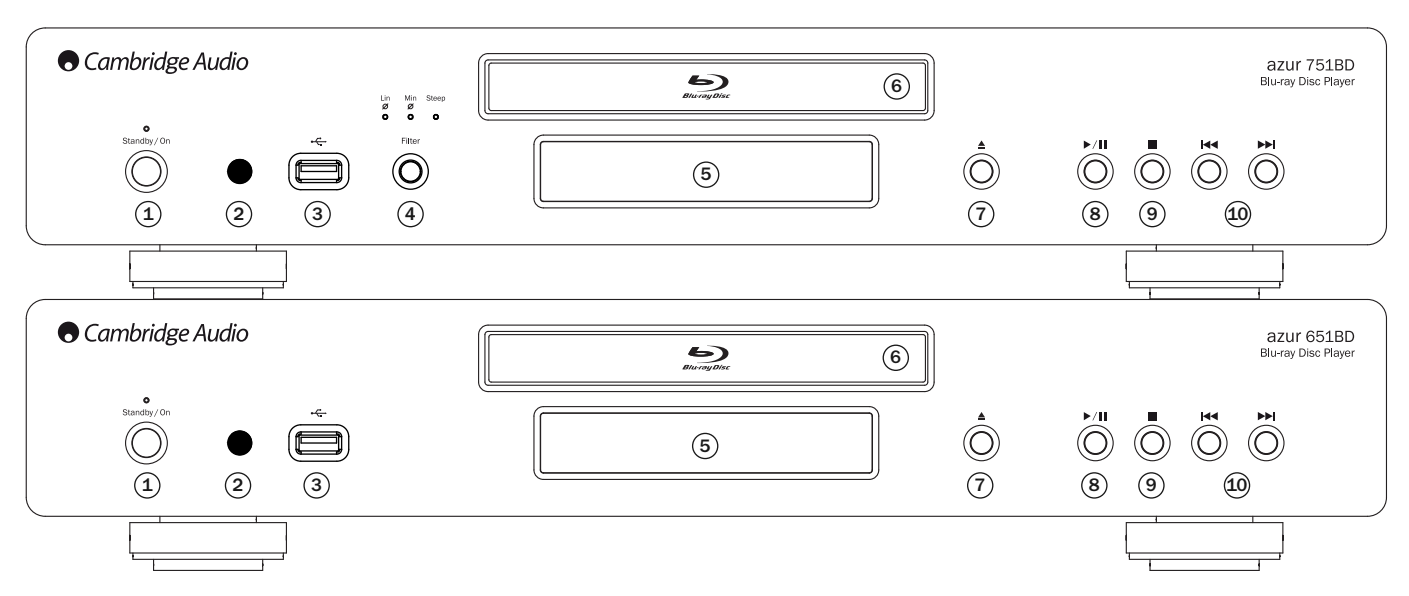

#### $\widehat{1}$  Standby/On (Tryb gotowości/praca)

Umożliwia przełączanie między trybem gotowości (wskazywanym przez przyciemnienie diody LED zasilania) a trybem pracy (wskazywanym przez jasno świecącą diodę LED). Tryb gotowości to tryb niskiego poboru mocy, w którym zużycie energii wynosi mniej niż 0,5 W. Gdy urządzenie nie jest używane, można je pozostawić w trybie gotowości.

#### $\widehat{2}$  Czujnik podczerwieni

Za pośrednictwem podczerwieni odbiera polecenia wysyłane z dostarczonego pilota zdalnego sterowania Azur Navigator. Warunkiem poprawnego działania pilota jest brak przeszkód między nim a odbiornikiem podczerwieni w odtwarzaczu.

#### Złącze USB 3

Złącze do przesyłania danych z nośnika pamięci flash, karty pamięci lub urządzenia pamięci masowej.

#### Uwaga:

- Odtwarzacz 651/751BD obsługuje tylko produkty z certyfikatem USB 2.0 oraz logo USB 2.0. Skontaktuj się z producentem urządzenia z interfejsem USB 2.0 i upewnij się, że<br>urządzenie to ma odpowiedni certyfikat albo znajdź je na liście zatwierdzonych<br>produktów na stronie www.usb.org. Nie ponosimy odpowiedzia problemy ze zgodnością.
- Odtwarzacz obsługuje wyłącznie urządzenia klasy "USB Mass Storage Class Bulk-Only<br>Transport". Należy do niej większość napędów USB, przenośnych dysków twardych<br>czytników kart. Inne urządzenia USB, takie jak odtwarzacze M telefony komórkowe, mogą nie być zgodne.
- Informacje na temat obsługiwanych systemów plików znajdują się w części dotyczącej tylnego złącza USB.

## Wyświetlacz na panelu przednim

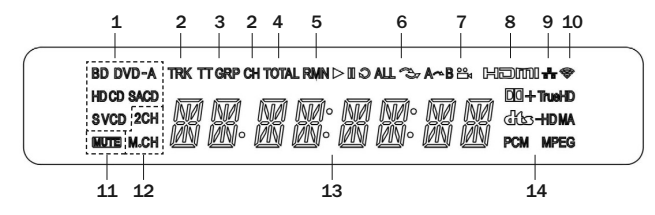

- 1. Wskaźnik typu płyty pokazuje aktualnie odtwarzany typ płyty.
- 2. Ścieżka/rozdział kiedy świeci, wyświetlany czas odnosi się do ścieżki lub rozdziału.
- 3. Tytuł/grupa kiedy świeci, wyświetlany czas odnosi się do tytułu lub grupy.
- 4. Razem kiedy świeci, wyświetlany jest całkowity czas odtwarzania.
- 5. Pozostałe kiedy świeci, wyświetlany jest pozostały czas odtwarzania.
- 6. Stan odtwarzania informuje o stanie odtwarzania, np. odtwarzanie, wstrzymanie, powtarzanie wszystkiego, odtwarzanie losowe lub powtarzanie A-B.

#### Wybór filtra (751BD tylko) 4

Naciśnij, aby wybrać jeden z trzech różnych trybów filtru charakterystyki fazowej dźwięku: liniowy, minimalny lub stromy. Wybrany filtr zostanie przedstawiony przez zaświecenie się odpowiedniej diody LED. Więcej informacji znajduje się w dalszej części instrukcji.

#### Wyświetlacz 5

Służy do wyświetlania informacji o aktywnej funkcji odtwarzacza 651/751BD, stanie odtwarzania itp. Więcej informacji znajduje się w umieszczonej obok części dotyczącej wyświetlacza na panelu przednim.

#### 6) Taca na płyty

Aby ją wysunąć/wsunąć, naciśnij przycisk Otwórz/zamknij.

#### $\mathcal{\bar{O}}$  Otwórz/zamknij

Umożliwia otwieranie i zamykanie tacy na płyty oraz włożenie płyty. Naciśnięcie przycisku Odtwórz spowoduje zamknięcie tacy i rozpoczęcie odtwarzania włożonej płyty.

#### 8) Odtwórz/wstrzymaj

Odtwarza płyty i wstrzymuje (zamraża) odtwarzanie.

#### Zatrzymaj 9

Naciśnij raz, aby zatrzymać odtwarzanie. Naciśnięcie przycisku Odtwórz spowoduje wznowienie odtwarzania od tego samego miejsca. Naciśnij przycisk Zatrzymaj ponownie, aby w pełni zatrzymać odtwarzanie.

#### $\overline{\mathbf{\omega}}$  Pomiń

Naciśnij raz, aby przejść między ścieżkami lub rozdziałami.

- 10 7. Ikona ujęcia oznacza, że bieżąca scena zawiera nagrania z innych kamer, które można wybrać
- 8. HDMI informuje, że wyjście HDMI jest aktywne.
- 9. Sieć informuje, że urządzenie jest podłączone do sieci.
- 10. Bezprzewodowe informuje o połączeniu z siecią bezprzewodową.
- 11. Ikona wyciszenia informuje, że dźwiek jest wyciszony
- 12. Wskaźnik kanałów dźwięku informuje, czy odtwarzany dźwięk jest 2-kanałowy (stereo) czy wielokanałowy.
- 13. Wyświetlacz główny pokazuje komunikaty tekstowe i cyfry.
- 14. Wskaźnik typu dźwięku informuje o typie odtwarzanych ścieżek dźwiękowych.

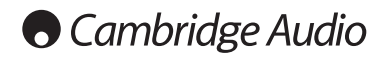

## Pilot zdalnego sterowania

Odtwarzacz Azur 651/751BD jest dostarczany z pilotem zdalnego sterowania. Przed użyciem pilota należy w nim umieścić trzy dołączone baterie typu AAA. Dokładniejsze informacje na temat różnych regulacji, które można wykonywać przy użyciu pilota, przedstawiono w kolejnych częściach tej instrukcji.

#### ≜

Otwiera i zamyka tacę na płytę.

#### $\mathcal{L}$

Naciśnij, aby przełączyć urządzenie między trybem pracy i ekonomicznym trybem gotowości z obniżonym poborem mocy.

#### Info/Source

Naciśnij, aby wyświetlić lub ukryć ekran z informacjami. Naciśnij i przytrzymaj, aby przejść do menu Source Selection (Wybór źródła).

### Przyciski numeryczne 0–9

Służą do wprowadzania wartości numerycznych, takich jak numer żądanego rozdziału czy ścieżki.

#### Page  $\blacktriangle$  / Page  $\blacktriangledown$

Naciśnij, aby wyświetlić poprzednią lub następną stronę.

#### ⋒

Naciśnij, aby przejść do menu głównego.

#### Go To

Naciśnij raz, aby wyświetlić na ekranie pasek z informacjami (od lewej do prawej): stan odtwarzania, tytuł, rozdział, licznik czasu, wskaźnik postępu i łączny czas. Po pierwszym naciśnięciu przycisku Go To kursor<br>zostanie umieszczony na liczniku czasu. Jest to tryb "Wyszukiwanie wg<br>czasu". Każde kolejne naciśnięcie przycisku Go To powoduje przeniesienie kursora z czasu kolejno na rozdział, na tytuł i z powrotem na czas. Przyciski numeryczne lub przycisk nawigacyjny pozwalają wprowadzić godziny, minuty i sekundy określonego wyszukiwania. Następnie należy nacisnąć przycisk Enter.

#### Clear

Naciśnij, aby usunąć pozostające programy ścieżek.

#### Top Menu

Naciśnięcie tego przycisku powoduje wyświetlenie menu głównego płyty BD lub menu tytułowego płyty DVD.

#### Pop Up Menu

Naciśnięcie tego przycisku pozwala wyświetlić menu podręczne płyty BD lub menu płyty DVD.

#### **Setup**

Naciśnięcie tego przycisku pozwala wyświetlić menu Setup (Ustawienia). Aby uzyskać więcej informacji, należy przejść do części dotyczącej konfiguracji odtwarzacza Blu-ray.

#### Pure Audio

Naciśnij, aby wyłączyć lub włączyć obraz.

#### $\rightarrow \rightarrow \rightarrow$  (nawigacja)

Naciśnij, aby poruszać się po menu.

#### Enter

Naciśnij, aby wybrać wyróżnioną pozycję lub funkcję.

#### $\blacktriangleright$ /11

Naciśnij, aby rozpocząć lub zatrzymać odtwarzanie.

#### п

Naciśnij, aby zatrzymać bieżące odtwarzanie.

#### 1

Naciśnij, aby wrócić do poprzedniego menu.

#### Audio/Subtitle

Naciśnij raz, aby uzyskać dostęp do alternatywnych ścieżek dźwiękowych na płycie (jeśli są dostępne).

Naciśnij i przytrzymaj, aby przejść do funkcji Subtitle (Napisy). Po przytrzymaniu przez kilka sekund funkcja Subtitle (Napisy) zacznie kolejno wyświetlać dostępne języki napisów.

#### $44$

Przeszukiwanie do przodu i do tyłu

#### **KIN**

Przejście do przodu – naciśnij raz, aby przejść do następnej ścieżki lub następnego utworu na płycie.

Przejście do tyłu – naciśnij raz, aby przejść do poprzedniej ścieżki lub poprzedniego utworu na płycie.

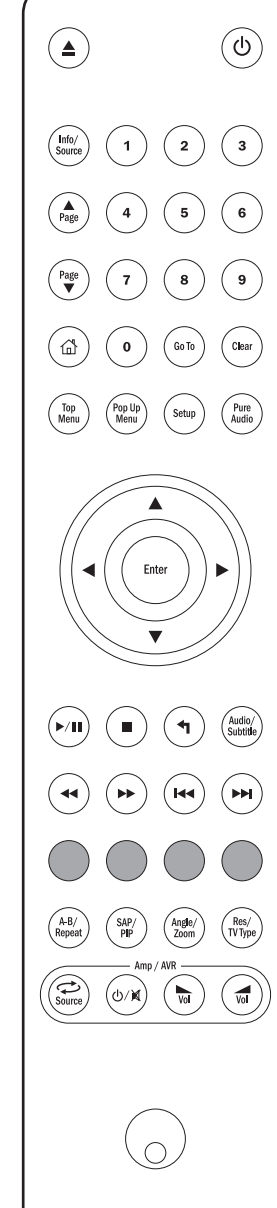

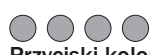

**Przyciski kolorowe**<br>Funkcje tych przycisków zależą od zawartości płyty. Więcej informacji znajduje się w dalszych częściach tej instrukcji.

#### A-B/Repeat

Naciśnij, aby zaznaczyć segment między punktami A i B na potrzeby odtwarzania z powtarzaniem. Pierwsze naciśnięcie zaznacza punkt A, a drugie punkt B.

Naciśnij i przytrzymaj, aby przejść do funkcji odtwarzania z<br>powtarzaniem. Po przytrzymaniu przycisku przez kilka sekund tryb<br>działania-funkcji-odtwarzania-z powtarzaniem-zacznie-się-zmieniać-w następujący sposób:

#### Płyty DVD i DVD-Audio - powtarzanie rozdziału, powtarzanie tytułu, powtarzanie całości, powtarzanie wyłączone.

Płyty Blu-ray - powtarzanie rozdziału, powtarzanie tytułu, powtarzanie wyłączone.

Płyty CD i SACD – powtarzanie jednego utworu, powtarzanie całości, powtarzanie wyłączone.

#### SAP/PIP

Naciśnij, aby włączyć lub wyłączyć funkcję dodatkowego dźwięku. Naciśnij i przytrzymaj, aby cyklicznie włączać i wyłączać funkcję obrazu w obrazie. Więcej informacji znajduje się w dalszych częściach tej instrukcji.

#### Angle/Zoom

Naciśnij, aby uzyskać dostęp do kamer ustawionych z innych ujęć (jeśli są dostępne na płycie). Naciśnij i przytrzymaj, aby wybrać różne skale powiększenia (albo przywrócić normalną wielkość obrazu).

Uwaga: Te funkcje mogą nie być dostępne na niektórych płytach DVD lub Blu-ray.

#### Res/TV Type

Naciśnij, aby zmienić rozdzielczość na wyjściu. Naciśnij i przytrzymaj, aby przełączać się między systemami telewizyjnymi PAL, NTSC lub Multi. Więcej informacji znajduje się w dalszych częściach tej instrukcji.

## Ważne informacje dla użytkowników wzmacniacza lub amplitunera AV marki Cambridge Audio

#### Przyciski Amp/AVR

Pilot zdalnego sterowania odtwarzacza 651/751BD ma przyciski, które pozwalają sterować wzmacniaczem lub amplitunerem AV firmy Cambridge Audio.

Uwaga: Przyciski te są domyślnie skonfigurowane do przesyłania kodów do wszystkich dostępnych amplitunerów AV serii Azur.

Wyjątek stanowią starsze modele: 340R i 540R. W przypadku tych modeli wystarczy wyjąć baterie, odczekać kilka minut, a następnie, wkładając baterie, przytrzymać przycisk Source.

Aby można było sterować wzmacniaczem stereo serii Azur, należy wykonać takie same czynności, dodatkowo przytrzymując wciśnięty przycisk Tryb gotowości /włączanie/wyciszanie.

**Source**<br>Naciskaj, aby zmieniać źródło sygnału wejściowego.

### $\mathbb{O}/\mathbb{N}$ Tryb gotowości/ włączanie / wyciszanie

Naciśnij, aby przełączyć wzmacniacz lub amplituner AV w tryb gotowości albo go włączyć. Naciśnij i przytrzymaj, aby włączyć lub wyłączyć funkcję wyciszenia dźwięku ze wzmacniacza bądź amplitunera AV.

#### **Głośność**

Naciśnij, aby zmniejszyć lub zwiększyć poziom głośności wzmacniacza lub amplitunera AV.

# POLSKI

## Łączenie się z Internetem

#### Połączenie Ethernet

Odtwarzacz 651/751BD obsługuje funkcję BD-Live dostępną na niektórych płytach Blu-ray.<br>Funkcja BD-Live oferuje dodatkowe materiały do pobrania oraz inne programy<br>interaktywne. Dostępna zawartość BD-L

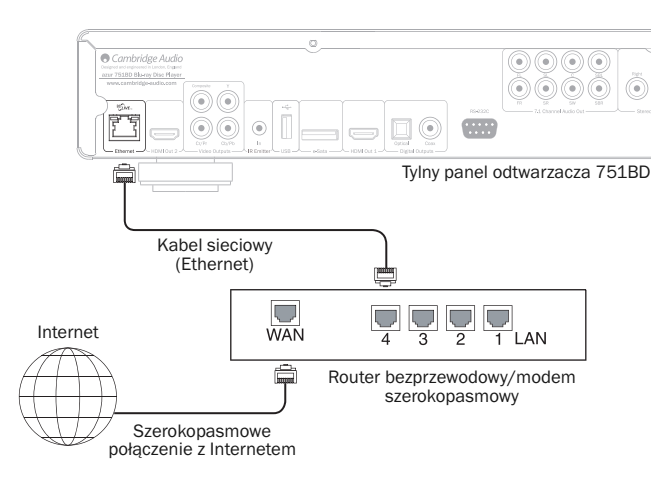

Podłączenie odtwarzacza do Internetu pozwala także na pobranie aktualizacji oprogramowania sprzętowego.

Aby można było użyć funkcji BD-Live lub zaktualizować oprogramowanie sprzętowe przez Internet, odtwarzacz musi mieć dostęp do szerokopasmowego połączenia z Internetem. Połączenie z Internetem nie jest konieczne, jeśli nie zamierzasz korzystać z funkcji BD-Live i funkcji aktualizacji oprogramowania sprzętowego w trybie online.

- Podłącz jeden koniec kabla sieciowego (niekrosowanego kabla sieci Ethernet kategorii 5/5E) do złącza sieci LAN na panelu tylnym odtwarzacza.
- Podłącz drugi koniec kabla sieciowego do złącza LAN routera szerokopasmowego lub modemu.
- Konieczne może być określenie konfiguracji sieci. Aby uzyskać więcej informacji, należy przejść do części "Ustawienia sieci" w tej instrukcji.
- •Aby uzyskać odpowiedzi na pytania dotyczące konfiguracji routera lub modemu, zapoznaj się z instrukcją obsługi dostarczoną do routera lub modemu szerokopasmowego albo skontaktuj się z dostawcą usług internetowych.

**Uwaga:** Złącze sieci LAN odtwarzacza można łączyć jedynie ze złączem Ethernet typu<br>10BASE-T albo 100BASE-TX. Podłączenie drugiego końca kabla sieciowego do<br>jakiegokolwiek innego złącza czy gniazda, np. do gniazda telefoni doprowadzić do uszkodzenia odtwarzacza.

#### Korzystanie z adaptera sieci bezprzewodowej(751BD tylko)

Adapter sieci bezprzewodowej dołączony do odtwarzacza 751BD jest przygotowany do współpracy z odtwarzaczem. Inne adaptery sieci bezprzewodowej nie będą działać.

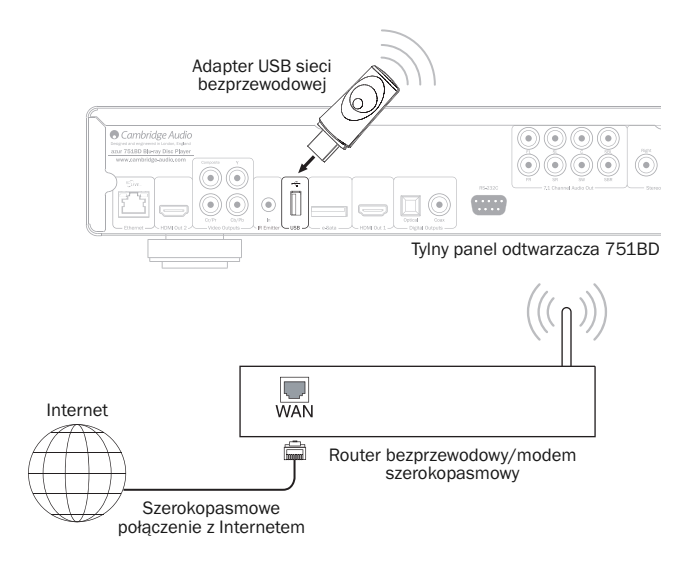

Do odtwarzacza 751BD został dołączony przedłużacz USB. Można go użyć, aby przenieść adapter sieci bezprzewodowej w wygodniejsze miejsce.

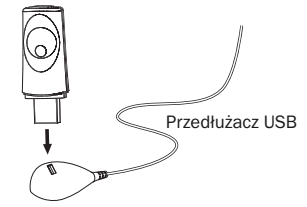

- Upewnij się, że jest dostępny szerokopasmowy dostęp do Internetu, a funkcja Wi-Fi w routerze bezprzewodowym lub punkcie dostępu jest włączona. Następnie podłącz adapter do tylnego złącza USB 2.0 w odtwarzaczu 751BD.
- Po podłączeniu adaptera konieczne jest wykonanie pewnych czynności konfiguracyjnych sieci bezprzewodowej. Aby uzyskać więcej informacji, przejdź do części "Ustawienia sieci" w tej instrukcji.

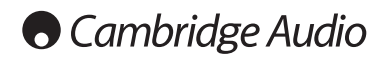

## Złącza audio

*Nie wolno pod<sup>31</sup>czaæ zasilania sieciowego lub w<sup>31</sup>czaæ urz<sup>1</sup>dzenia, zanim nie zostan<sup>1</sup>* wykonane wszystkie po<sup>31</sup>czenia.

Między odtwarzaczem 751BD i urządzeniem stereo/AV można wykonać trzy rodzaje połączeń przesyłających sam dźwięk (w przypadku odtwarzacza 651BD – dwa):

Uwaga: Możliwe jest również wykonanie połączenia HDMI audio/wideo, które będzie przesyłać zarówno sygnał audio, jak i wideo po tym samym kablu. Więcej informacji można znaleźć w dalszej części tego rozdziału.

Jednak po nawiązaniu połączenia HDMI z np. amplitunerem AV często korzystne jest wykonanie dodatkowego połączenia audio na potrzeby odtwarzania płyt CD i/lub SACD/DVD-A.

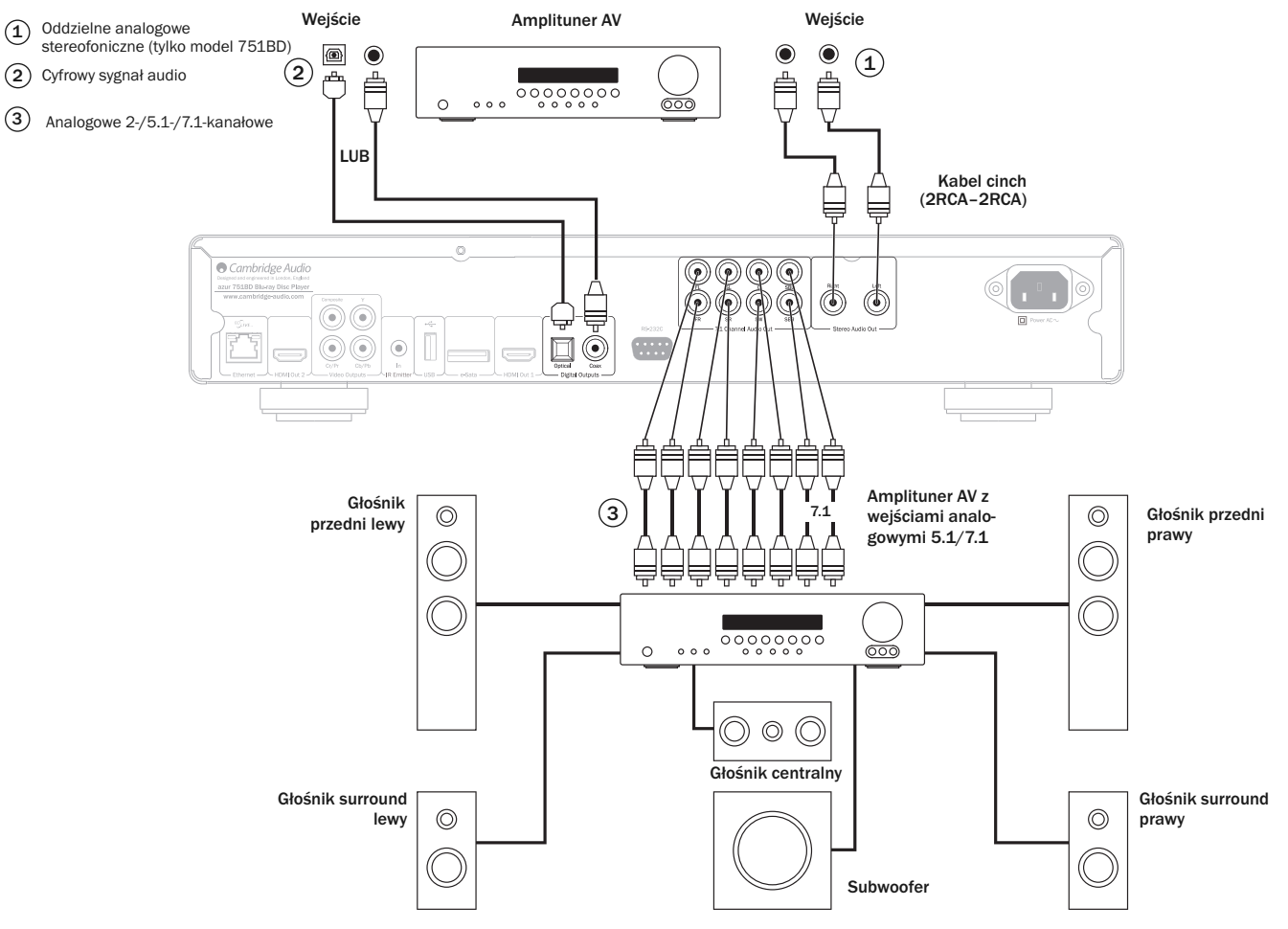

Schemat głośników przy konfiguracji 5.1. W przypadku konfiguracji 7.1 należy dodać dwa głośniki tylne.

#### $\widehat{\mathcal{A}}$ ) Oddzielne analogowe stereofoniczne (tylko model 751BD)

Wyjścia analogowe stereo powinny być używane do odtwarzania płyt CD, DVD itp. w stereo za pośrednictwem konwencjonalnego wzmacniacza lub amplitunera AV z analogowym wejściem dźwięku stereo.

Analogowy sygnał stereofoniczny jest zwykle najlepszym sposobem połączenia na potrzeby słuchania płyt CD i innych płyt stereo z najlepszą jakością dźwięku. Często dobrze jest podłączyć jednocześnie oba wyjścia analogowe stereo (na potrzeby odtwarzania płyt CD) oraz cyfrowe wyjścia audio lub HDMI (do dekodowania dźwięku przestrzennego).

Aby podłączyć analogowy system stereo do odtwarzacza 751BD, należy użyć kabli ze złączem cinch (stereo 2RCA–2RCA).

#### Cyfrowy sygnał audio 2

Cyfrowe wyjścia audio powinny być wykorzystywane do dekodowania dźwięku surround przy użyciu zewnętrznego amplitunera AV w ścieżkach dźwiękowych z płyt BD/DVD Wyjście cyfrowe<br>musi być ustawione na "RAW" na stronie konfiguracji dźwięku). Odtwarzacz 651/751BD<br>przesyła zakodowany strumień dźwięku do amplituner do dźwięku 5.1-kanałowego, 7.1-kanałowego itp.

Uwaga: najnowsze formaty dźwięku wysokiej rozdzielczości (SACD i DVD-A) <u>nie mogą</u> być<br>przesyłane przez wyjście SPDIF/Toslink, a jedynie przez wyjście HDMI.

Dźwięk cyfrowy może być przesyłany 75-omowym kablem koncentrycznym lub światłowodem TOSlink. Nie należy podłączać obu tych kabli jednocześnie.

Uwaga: Możliwe jest także przesyłanie dźwięku cyfrowego z wyjść cyfrowych na potrzeby nagrywania dźwięku na standardowych urządzeniach CD-R/MD itd. Aby uzyskać więcej informacji, przejdź do części o konfiguracji odtwarzacza 651/751BD.

#### $3)$  Analogowe 2-/5.1-/7.1-kanałowe

Odtwarzacz 651/751BD ma także możliwość samodzielnego dekodowania dźwięku surround i analogowego przesyłania go w Stereo, 5.1 lub 7.1 kanałów. Funkcja ta zależy od konfiguracji głośników w menu ustawień odtwarzacza 651/751BD.

W przypadku dźwięku 5.1 podłącz do amplitunera AV lub głośników ze wzmacniaczem 6 kabli RCA/cinch.

W przypadku dźwięku 7.1 podłącz do amplitunera AV lub głośników ze wzmacniaczem 8 kabli RCA/cinch.

## Analogowe złącza wideo

Odtwarzacz 651/751BD może przesyłać sygnał wideo zarówno w pełni cyfrowo (HDMI), jak i analogowo (przez złącze kompozytowe bądź komponentowe). Jeśli posiadany telewizor obsługuje standard HDMI, jest to preferowany format (patrz następna część).

Jeśli posiadany telewizor obsługuje tylko analogowy sygnał wideo, ze względu na jakość preferowane jest połączenie komponentowe (nie kompozytowe).

#### Ustaw opcję Primary Output (Wyjście główne) w menu ustawień na "Analog" (Analogowe). Więcej informacji znajduje się w dalszej części instrukcji.

Uwaga: przy połączeniu komponentowym odtwarzacz 651/751BD wyświetli zawartość płyty BD (w rozdzielczości do 1080p) tylko w rozdzielczości do 1080i.

Należy również pamiętać, że zwiększanie rozdzielczości filmów przesyłanych przez złącza komponentowe podlega w przypadku większości płyt ograniczeniom związanym z szyfrowaniem CSS.

Wyjścia HDMI z zabezpieczeniem HDCP nie mają takich ograniczeń i umożliwiają zwiększanie rozdzielczości w pełnym zakresie.

1) Komponentowy sygnał wideo – połączenie przy użyciu kabli cinch 75 omów (3RCA–<br>3RCA).

Kompozytowy sygnał wideo – połączenie przy użyciu pojedynczego kabla cinch 75 omów (RCA–RCA).  $\circled{2}$ 

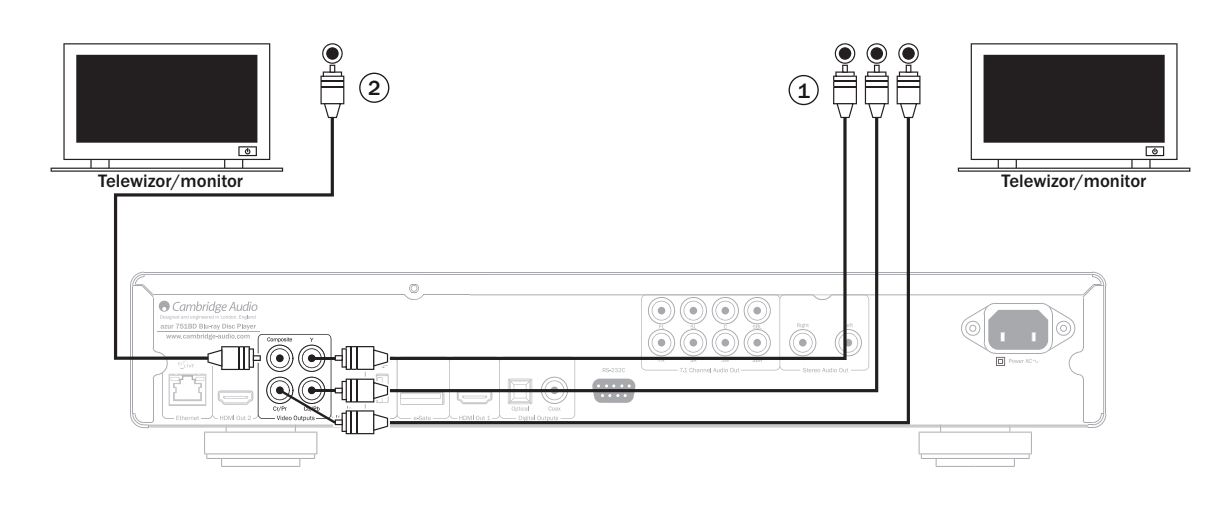

## Złącza HDMI

HDMI (High-Definition Multi-Media Interface) to interfejs cyfrowy, który umożliwia przesyłanie sygnału wideo i audio jednym kablem. Możliwość bezpośredniej transmisji cyfrowej sygnału audio i wideo, a także obsługa materiału wideo wysokiej rozdzielczości i dźwięku w wysokiej jakości sprawiają, że jest to najlepszy typ połączenia, kiedy wymagane jest zachowanie wysokiej jakości obrazu.

Odtwarzacz 651/751BD obsługuje dwa wyjścia HDMI. Oba są zgodne z technologią telewizji 3D. Podczas pracy z jednym telewizorem lub telewizorem i amplitunerem AV należy użyć wyjścia HDMI 1 (wyjście główne). Pozwoli to wykorzystać zalety procesora obrazu Marvell QDEO, jak pokazano poniżej.

Ustaw opcję Primary Output (Wyjście główne) w menu ustawień na "HDMI 1". Więcej informacji znajduje się w dalszej części instrukcji.

Uwaga: Sygnały w formatach Dolby Digital Plus, Dolby True HD, DTS HD High Resolution i DTS HD Master Audio mogą być przesyłane przez odtwarzacz 651/751BD tylko poprzez złacze HDMI.

Ponieważ złącze HDMI umożliwia jednoczesne przesyłanie zarówno cyfrowego dźwięku, jak i obrazu, złącze to można podłączyć do amplitunerów AV, które obsługują funkcję zewnętrznego dekodowania.

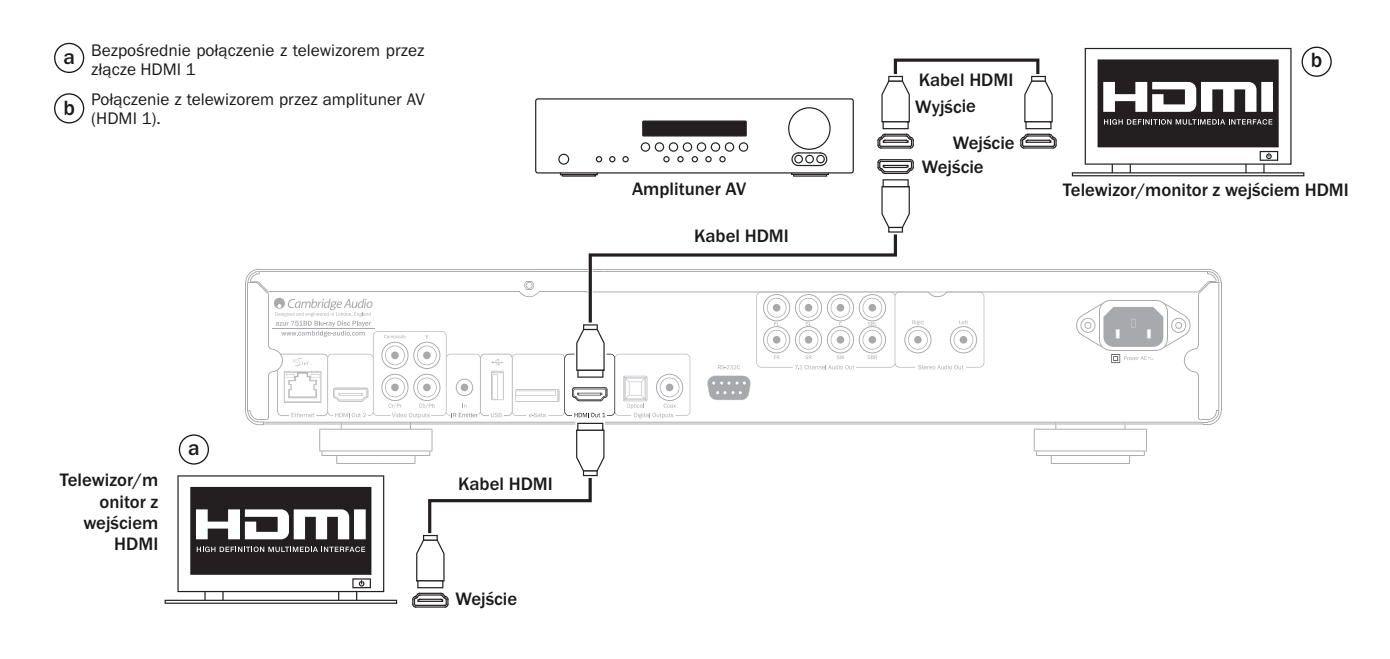

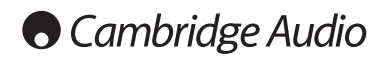

#### Złącza HDMI – cd.

Dodatkowe wyjście HDMI odtwarzacza 651/751BD może służyć do podłączenia dwóch telewizorów lub oddzielnego połączenia HDMI audio i wideo, tak jak to pokazano na dwóch poniższych przykładach.

#### Podłączanie dwóch telewizorów przy użyciu dwóch złączy HDMI Odtwarzacz 651/751BD ma dwa wyjścia HDMI.

Pozwala to na podłączenie dwóch telewizorów lub telewizora i projektora. Wyjście 1 powinno być traktowane jako główne, ponieważ umożliwia wykorzystanie funkcji procesora Marvel QDEO.

Oba wyjścia mogą przesyłać sygnał telewizji 3D.

Ustaw opcję Primary Output (Wyjście główne) w menu ustawień na "HDMI 2". Więcej informacji znajduje się w dalszej części instrukcji.

Jest to konieczne, aby umożliwić przesyłanie przez wyjście HDMI 2 dźwięku o wysokiej rozdzielczości.

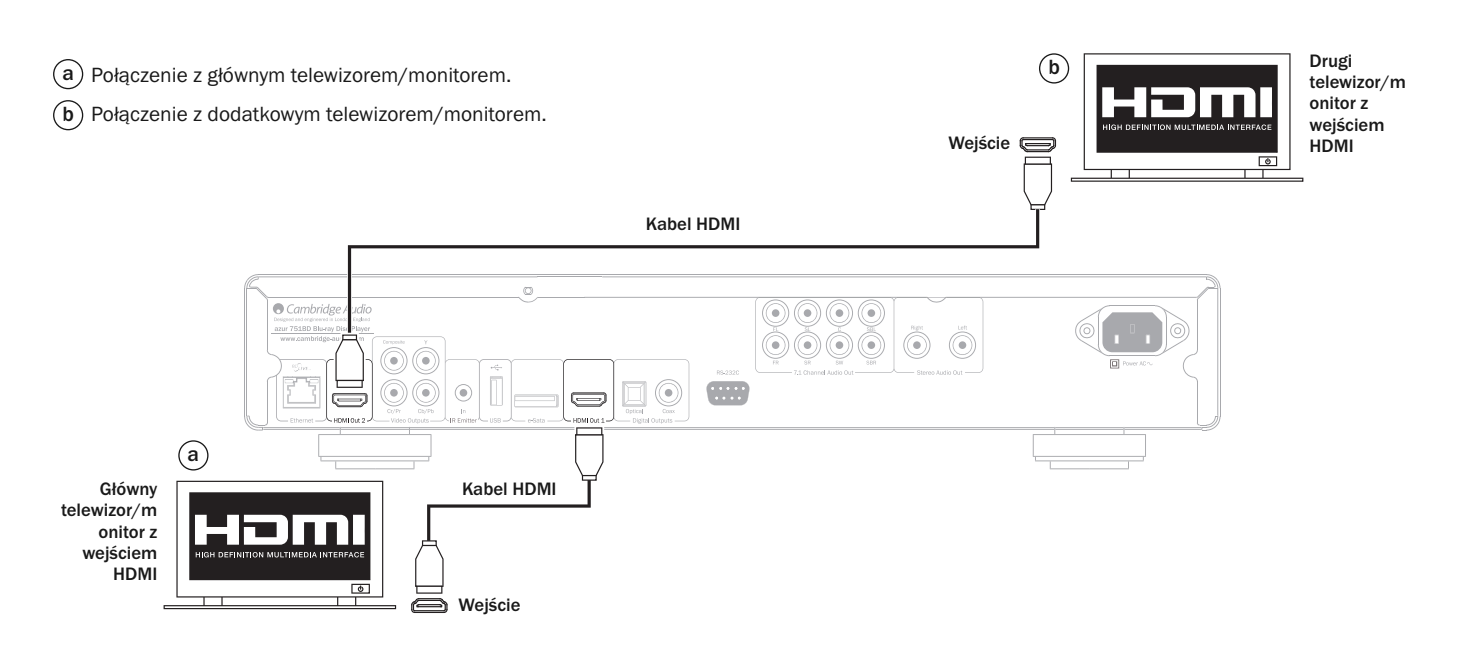

#### Połączenie z telewizorem i systemem audio z wykorzystaniem dwóch złączy HDMI

Jeśli amplituner AV nie przesyła przez wyjście HDMI sygnału telewizji 3D, możliwe jest skonfigurowanie odtwarzacza 651/751BD tak, aby przesyłał obraz przez złącze HDMI 1 (w tym sygnał telewizji 3D) bezpośrednio do obsługiwanego telewizora 3D, a dźwięk przez złącze HDMI 2 bezpośrednio do amplitunera AV.

Ustaw opcję Primary Output (Wyjście główne) w menu ustawień na "HDMI´1". Więcej informacji znajduje się w dalszej części instrukcji.

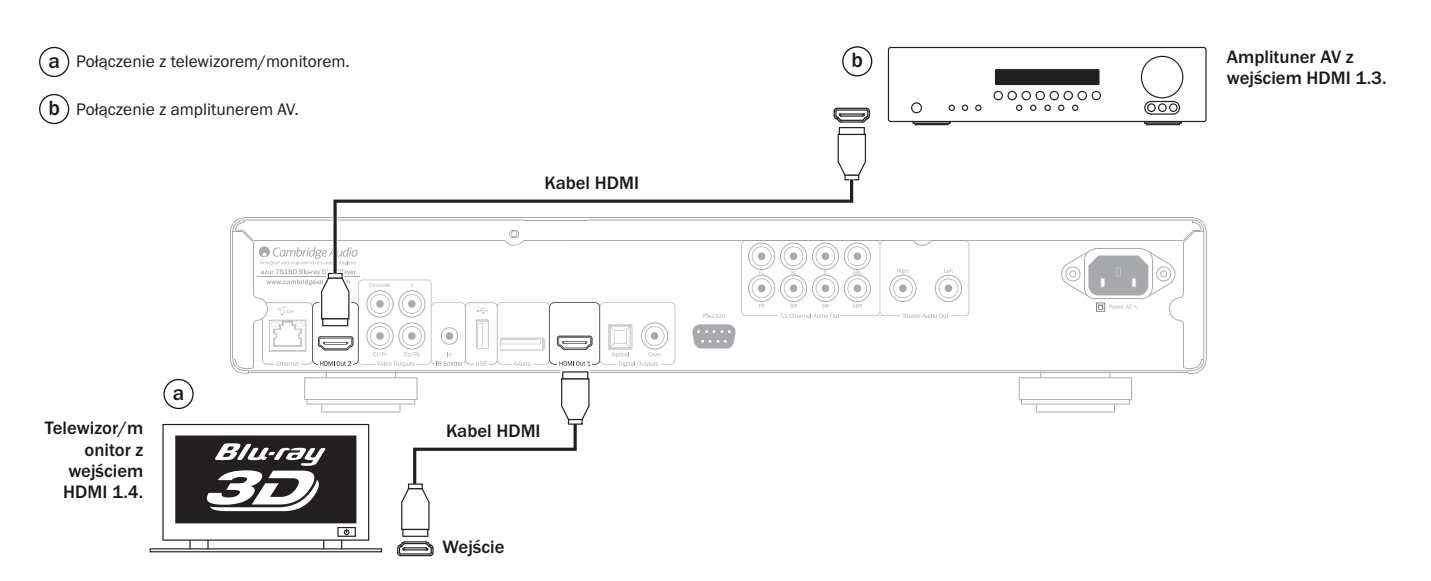

## $^{\circ}$ azur  $\parallel$  651/751BD

\_<br>ፈ

## Konfiguracja odtwarzacza

#### Kreator uproszczonej konfiguracji

Po włączeniu odtwarzacza po raz pierwszy zostanie wyświetlony ekran Easy Setup Wizard<br>(Kreator uproszczonej konfiguracji). Jest to seria instrukcji mających na celu<br>skonfigurowanie podstawowych ustawień urządzenia.

Uwaga: Jeśli działanie kreatora zostało wcześniej zakończone lub anulowane, nie zostanie on ponownie uruchomiony po włączeniu urządzenia. Aby ponownie uzyskać dostęp do kreatora, naciśnij przycisk *Setup* na pilocie zdalnego sterowania, wybierz opcję Device Setup (Ustawienia urządzenia) i wykonaj zerowanie ustawień fabrycznych. Wybierz opcję "OK", aby potwierdzić załadowanie domyślnych ustawień fabrycznych. Po ich wprowadzeniu kreator zostanie ponownie wyświetlony.

Aby uruchomić Kreatora uproszczonej konfiguracji, wykonaj następujące czynności:

- 1. Włącz telewizor.
- 2. Włącz odtwarzacz.
- 3. Wybierz w telewizorze odpowiednie wejście tak, aby był wyświetlany obraz z odtwarzacza. Powinien być widoczny pierwszy krok kreatora.

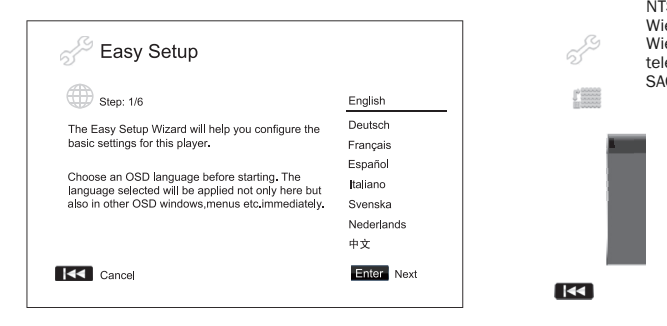

Pierwszy krok kreatora daje możliwość pominięcia go w całości. Jeśli masz wiedzę na<br>temat konfiguracj $\text{C}^*$ adzeń audio/wideo i chcesz samodzielnie wprowadzić wszystki $\mu$ temat konfiguracj $\gamma$ ządzeń audio/wideo i chcesz samodzielnie wprowadzić wszystki $\gamma$ ustawienia w menu odtwarzacza, za pomocą przycisku kowybierz opcję "Cancel" (Anuluj), a następnie naciśnieżycisk Enter. Kreator zostanie zamknięty. Wybierz język za pomocą<br>przycisków ▲ ▼, a następnie naciśnij przycisk Enter, aby kontynuować korzystanie kreatora. **The** 

#### Wybór podstawowego wyjścia wideo

Odtwarzacz może przesyłać sygnał wideo przez wyjście komponentowe. Dostępne jest także wyjście kompozytowe, ale nie zalecamy zoptywania go. Ustawienie opcji<br>"Primary Video Output" (Podstawowe wyjście wideo) pozwoli zoptymalizować sygnał przesyłany wybra za wyjściem. Dostępne opcje to "manuali", "HDMI 2" i "Analog"<br>(Analogowe). Po przeszkieniu odtwarzacza do telewizora koncept kabla HDMI wybienia<br>odpowiednia opcję: "HDMI 1" lub "HDMI 2". Po podłączeniu odt

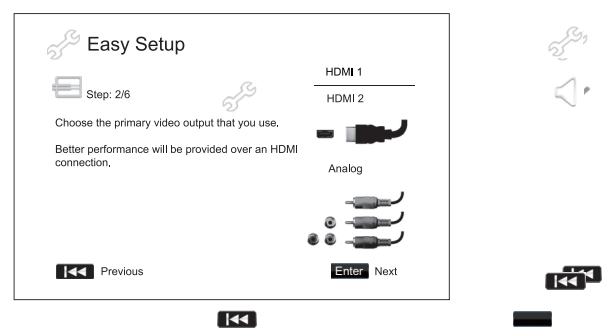

Uwaga: Najlepszą jakość obrazu zapewnia połączenie HDMI. Jako priorytetowe powinno być traktowane wydane wydane wydane wydane wydane wydane wydane wydane wydane wydane wydane wydane wydane wyda<br>Zakładzie go pozwala skorzystać z funkcji procesora obrazu być traktowane w

W celu wyboru odpowiedniej opcji użyj przycisku ▲ ★ , aby ją wyróżnić, i naciśnij przycisk<br>Enter, aby przejść do następnego pytania.

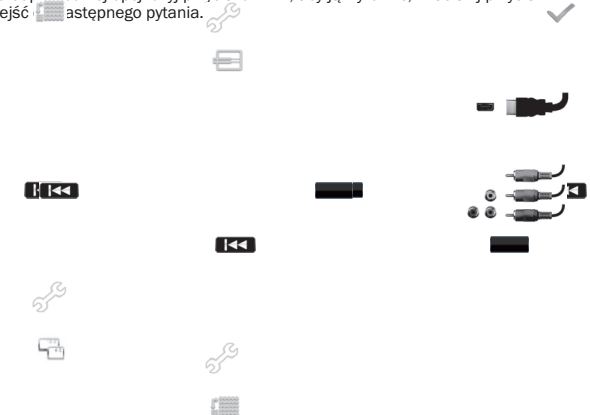

#### Wybór optymalnej rozdzielczości

W przypadku telewizorów najnowszej generacji z obsługą rozdzielczości 1080p, "Full HD"<br>lub "True HD" opymalną rozdzielczością będzie zawsze 1000p. Dla wszystkich innych<br>telewizorów optymalną opcją będzie prawdopodobnie 720 użytkownicy mogą spróbować użyć wszystkich obsługiwanych rozdzielczości i wybrać tę, która zapewnia najlepszy obraz.

Odtwarzacz 751BI Skuguje na wyjściu HDMI specjalną rozdzielczość wyjściową "Sourc Direct" (Bezpośr⊗ o ze źródła). Jest ona zalecana podczas pracy z zewnętrznyna<br>procesorami obrazy lub nowoczesnymi telewizorami z wysokiej jakości przetwornikami<br>obrazu. W trybie "— irce Direct" (Bezpośrednio ze źródła) od przekaźnik. Odtwarzacz wykonuje wówczas odczytanie i zdekodowanie sygnału wideo z płyty, a następnie przesyła sygnał w oryginalnej rozdzie za zakonienia i ormacie do<br>zewnętrznego procesora obrazu lub telewizora, bez dodatkowego przetwarzania. Faktyczna rzeczywistość zależy wówczas od zawartości:

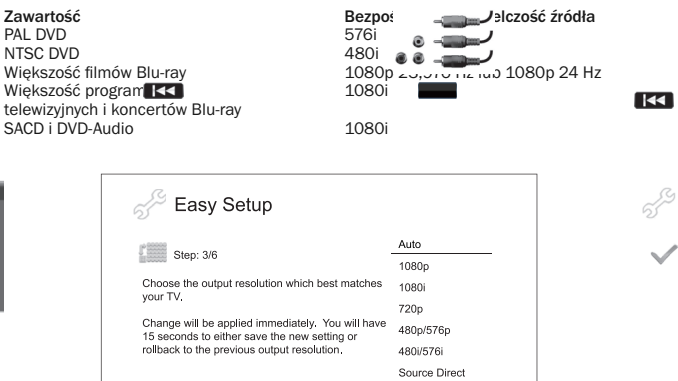

W przypadku wyjść HDMI 1 i HDMI 2 dostępne są

 $\overline{1}$ 

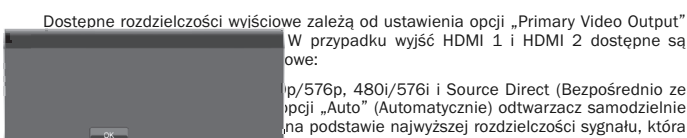

 $R<sub>1</sub>$ 

558

**Exercise** 

 $\vert$ p/576p, 480i/576i i Source Direct (Bezpośrednio ze pocii "Auto" (Automatycznie) odtwarzacz samodzielnie na podstawie najwyższej rozdzielczości sygnału, która lewizor.

Enter Next

W przypadku wyjścia analogowego (komponentowego) dostępne są następujące<br>rozdzielczości wyjściowe: 1080p, 1080i, 720p, 480p/576p i 480i/576i.

Uwaga: Rozdzielczość 1080p ma zastosowanie wyłącznie do wyjścia HDMI. Wybranie jej dla wyjścia komponentowego spowoduje automatyczne przeskalowanie obrazu w dół do<br>rozdzielczości 1080i. Aby znaleźć optymalną rozdzielczość, należy zapoznać się z danymi<br>technicznymi tele KS a.

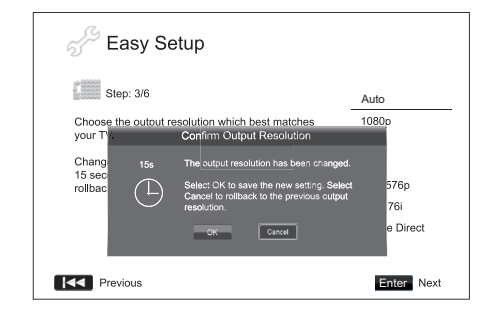

Naciśnii przycisk  $\blacktriangleright \blacktriangleright$ , aby wybrać żadana rozdzielczość wyjściowa, a następnie naciśnii przycisk Enter. Odtwarzacz zastosuje wybraną rozdzielczość wyjściową, a następnie zostanie wy: کرalony monit o potwierdzenie wyboru. Jeśli telewizor obsługuje wybraną<br>rozdzielczośc<sup>2</sup>, صادر wyróżnij ele okno dialogowe z licznikiem. Przy użycisku ◀ wyróżnij<br>opcję "OK" i <u>neciśnij przycisk Enter</u>. Ustaw telewizor nie Ć | uguje wybranej rozdzielczości, widoczny będzie czarny ekran lub pojawi<br>się komunikat o błędzie. W takim przypadku odczekaj 15 sekund, aż ponownie pojawi się ekran konfiguracji. Wybierz inną rozdzielczość, obsługiwaną przez telewizor.

## **O** Cambridge Audio

# Konfiguracja odtwarzacza – cd.  $\mathbb{S}^{\mathbb{S}}$

#### Uwaga:

- Jeśli nie jest możliwe wyświetlenie obrazu przy użyciu złącza HDMI lub komponentowego, podłącz odtwarzacz do telewizora przy użyciu wyjścia kompozytowego, a następnie w menu Setup (Ustawienia) wybierz ustawienia odtwarzacza.
- Zwiększanie rozdzielczości obrazu przy przesyłaniu go przez wyjście komponentowe jest możliwe tylko w przypadku płyt nieszyfrowanych, zawierających filmy czy inne materiały<br>utworzone samodzielnie. Większość komercyjni**e 155**-tępnych płyt DVD jest zaszyfrowana<br>przy użyciu technologii CSS i będzie wyświetlana To ograniczenie dotyczy wyjścia komponentowego. Wyjście HDMI jest chronione przez technologię HDCP i nie podlega takim ograniczeniom.

#### Określanie optymalnych proporcji obrazu

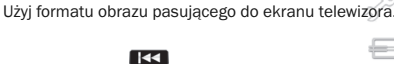

4:3 Letterbox – wybierz ten format przy połączeniu z telewizorem o ekranie 4:3. Na ekranie zostanie wyświetlony obraz panoramiczny z czarnymi pasami na górze i na dole. 55

€ 4:3 PanScan – wybierz ten format przy połączeniu<br>z telewizorem o okrącie 4:3 Oi z telewizorem o ekranie 4:3. Obraz panoramiczny zostanie wyświetlony na pełnym ekranie, ale niektóre elementy zostaną automatycznie obcięte.

16:9 Wide – wybierz ten format przy połączeniu z telewizorem o ekranie panoramicznym 16:9. Zostanie wyświetlony pełny, nieprzycięty obraz (o ile czarne pasy nie zostały zapisane na samym filmie).

553

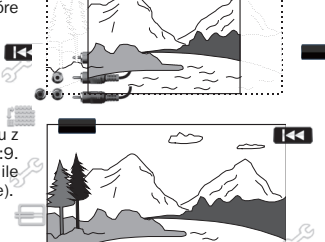

التكاتب

 $\overline{\sim}$ 

 $\sim$ 

**16:9 Wide/Aut.** Thagrania źródłowe w formaci Kist 9 (panoramicznym) i 4:3 zostaną<br>wyświetlone w oryginalnych proporcjach obrazu. W tym trybie nagrania źródłowe w<br>formacie 4:3 zostaną wyświetlone z czarnymi pasami po dwóch zachować prawidłowe proporcje obrazu 4:3.  $a \dot{a}$ 

**Uwaga:** Jeśli korzystasz z ekranu plazmowego lub panoramicznego telewizora<br>kineskopowego, unikaj dłuższego wyświetlania na **ekśsi**lie czarnych pasów. Może zajść<br>zjawiskotymczasowego wypalenia sięobrazu, tj. jego "zapamięt pasy pozostaną wówczas widoczne podczas oglądania innych obrazów. W przypadku<br>takich ekranów najlepszym wyborem jest tryb 16:9.

Naciśnij przycisk , aby wybrać odpowiednie proporcje obrazu, a następnie naciśnij przycisk Enter.

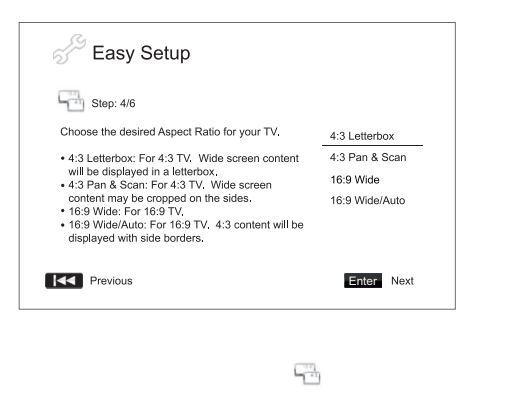

K

Wybór ustawień

Format Blu-ray oferuje nie tylko obraz o wysokiego wysokiego obraz o wysokiego wysokiego wysokiego wysokiego w<br>Tylko obraz o wysokiej rozdzielania wysokiego wysokiego wysokiego wysokiego wysokiego wysokiego wysokiego wyso doskonałej jakości i różnych standardach, takich jakości i różnych standardach, takich jako Plus, Dolby TrueHD, D HD High Resolution czy<br>
dodatkowe funkcje dźwięk<br>
DS-HDS-HD Master Audio. Płyty Blugi menu czy dźwięk

 $\mathbb{S}^3$ 

dodatkowe funkcje dźwiękowe, np. dźwięki emitowane podczas obsługi menu czy dźwięk dodatkowego materiału (tj. dźwięk powiązany z obrazem dodatkowym w trybie obrazu w obrazie). Aby uzyskać najlepsze rezultaty, konieczne jest dopasowanie ustawień dźwięku do swoich preferencji oraz do innych urządzeń audio i wideo podłączonych do odtwarzacza. Kreator uproszczonej konfiguracji udostępnia początkowo dwie opcje.

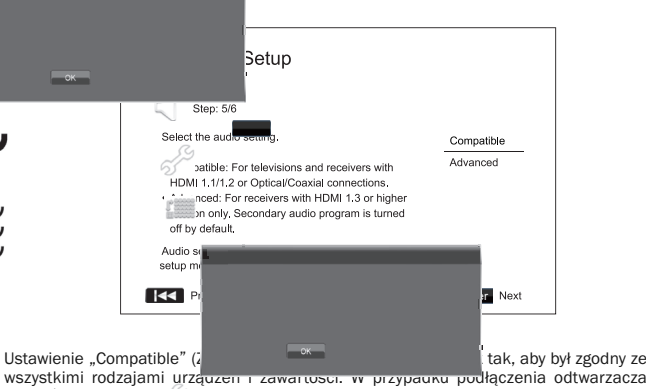

wszystkimi rodzajami urządzen i zawarosor, w przypadnu podłączenia odtwarzacza<br>bezpośrednio do trzezpora lub amplitunera przy użyciu złaczenia odtwarzacza<br>optycznego/koncenturycznego zalecamy wybranie ustawienia "Compatibl

Ustawienie "Advanced" (Zaawansowane) pozwala skonfigurować wyjścia audio tak, aby oryginalna główna zawartość dźwiękowa była w celu zdekodowania i reprodukcji przesyłana do podłączonego amplitunera. Wymaga to amplitunera z funkcją dekodowania wszystkich formatów  $\frac{d\mathcal{L}}{dt}$ ięku o wysokiej rozdzielcz przesyłana do podłączonego amplitunera. Wymaga to amplitunera z funkcją dekodowania<br>wszystkich formatów ملكان نكث ięku o wysokiej rozdzielczości. Po podłączeniu odtwarzacza do amplitunera obsługuj ( c interfejs HDMI 1.3 oraz takie formaty dźwięku (np. do naszego<br>^mplitunera AV 650R) zalecamy wybranie opcji "Advanced" (Zaawansowane). Dźwięki<br>^ mitowane podczas obsługi menu oraz dźwięk dodatkowego

Naciśnij przycisk  $\blacktriangleright$ , aby wybrać jedno z ustawień dźwięku, a następnie naciśnij przycisk Enter. Dwa podstawowe ustawienia dźwięku mogą nie objąć wszystkich sytuacji. Dalsze ustawienia dźwięku można wówczas wprowadzić przy użyciu menu ustawień odtwarzacza.

#### Zamykanie K<sub>rea</sub>tora uproszczonej konfiguracji

Po wybraniu ustawień dźwięku działanie Kreatora uproszczonej konfiguracji kończy się.

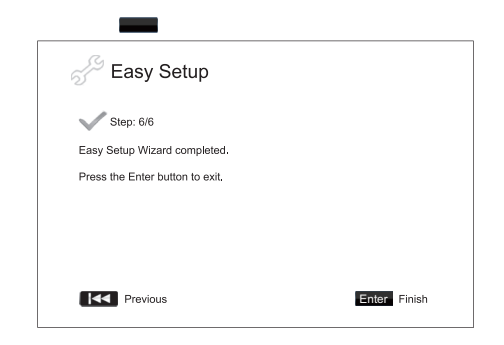

Naciśnij przycisk Enter, aby zamknąć kreatora. Odtwarzacz jest teraz gotowy do użycia. Zostanie wyświetlony ekran tła z logo firmy Cambridge Audio oraz Blu-ray Disc. Informacje o innych podstawowych i zaawansowanych funkcjach odtwarzacza znajdują się w dalszej części instrukcji.

## Instrukcja obsługi

#### Rozpoczęcie użytkowania

Podłącz zasilanie do odtwarzacza 651/751BD, telewizora, wzmacniacza lub amplitunera AV oraz innych urządzeń podłączonych do odtwarzacza. Upewnij się, że telewizor i amplituner audio są ustawione na odpowiedni kanał wejściowy.

- 1. Otwórz tacę na płyty, naciskając przycisk Otwórz/zamknij.
- 2. Połóż płytę na tacy etykietą do góry.
- 3. Odtwarzacz odczyta informacje o płycie i rozpocznie jej odtwarzanie.
- 4. W zależności od zawartości płyty zostanie wyświetlone menu lub ekran nawigacji. Przy<br>użyciu przycisków nawigacyjnych ( $\blacktriangleright\blacktriangleright$ ) i przycisku Enter wybierz zawartość do odtworzenia.
- 5. Aby zatrzymać odtwarzanie, naciśnij przycisk .
- 6. Aby wyłączyć odtwarzacz, naciśnij przycisk Standby/On (Tryb gotowości/praca).

#### Uwaga:

- Podczas odtwarzania płyt DVD i niektórych płyt Blu-ray pierwsze naciśnięcie przycisku przełącza odtwarzacz do stanu wstępnego zatrzymania. Aby wznowić odtwarzanie od miejsca zatrzymania, naciśnij przycisk ▶ / II . Tryb wstępnego zatrzymania pozwala na<br>zmianę ustawień odtwarzania, a następnie wznowienie go. Aby całkowicie zatrzymać odtwarzanie, naciśnij przycisk ■ dwukrotnie
- Niektóre płyty Blu-ray z technologią BD-Java nie obsługują trybu wstępnego zatrzymania. Naciśnięcie przycisku podczas odtwarzania takich płyt spowoduje całkowite zatrzymanie odtwarzania. Po zatrzymaniu odtwarzania naciśnięcie przycisku  $\rightarrow$  / II spowoduje wznowienie go od początku.
- Urządzenie zawiera przyjazny dla środowiska naturalnego tryb gotowości, w którym zużycie energii wynosi 1 W. Przed dłuższym okresem braku użytkowania odtwarzacza odłącz go od ściennego gniazda elektrycznego.
- Na tacę nie wolno kłaść niczego poza płytami BD, DVD lub CD. Włożenie innych przedmiotów może spowodować uszkodzenie tacy.
- Nie wolno otwierać i zamykać tacy na siłę ręką.
- Aby zapobiec przedostawaniu się do urządzenia brudu i kurzu, nieużywaną tacę należy zamknąć.
- Jeśli płyta jest silnie porysowana lub bardzo brudna, odtwarzacz nie będzie mógł jej odczytać i odtworzyć.
- Nie wolno kłaść na tacy więcej niż jednej płyty jednocześnie.

#### Wyszukiwanie z przewijaniem do przodu/do tyłu

Naciśnij te przyciski, aby przełączyć szybkość odtwarzania w cyklu 1x, 2x, 3x, 4x i 5x (bez dźwięku). Naciśnij przycisk (i.e. aby przewijać zawartość do tyłu, lub przycisk (i.e. aby przewijać zawartość do tyłu, lub przycisk (i.e. aby przewijać ją do przodu.

#### Uwaga:

• Niektóre płyty Blu-ray używające technologii BD-Java mogą mieć własne elementy sterujące przewijaniem do przodu i do tyłu. Rzeczywista szybkość zależy od konkretnej płyty. W przypadku niektórych płyt może być wyświetlany pasek postępu.

#### Pomijanie odtwarzania

- 1. Naciśnij raz przycisk , aby przejść do kolejnego rozdziału lub kolejnej ścieżki. Naciśnij i przytrzymaj ten przycisk, aby przejść do przodu o kilka ścieżek.
- 2. Naciśnij raz przycisk  $\boldsymbol{\mathsf{M}}$ , aby przejść do poprzedniego rozdziału lub poprzedniej ścieżki. Naciśnij i przytrzymaj ten przycisk, aby przejść do tyłu o kilka ścieżek.

#### Korzystanie z przycisku Go To

Naciśnij na pilocie przycisk Go To (Przejdź do). Zostanie wyświetlone okno Time Search (Wyszukiwanie wg czasu). Następnie, przy użyciu przycisków numerycznych lub przycisków nawigacyjnych ( $\rightarrow$  ▼ ♦ ), wpisz żądany czas (liczony od początku płyty) w formacie<br>G:MM:SS (godziny, minuty i sekundy). Naciśnij przycisk dwukrotnie, aby uzyskać dostęp do funkcji Chapter Time Selection (Wybór godziny dla rozdziału) i wprowadzić żądany czas od początku rozdziału. Naciśnij przycisk trzy razy, aby uzyskać dostęp do ekranu Display Information (Wyświetlanie informacji).

#### Odtwarzanie spowolnione

Podczas odtwarzania płyt BD/DVD naciśnij przycisk II, aby wstrzymać odtwarzanie, a następnie naciśnij przycisk « lub », aby cyklicznie zmieniać różne szybkości odtwarzania<br>(1/16, 1/8, 1/4 i 1/2) do przodu lub do tyłu i do normalnej szybkości. Aby zakończyć<br>odtwarzanie, naciśnij przycisk ▶ / Ⅱ .

Uwaga: niektóre płyty Blu-ray używające technologii BD-Java mogą nie obsługiwać odtwarzania spowolnionego.

#### Pauza i odtwarzanie poklatkowe

- 1. Podczas odtwarzania naciśnij przycisk ▶/ II, aby tymczasowo wstrzymać odtwarzanie.<br>Po uaktywnieniu tego trybu na ekranie telewizora pojawi się ikona pauzy.
- 2. Przy wstrzymanym odtwarzaniu płyty DVD lub Blu-ray naciśnij przycisk  $\textsf{I}$ ub  $\textsf{M}$ , aby przejść o jedną klatkę do tyłu lub do przodu.
- 3. Naciśnii przycisk  $\blacktriangleright$  / II aby wznowić normalne odtwarzanie.

#### Odtwarzanie z powtarzaniem

Uwaga: funkcja powtarzania jest dostępna tylko podczas odtwarzania.

Naciśnij i przytrzymaj przycisk A-B/Repeat, aby uzyskać dostęp do funkcji odtwarzania z powtarzaniem. Po przytrzymaniu przycisku przez kilka sekund tryb działania funkcji odtwarzania z powtarzaniem zacznie się zmieniać w następujący sposób:

Płyty DVD i DVD-Audio – powtarzanie rozdziału, powtarzanie tytułu, powtarzanie całości, powtarzanie wyłączone.

Płyty Blu-ray – powtarzanie rozdziału, powtarzanie tytułu, powtarzanie wyłączone.

Płyty CD i SACD – powtarzanie jednego utworu, powtarzanie całości, powtarzanie .<br>eczone

Uwaga: Po przejściu do innego rozdziału lub tytułu ustawienia powtarzania rozdziału lub tytułu zostaną wyzerowane. Niektóre płyty Blu-ray mogą nie udostępniać funkcji odtwarzania z powtarzaniem.

#### Powtarzanie A-B

- 1. Naciśnij przycisk A-B w wybranym punkcie początkowym. Na ekranie telewizora pojawi się na chwilę informacja "A".
- 2. Naciśnij przycisk A-B w wybranym punkcie końcowym. Na ekranie telewizora pojawi się na chwilę informacja "A-B" i rozpocznie się odtwarzanie sekwencji z powtarzaniem.
- 3. Aby zakończyć odtwarzanie z powtarzaniem, naciśnij przycisk A-B.

#### Uwaga:

- Funkcji odtwarzania z powtarzaniem A-B można użyć tylko w ramach bieżącego tytułu (dla filmów BD/DVD) lub bieżącej ścieżki (dla dźwięku z płyt BD/DVD oraz płyt Video CD i Audio CD).
- Odtwarzanie z powtarzaniem A-B nie jest dostępne w przypadku niektórych scen z płyt BD/DVD.
- Odtwarzanie z powtarzaniem A-B nie działa podczas odtwarzania z powtarzaniem całości tytułu, rozdziału, ścieżki lub płyty.

#### Menu ekranowe OSD

- 1. Podczas odtwarzania płyty BD/DVD naciśnij na pilocie przycisk Info. Zostaną wyświetlone informacje o stanie. W przypadku płyt CD i SACD informacje o stanie są wyświetlane automatycznie.
- 2. Podczas wyświetlania informacji o stanie naciśnij przycisk  $\blacktriangleright$ , aby przełączyć się między kolejnymi formatami wyświetlania informacji. Informacja o czasie odtwarzania wyświetlana na panelu przednim zmienia się razem z informacjami wyświetlanymi na ekranie.
- 3. Naciśnij ponownie przycisk Info, aby ukryć informacje wyświetlane na ekranie. Informacja o czasie odtwarzania wyświetlana na panelu przednim będzie nadal pokazywana w wybranym formacie.

Oprócz czasu odtwarzania informacje wyświetlane na ekranie mogą również zawierać następujące dane dotyczące odtwarzanej aktualnie zawartości:

*Stan odtwarzania* – ikona wskazująca odtwarzanie, pauzę lub przewijanie do przodu albo do tyłu.

*Szybkość transmisji* – informacja o szybkości transmisji strumienia audio i wideo.

Numer bieżącego tytułu i łączna liczba tytułów (płyty DVD i Blu-ray), rozdziały tytułu (płyty DVD i Blu-ray) oraz łączna liczba ścieżek (płyty CD i SACD).

*Informacje o dźwięku – numer bieżącej ścieżki dźwiękowej, liczba wszystkich ścieżek dźwiękowych, język, format i kanały.*

Informacje o napisach – numer bieżących napisów, liczba wszystkich napisów oraz język. *Informacje o formacie wideo* – typ kodowania, liczba klatek oraz oryginalne proporcje.

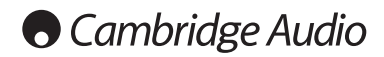

#### Instrukcja obsługi – cd.

#### Wybór języka ścieżki dźwiękowej

- 1. Aby wybrać język ścieżki dźwiękowej, podczas odtwarzania zawartości naciśnij na pilocie przycisk Audio/Subtitle.
- 2. Kolejne naciśnięcie tego przycisku spowoduje przełączenie się między kolejnymi dostępnymi ścieżkami dźwiękowymi.

**Uwaga:** Dostępność języków i ścieżek dźwiękowych zależy od płyty. Niektóre płyty BD/DVD-<br>Audio iumożliwiają wybór ścieżki przy użyciu przycisk Audio. W przypadku innych należy<br>przejść do menu ustawień płyty. Podczas odtw tymi dwoma formatami.

#### Wybór napisów

- 1. Aby podczas odtwarzania płyty DVD lub Blu-ray z napisami wybrać odpowiednie napisy, naciśnij i przytrzymaj na pilocie przycisk Audio/Subtitle.
- 2. Naciśnięcie i przytrzymanie przycisku Audio/Subtitle pozwoli przełączyć się między wszystkimi dostępnymi napisami.
- 3. Aby wyłączyć napisy, przytrzymaj przycisk Audio/Subtitle tak długo, aż napisy zostaną wyłączone.

#### Wybór ujęcia

1. Gdy podczas odtwarzania płyt DVD lub Blu-ray odtwarzacz wykryje sceny nagrane wieloma kamerami, na ekranie zostanie wyświetlony symbol ujęcia.

Symbol ujęcia zostanie również wyświetlony na panelu przednim.

2. Aby wybrać żądane ujęcie, naciśnij i przytrzymaj na pilocie przycisk Angle/Zoom.

3. Aby wznowić normalne odtwarzanie, naciśnij i przytrzymaj przycisk Angle/Zoom tak długo, aż zostanie ponownie wyświetlony obraz zarejestrowany pod standardowym kątem widzenia.

Uwaga: Ta funkcja jest dostępna tylko w przypadku płyt zawierających wiele ujęć. Wyświetlony symbol ujęcia oznacza dostępność alternatywnego ujęcia. Wyświetlanie symbolu ujęcia na ekranie można wyłączyć w menu ustawień odtwarzacza.

#### Powiększanie obrazu

Aby zmienić stopień powiększenia, naciśnij na pilocie przycisk Angle/Zoom. Przytrzymanie<br>przycisku Angle/Zoom spowoduje przełączanie stopnia powiększenia w następującej<br>kolejności: 2x, 3x, 4x, 1/2, 1/3, 1/4 i rozmiar stand

Po wyjęciu płyty lub wyłączeniu odtwarzacza skala powiększenia jest zerowana (przywracany jest poziom 1:1).

Uwaga: Funkcja powiększania obrazu może nie być dostępna w przypadku niektórych płyt DVD lub Blu-ray, jeśli autorzy zdecydowali się ją wyłączyć.

#### Menu płyty Blu-ray

- 1. Płyty Blu-ray zawierają zwykle menu główne i menu podręczne. Menu główne jest wyświetlane na początku odtwarzania płyty, po zapowiedziach i informacji o prawach autorskich. Menu podręczne można wyświetlić w trakcie odtwarzania płyty, nie przerywając go.
- 2. Aby wyświetlić menu podręczne, podczas odtwarzania płyty naciśnij przycisk Pop-up Menu. Aby wyświetlić menu główne, naciśnij przycisk Top Menu.
- 3. Aby poruszać się po menu, użyj przycisków nawigacyjnych (▲ ▼ 4 ▶), a następnie naciśnij przycisk Enter, aby potwierdzić wybór.
- 4. W niektórych menu można użyć przycisków kolorowych. Na przykład można wybrać funkcje menu, naciskając odpowiedni przycisk kolorowy na pilocie zdalnego sterowania.

#### Menu płyty DVD

- 1. Niektóre płyty DVD zawierają funkcję menu tytułowego lub menu rozdziału.
- 2. Aby wyświetlić menu tytułowe płyty, podczas jej odtwarzania naciśnij przycisk Top Menu. Aby wyświetlić menu rozdziału, naciśnij przycisk Pop-Up Menu. Na niektórych płytach jedno lub oba menu mogą nie być dostępne.
- 3. Aby poruszać się po menu, użyj przycisków nawigacyjnych (▲ ▼ 4 ▶), a następnie naciśnij przycisk Enter, aby potwierdzić wybór.
- 4. Aby powrócić do poprzedniego menu, naciśnij przycisk Return. Miejsce powrotu zależy od płyty.

#### Funkcja pamięci i automatycznego wznawiania

W przypadku przerwania odtwarzania urządzenie automatycznie zapamiętuje aktualną pozycję na płycie. Czynności takie, jak otwarcie lub wysunięcie płyty albo wyłączenie zasilania, powodują zapamiętanie bieżącej pozycji odtwarzania danej płyty.

Pozycja jest zapamiętywana nawet w przypadku wyłączenia urządzenia lub zmiany płyty.

Gdy kolejny raz włożysz tę samą płytę, odtwarzacz rozpozna ją i przywróci zapisaną pozycję odtwarzania. Odtwarzanie zostanie automatycznie wznowione od zapisanej pozycji. Jeśli chcesz anulować funkcję automatycznego wznawiania i rozpocząć odtwarzanie od<br>początku, naciśnij przy odpowiednim monicie przycisk ■.

Urządzenie zapamiętuje pozycję odtwarzania dla maksymalnie pięciu płyt. Zapamiętanie szóstej płyty oznacza usunięcie informacji o najstarszej z poprzednich pięciu.

<mark>Uwaga:</mark> Niektóre płyty Blu-ray nie obsługują funkcji wznawiania. Takie płyty będą zawsze<br>odtwarzane od początku.

#### **BONUS VIEW™** Obraz w obrazie i dodatkowy dźwięk

Niektóre płyty Blu-ray oferują dodatkowy obraz (obraz w obrazie/PIP) oraz dodatkowy dźwięk. Funkcja ta jest często nazywana BONUSVIEW. Podczas odtwarzania takiej płyty na ekranie mogą się pojawić symbole funkcji dodatkowego obrazu i dźwięku. Pozwala to uzyskać informację o istnieniu takiej zawartości.

Menu płyty oferuje zazwyczaj interaktywne elementy sterowania, które pozwalają włączyć lub wyłączyć dodatkowy obraz lub dźwięk. Aby wybrać dodatkowy obraz lub dźwięk, należy ich użyć.

Na pilocie jest dostępny osobny przycisk do obsługi funkcji dodatkowego obrazu (PIP). Jeśli menu płyty nie oferuje interaktywnego sterowania funkcją dodatkowego obrazu, naciśnij ten przycisk na pilocie, aby włączyć lub wybrać dodatkowy obraz.

Na pilocie jest także dostępny analogiczny przycisk do obsługi funkcji dodatkowego<br>dźwięku. Jeśli menu płyty nie oferuje interaktywnego sterowania funkcją dodatkowego<br>dźwięku, Pao Will Drzycisk na pilocie, aby włączyć lub

Uwaga:

- Ta funkcja jest dostępna tylko w przypadku płyt zapisanych z dodatkowym obrazem i dźwiękiem.
- Nie wszystkie płyty reagują na sterowanie przy użyciu przycisków PIP i SAP na pilocie. Niektóre płyty pomijają te polecenia.
- Wyświetlanie symboli PIP i SAP (informujących użytkownika o dostępności tych funkcji) można wyłączyć w menu ustawień odtwarzacza.

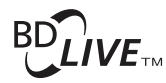

Niektóre płyty Blu-ray obsługują funkcję BD-Live. Funkcja BD-Live oferuje dodatkowe<br>materiały do pobrania oraz inne programy interaktywne. Dostępna zawartość BD-Live<br>zależy od płyty i jej producenta. Może obejmować dodatko zwiastuny filmów, gier lub funkcję czatu online. Aby odtworzyć tę zawartość, odtwarzacz musi być podłączony do Internetu.

W zależności od struktury zawartości BD-Live niektóre płyty Blu-ray mogą rozpocząć jej pobieranie bezpośrednio po rozpoczęciu odtwarzania. W przypadku innych płyt funkcja BD-Live j<mark>est dostepna w menu główny</mark>m. Istnieją także płyty, które wyświetlają monit o rozpoczęcie<br>pobij zamy w w w woje wymagają założenia konta w wybranej usłudze. Aby skorzystać z<br>zaw w wojek zwy węzyni zgodnie z instrukcjami

Prędkość pobierania materiałów BD-Live zależy od szybkości połączenia z Internetem, natężenia ruchu w Internecie oraz wydajności serwerów z zawartością BD-Live. Jeśli pobieranie danych będzie realizowane powoli lub z przerwami, odtwórz płytę, nie korzystając z funkcji BD-Live, lub ponów próbę później.

Podczas korzystania z funkcji BD-Live do Internetu mogą zostać wysłane informacje o odtwarzaczu lub identyfikatorze płyty oraz adresie IP użytkownika. Zasadniczo nie są przesyłane żadne dane osobowe. Istnieją jednak technologie pozwalające dopasować adres IP do określonego obszaru geograficznego lub do usługodawcy. Dodatkowo w posiadaniu dostawcy Internetu są informacje o tym, kto używa danego adresu IP. Jeśli dostawca zawartości BD-Live wymaga zalogowania się na konto, informacje niezbędne do<br>zalo**wyca zawartości BD-Live wymaga zalogowania** się z odpowiednimi zasadami ochrony<br>intermetowyca zawartości BD-Live oraz zapoznaj się z zalogowania zostanie zostanie zostanie zostanemu dostawcy. Skontaktuj się z dostawcą usług internetowych 1 zawartości BD-Live oraz zapoznaj się z odpowiednimi zasadami ochrony prywatnośc

Dostęp do funkcji BD-Live można ograniczyć z poziomu menu ustawień odtwarzacza.

#### Rozdzielczość wyjściowa

Jeśli chcesz zmienić rozdzielczość wyjściową, naciśnij na pilocie zdalnego sterowania przycisk Res/TV Type.

- 1. Sprawdź, czy kabel wideo jest prawidłowo podłączony.
- 2. Włącz telewizor. Sprawdź, czy zostało wybrane właściwe wejście.
- 3. Sprawdź, czy odtwarzacz jest włączony. Chociaż rozdzielczości można zmieniać na bieżąco, zalecamy, aby przed zmianą rozdzielczości zatrzymać odtwarzanie i wyjąć płytę.<br>Naciśnij przycisk Res/TV Type. Na ekranie telewizora zostanie wyświetlone menu<br>"Resolution Setting" (Ustawienie rozdzielczości). Jeśli informacja o bieżącej rozdzielczości jest wyświetlana na panelu przednim.
- 4. Naciśnij przycisk ▲ ▼, aby wybrać nową rozdzielczość wyjściową. Kolejne naciśnięcia<br>przycisku Res/TV Type spowodują zmianę dostępnych rozdzielczości wyjściowych. Gdy<br>menu "Resolution Setting" (Ustawienie rozdzielczości obsługiwane przez telewizor), informacja o nowej rozdzielczości jest wyświetlana na panelu przednim.
- 5. Naciśnij przycisk Enter, aby zastosować wybraną rozdzielczość wyjściową. Jeśli nie<br>chcesz zmieniać rozdzielczości wyjściowej, naciśnij przycisk <a>

Dostępne są następujące rozdzielczości wyjściowe:

Wyjście PAL przez HDMI 1 lub 2 - Auto, 1080p, 1080i, 720p, 576p, 576i, Source Direct ,<br>znośrednio ze źródła)

Wyjście NTSC przez HDMI 1 lub 2 - Auto (Automatycznie), 1080p, 1080i, 720p, 480p, 480i, Source Direct (Bezpośrednio ze źródła).

Wyjście analogowe PAL (komponentowe) – 1080p\*, 1080i, 720p, 576p, 576i.

Wyjście analogowe NTSC (komponentowe) – 1080p\*, 1080i, 720p, 480p, 480i.

*\* W przypadku wybrania 1080p przy podstawowym wyjœciu wideo ustawionym na wyjœcie analogowe rozdzielczoœæ przez wyjœcie HDMI bêdzie wynosiæ 1080p, a przez wyjœcie komponentowe – 1080i.*

Uwaga:

- Niektóre telewizory nie obsługują więcej niż jednej rozdzielczości wyjściowej (w szczególności 1080p). Wybranie nieobsługiwanej rozdzielczości spowoduje wyświetlenie pustego ekranu lub komunikatu o błędzie. W takiej sytuacji wybierz rozdzielczość wyjściową obsługiwaną przez telewizor.
- Jeśli nie jest możliwe wyświetlenie obrazu przy użyciu złącza HDMI lub komponentowego, podłącz odtwarzacz do telewizora przy użyciu wyjścia kompozytowego, a następnie w menu Setup (Ustawienia) wybierz ustawienia odtwarzacza.
- Zwiększanie rozdzielczości obrazu przy przesyłaniu go przez wyjście komponentowe jest możliwe tylko w przypadku płyt nieszyfrowanych, zawierających filmy czy inne materiały utworzone samodzielnie. Większość komercyjnie dostępnych płyt DVD jest zaszyfrowana przy użyciu technologii CSS i będzie wyświetlana wyłącznie w rozdzielczości 480i/480p. To ograniczenie dotyczy wyjścia komponentowego. Wyjście HDMI jest chronione przez technologię HDCP i nie podlega takim ograniczeniom.

#### Wybór systemu telewizyjnego

Odtwarzacz 751BD może przesyłać całość sygnału wideo w formacie PAL lub NTSC albo w takim, w jakim określona zawartość została zapisana (Multi). Niektóre telewizory obsługują tylko systemy PAL albo NTSC, w związku z czym korzystne może być wymuszenie przesyłania całej zawartości w jednym systemie.

Naciśnij i przytrzymaj przycisk Res/TV Type na pilocie zdalnego sterowania, aby przełączyć<br>się między opcjami PAL, NTSC lub "Multi". Na ekranie telewizora zostanie wyświetlona nazwa wybranego systemu.

#### Ważne uwagi:

- W przypadku wybrania opcji PAL lub NTSC odtwarzacz będzie wykonywać konwersję zawartości płyty do wybranego systemu.
- W przypadku wybrania opcji "Multi" odtwarzacz nie będzie wykonywać konwersji, a sygnał wideo będzie przesyłany w takim formacie, w jakim został zapisany na płycie.<br>Tryb "Multi" powinien być używany tylko z telewizorami obsługującymi jednocześnie<br>system NTSC i PAL.
- Niektóre telewizory obsługują tylko jeden z systemów: PAL lub NTSC. Wybranie niewłaściwego systemu uniemożliwi wyświetlenie obrazu. W tym przypadku przytrzymaj przycisk Res/TV Type tak długo, aż zostanie wybrany system, który jest obsługiwany.
- System wybrany przy użyciu przycisku Res/TV Type zostanie zapamiętany i przywrócony po wyłączeniu i włączeniu odtwarzacza. System można także zmienić w pozycji "TV System" (System TV) w obszarze "Video Setup" (Ustawienia obrazu) w menu ustawień odtwarzacza.

#### Wyświetlanie zdjęć zapisanych na płytach DVD-Audio

Niektóre płyty DVD-Audio zawierają zdjęcia przedstawiające zespół lub informacje o<br>albumie. Gdy trwa odtwarzanie płyty DVD-Audio, naciśnij przycisk Page ▲ i Page ▼, aby wybrać zdiecie.

Uwaga: dostępność zdjęć zależy od zawartości płyty DVD-Audio.

#### Tryb Pure Audio

Wyłączenie przetwarzania i przesyłania do telewizora sygnału wideo zapewnia wyższą jakość dźwięku. Tryb Pure Audio minimalizuje potencjalne zakłócenia między sygnałami wideo i audio.

- 1. Naciśnij na pilocie przycisk Pure Audio, aby wyłączyć przetwarzanie sygnału wideo i uaktywnić tryb Pure Audio. Wyjście wideo zostanie wyłączone.
- 2. Naciśnij ponownie przycisk Pure Audio, aby włączyć przetwarzanie sygnału wideo i zdezaktywować tryb Pure Audio.

#### Uwaga:

- Tryb Pure Audio jest automatycznie wyłączany razem z urządzeniem lub po zakończeniu odtwarzania.
- Ponieważ sygnał HDMI zawiera dźwięk i obraz, nie jest możliwe całkowite wyłączenie wyjścia HDMI. Aby zminimalizować potencjalne zakłócenia, przesyłany jest sygnał czarnego ekranu (obraz nieaktywny, synchronizacja włączona).

#### Odtwarzanie losowe

Podczas odtwarzania płyty CD lub SACD naciśnij niebieski przycisk na pilocie, aby uaktywnić tryb odtwarzania losowego. Każde naciśnięcie niebieskiego przycisku przełącza tryb odtwarzania w następującej kolejności: losowo (bez powtarzania), losowo (z powtarzaniem) i normalnie.

## **O** Cambridge Audio

## Odtwarzanie innych mediów

Poza obsługą płyt CD, SACD, DVD i BD odtwarzacz 751BD potrafi także odtwarzać muzykę, filmy i zdjęcia z nośników zapisywalnych (takich jak płyty CD-R i DVD-R) i urządzeń pamięci zewnętrznej (nośników USB lub dysków e-SATA).

#### Podłączanie dysku USB lub e-SATA

Odtwarzacz 651/751BD jest wyposażony w dwa złącza USB 2.0, z przodu i z tyłu, a także w złącze e-SATA, znajdujący się na panelu tylnym. Każdego z tych złączy można użyć do podłączenia odpowiedniego urządzenia z zapisanymi w formie cyfrowej utworami muzycznymi, filmami i zdjęciami.

Złącza USB zapewniają podłączonemu urządzeniu zasilanie prądem o napięciu maks. 5 V i natężeniu maks. 1 A. Zazwyczaj wystarcza to do zasilania magistrali (tj. samozasilania) pamięci USB i czytników kart, ale może nie wystarczyć do zasilania dysków twardych USB.

Aby użyć złącza e-SATA, należy podłączyć do dysku e-SATA zasilacz zewnętrzny. Uwaga: Złącze e-SATA nie obsługuje podłączania w trakcie pracy. Aby uniknąć uszkodzenia napędu e-SATA, należy zawsze podłączać i odłączać dysk e-SATA przy wyłączonym odtwarzaczu 651/751BD.

#### Uwaga:

- Odtwarzacz obsługuje wyłącznie urządzenia klasy Mass Storage Class Bulk Transport. Należy do niej większość napędów USB, przenośnych dysków twardych i czytników kart. Inne urządzenia, takie jak odtwarzacze MP3, aparaty cyfrowe czy telefony komórkowe, mogą nie być zgodne.
- Obsługiwane dyski USB muszą być sformatowane w systemie plików FAT (File Allocation Table), FAT32 lub NTFS (New Technology File System).
- W niektórych sytuacjach podłączenie niezgodnego urządzenia może spowodować zawieszenie się odtwarzacza. W takim przypadku wystarczy wyłączyć zasilanie, odłączyć urządzenie i ponownie włączyć odtwarzacz.
- Odtwarzacz używa dysku USB w trybie tylko do odczytu. W celu zminimalizowania ryzyka utraty danych zalecamy odłączanie urządzenia USB dopiero po całkowitym zatrzymaniu odtwarzania.
- NIE próbuj podłączać dysku USB do złącza e-SATA lub dysku e-SATA do złącza USB. Może to spowodować uszkodzenie zarówno dysku, jak i złącza.

#### Menu główne

Po podłączeniu dysku twardego lub umieszczeniu w odtwarzaczu płyty z zapisanymi plikami multimedialnymi, zostanie wyświetlone "menu główne" pomagające w nawigacji i odtwarzaniu plików. Menu główne można również wywołać, naciskając na pilocie zdalnego sterowania przycisk . Menu główne zapewnia dostęp do poszczególnych plików multimedialnych.

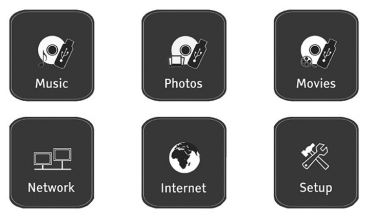

**O** Cambridge Audio

W zależności od rodzaju plików multimedialnych, które chcesz odtworzyć, możesz wybrać jedną z następujących kategorii: "Music" (Muzyka), "Movie" (Filmy) i "Photo" (Zdjęcia). Wybranie opcji Setup Menu (Menu ustawień) spowoduje przejście do menu ustawień odtwarzacza, podobnie jak naciśnięcie przycisku Setup na pilocie zdalnego sterowania.

Dwie kolejne pozycje menu są przeznaczone do obsługi funkcji, które zostaną udostępnione w przyszłości.

Menu Internet może zostać wykorzystane w przyszłości do przesyłania sygnału audio i wideo w trybie strumieniowym. Menu My Network (Moja sieć) może umożliwić dostęp z odtwarzacza 651/751BD do treści w sieci przy użyciu technologii UPnP AV oraz odpowiednich serwerów.

Prace nad tymi funkcjami są w toku. Nie gwarantujemy jednak ich dostępności w odtwarzaczu 651/751BD. Aby uzyskać najnowsze informacje na temat tych ekranów menu<br>oraz pobrać aktualizację oprogramowania od firmy Cambridge Audio, przejdź na stronę<br>pomocy technicznej dla odtwarzacza 651/751BD www.cambridgeaudio.com.

Uwaga: Usługi przesyłania strumieniowego są zazwyczaj oferowane regionalnie. W związku z tym dostępność usług może zależeć od kraju.

#### Odtwarzanie plików muzycznych

Aby odtworzyć cyfrowe pliki muzyczne zapisane na płycie lub na dysku zewnętrznym,<br>wybierz z menu głównego opcję "Music" (Muzyka). Pojawi się ekran przeglądarki plików<br>pomagający w nawigacji między plikami i folderami.

Pierwszym krokiem jest wybór opcji "Data Disc" (Płyta z danymi) lub urządzenia<br>zewnętrznego z zapisanymi plikami muzycznymi. Odtwarzacz w krótkim czasie odczyta płytę oraz listę folderów i plików muzycznych.

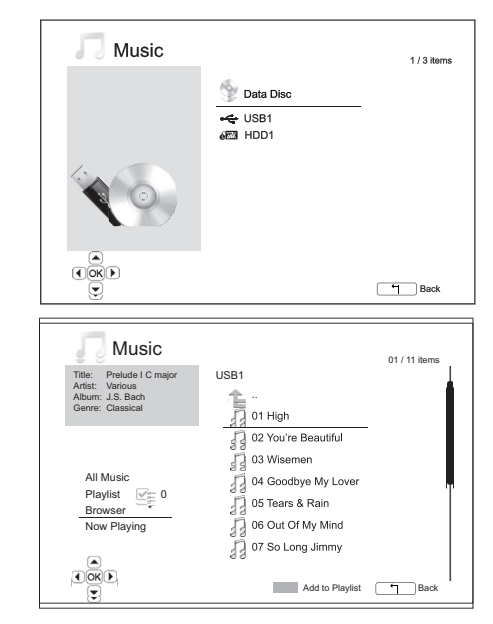

W przeglądarce plików muzycznych można wykonać następujące czynności:

Naciśnij przycisk  $\blacktriangleleft$  w lub przycisk Page  $\blacktriangleleft$  w, aby przesunąć kursor i wybrać pliki muzyczne.

Gdy plik muzyczny<br>rozpocząć odtwarza gdy kursorem, naciśnij przycisk Enter lub  $\blacktriangleright$  / II, aby s blunt

Naciśnij zielony przykarzyciski wyróżniony plik muzyczny do listy odtwarzania. Przed znik wyboru, a licznik listy odtwarzania w lewym dolnym roczwą pliku pojawi<br>rogu ekranu zwiększy

Naciśnij przycisk <, aby przesunąć kursor do menu wyboru w lewym dolnym rogu ekranu. To menu zawiera następujące opcje:

All Music (Cała  $\frac{a}{\text{Cox}(a)}$ ) – lista wszystkich plików w widoku płaskim (bez struktury katalogów).

Playlist (Lista odtwarzania) – lista plików muzycznych dodanych do listy odtwarzania.

Browser (Przeglądarka) – lista folderów i plików muzycznych wyświetlanych zgodnie z pierwotną strukturą katalogów na płycie lub dysku USB.

Now Playing (Teraz odtwarzane) – stan aktualnie odtwarzanego pliku muzycznego.<br>Naciśnij przycisk ), aby przenieść kursor z powrotem do listy plików.

Jeśli rozpocznie się odtwarzanie pliku muzycznego, a użytkownik nie wykona innej<br>czynności, po kilku sekundach pojawi się ekran "Now Playing" (Teraz odtwarzane). Dostęp do tego ekranu można również uzyskać przy użyciu menu "Now Playing" (Teraz odtwarzane). Ekran ten zawiera następujące informacje:

#### Stan odtwarzania –  $\rightarrow$  / II.

Tryb odtwarzania – Shuffle (Losowo, bez powtarzania), Random (Losowo, z powtarzaniem), Repeat One (Powtarzanie jednego utworu), Repeat All (Powtarzanie wszystkich utworów). Postęp odtwarzania – ścieżka i czas.

Inne informacje osadzone w pliku – jeśli plik muzyczny zawiera okładkę albumu i znaczniki (w formacie obsługiegi nym przez odtwarzacz), informacje te zostaną wyświetlone.

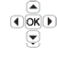

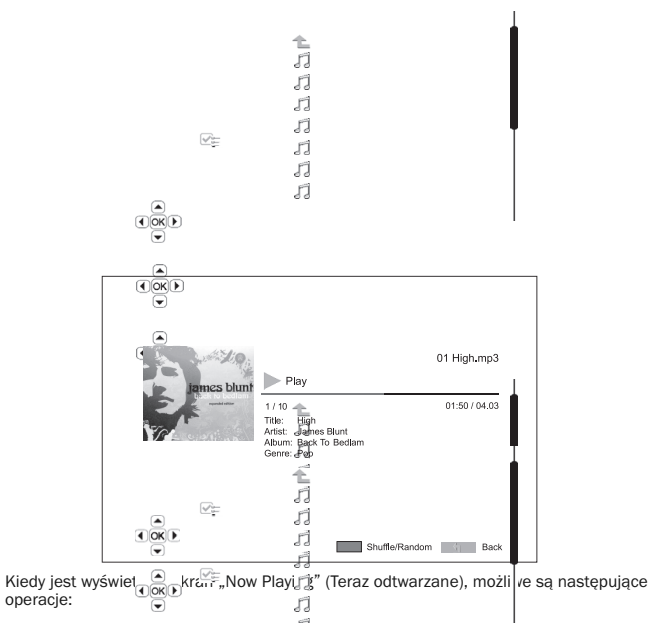

Normalne sterowanie odtwarzaniem –  $\sqrt{3}/\parallel$ ,  $\blacksquare$ ,  $\blacktriangleleft$ / $\blacktriangleright$ ,  $\blacktriangleleft$  i  $\blacktriangleright$ .

Specjalny tryb od war – Repeat (Powtarzanie) i Shuffle/Random (Losowo, bez powtarzania/z powtarzaniem; niebieski przycisk).

Powrót do przeglądarki bez zatrzymywania muzyki - przycisk Return.

Powrót do przeglądarki – naciśnij dwukrotnie przycisk ■.<br>Zatrzymanie odtwarzania i powrót do przeglądarki – naciśnij dwukrotnie przycisk ■. 上上

## **Odtwarzanie plusze mowych**<br>Aby odtworzyć plik<sup>i</sup> planes blun<sup>kine</sup> na płycie

Aby odtworzyć pliki (z **ilimowe blumene na płycie lub dysku zewnętrznym, wybierz z menu**<br>głównego opcję <sub>w (z metal). Pojawi się ekran przeglądarki plików pomagający w</sub> nawigacji między  $p$  plikami i fol

Pierwszym krokie <sup>rega</sup> in wybór opcji "Data Disc" (Płyta z danymi) lub urządzenia<br>zewnętrznego z za<sup>rajcz</sup> Dmi plikami filmowymi. Odtwarzacz w krótkim czasie odczyta płytę oraz liste folderów i powietlinowych.

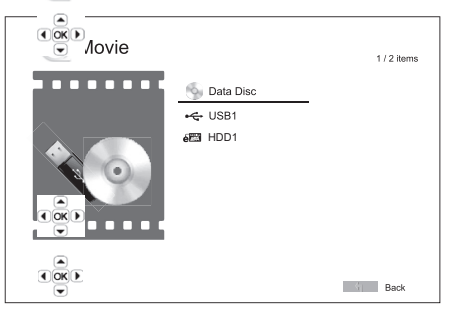

W przeglądarce plokowych można wykonać następujące czynności:

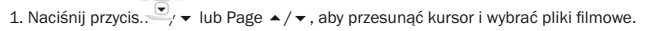

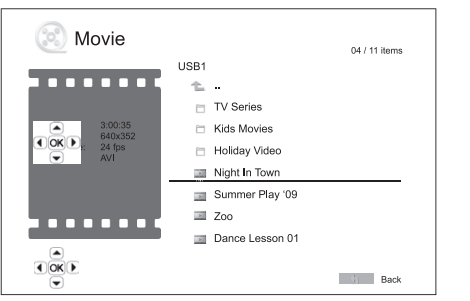

2. Gdy plik filmowy jest wyróżniony kursorem, naciśnij przycisk Enter lub ▶/Ⅱ, aby rozpocząć odtw

> 륳 zi.

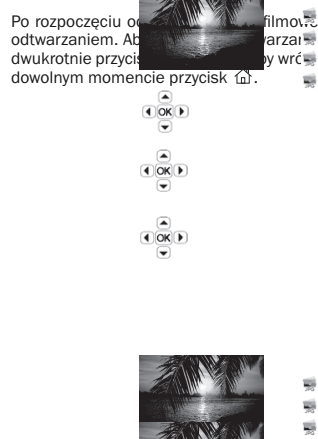

 $\overline{4}$  OK  $\overline{6}$ 

Po rozpoczęciu oderzeli bili filmowego dostępne są normalne funkcje sterowania<br>odtwarzaniem. At dwarzaniem arzaniem filmu i wrócić do przeglądarki plików, naciśnij<br>dwukrotnie przycis wywrócić do menu głównego, możesz także odtwarzaniem. Ab zatrzenie filmu i wrócić do przeglądarki plików, naciśnij<br>dwukrotnie przyciska zatrzenie w wrócić do menu głównego, możesz także nacisnąć w

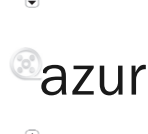

## azur 651/751BD

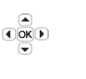

 $\begin{array}{c}\n\boxed{\triangle} \\
\boxed{\triangle} \\
\boxed{\triangle} \\
\boxed{\triangle} \n\end{array}$ 

### Wyświetlanie zdjęć

Aby odtworzyć zdjęcia zapisane na płycie lub dysku zewnętrznym, wybierz z menu głównego opcję "Photo" (Zdjęcia). Pojawi się przeglądarka plików pomagająca w nawigacji między plikami i folderami.

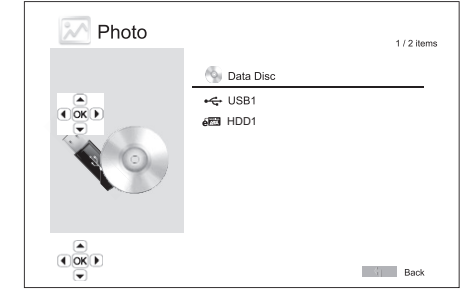

Pierwszym krokiem jest wybór opcji "Data Disc" (Płyta z danymi) lub urządzenia USB z<br>zapisanymi zdjęciami. Odtwarzacz w krótkim czasie odczyta płytę oraz listę folderów i plików zdjęć.

W przeglądarce zdjęć można wykonać następujące czynności:

- Naciśnij przycisk  $\leftarrow$  lub Page  $\leftarrow$ /  $\leftarrow$ , aby przesunąć kursor i wybrać pliki zdjęć.
- Gdy plik zdjęci<sup>a jest</sup> wyróżniony kursorem, naciśnij przycisk Enter lub  $\rightarrow / \parallel$ , aby<br>rozpocząć odtwarzanie w trybie pokazu slajdów.

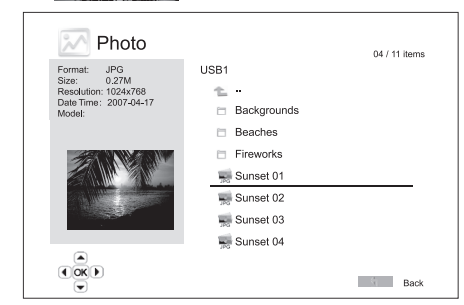

W trakcie pokazu slajdów są dostępne następujące operacje:

Wyświetlenie ekranu pomocy – przycisk wyświetlania.

Normalne sterowanie odtwarzaniem -  $\rightarrow$  / II i k  $\rightarrow$  M.

Regulacja szybkości pokazu slajdów -  $\leftrightarrow$ 

Powiększenie – przycisk Zoom. W trybie powiększenia przyciski nawigacyjne ▲ ▼ ♦ ▶ pozwalają na przesuwanie zdjęcia.

Odbicie – przycisk  $\blacktriangle$ .

Odbicie lustrzane – przycisk  $\blacktriangleright$ .

Obrót w lewo - przycisk 4.

Obrót w prawo - przycisk ▶.

Powtórzenie – przycisk Repeat.

**Wyświetlenie zdjęć w trybie "Digest" (Przegląd)** – czerwony przycisk. Tryb "Digest"<br>(Przegląd) przedstawia na ekranie dziewięć zdjęć, co ułatwia nawigację.

Wyświetlenie informacji EXIF – zielony przycisk.

Odtwarzanie w kolejności losowej (z powtarzaniem lub bez powtarzania) – niebieski przycisk.

Zmiana efektu przejścia slajdów – żółty przycisk.

#### Dodawanie muzyki w tle

Do pokazu slajdów można dodać muzykę, która będzie odtwarzana w tle. W tym celu należy przygotować kilka plików muzycznych. Pliki mogą być zapisane na tej samej płycie co zdjęcia lub na innej. Najpierw rozpocznij odtwarzanie muzyki, wybierając z menu<br>głównego opcję "Music" (Muzyka). Po rozpoczęciu jej odtwarzania naciśnij przycisk 命, aby wrócić do menu głównego, a następnie uruchom pokaz slajdów, wybierając opcję "Photo" (Zdjęcia) w standardowy sposób.

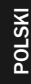

## **Cambridge Audio**

## Menu ustawień

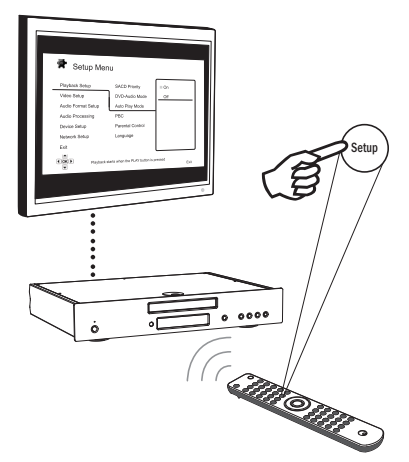

Aby uzyskać dostęp do menu ustawień odtwarzacza, wystarczy nacisnąć na pilocie<br>zdalnego sterowania przycisk Setup. Ponieważ niektóre opcje menu ustawień mogą być<br>niedostępne podczas odtwarzania płyty, zalecamy, aby wywoływ odtwarzania lub wyjęciu płyty z odtwarzacza.

Menu ustawień zawiera szereg ustawień i opcji konfiguracyjnych. Dla większości użytkowników konfiguracja domyślna będzie wystarczająca; często nie jest konieczna zmiana jakichkolwiek ustawień.

Jednak jeśli chcesz skonfigurować odtwarzacz odpowiednio do ustawień zestawu kina domowego i własnych preferencji, zapoznaj się z dalszymi częściami, w których znajdują się dokładne informacje na temat poszczególnych opcji konfiguracji.

#### Obsługa menu ustawień

W opisach zmiany ustawień menu jest stosowana następująca metoda wskazywania umiejscowienia poszczególnych pozycji, opcji i ustawień:

Sekcja menu ustawień > pozycja menu > ustawienie do wybrania

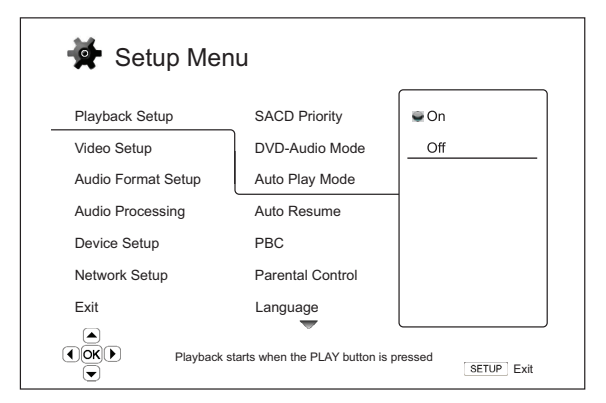

**Sekcja menu ustawień** to najwyższy poziom menu ustawień. W lewej kolumnie menu<br>ustawień odtwarzacza 651/751BD znajduje się sześć sekcji. Są to: Playback Setup<br>(Ustawienia odtwarzania), Video Setup (Ustawienia obrazu), Aud (Ustawienia formatu dźwięku), Audio Processing (Przetwarzanie dźwięku), Device Setup (Ustawienia urządzenia) i Network Setup (Ustawienia sieci).

**Pozycja menu** jest parametrem wyświetlanym w środkowej kolumnie menu ustawień.<br>Po przejściu do menu ustawień w polu zostanie wyświetlona lista pozycji menu oraz ich bieżące wartości.

Ustawienie do wybrania jest elementem liczbowym lub opisowym, który reprezentuje zmiany wprowadzane w danym parametrze. Jest to element znajdujący się po prawej stronie odpowiedniej pozycji menu.

Gdy jest dostępnych więcej pozycji menu lub ustawień do wybrania niż może się zmieścić na ekranie, na górze lub na dole menu pojawia się ikona przewijania. Przy użyciu przycisku<br>▲ i ▼ można przewinąć listę i uzyskać dostęp do dodatkowych pozycji.

Uwaga: Może wystąpić sytuacja, w której część elementów będzie wyświetlona na szaro i nie będzie dostępna. Powodem takiej sytuacji może być trwające odtwarzanie płyty lub blokowanie wzajemnie się wykluczających pozycji ustawień. Przed zmianą tych pozycji należy zatrzymać odtwarzanie lub wyjąć płytę. Jeśli dostęp do pozycji ustawień nadal nie<br>jest możliwy, sprawdź możliwe konflikty we wprowadzonej konfiguracji oraz jej spójność. Na<br>przykład przy opcji "Video Setup > 1080p24 (Wł.) umożliwi wybór w menu "DVD 24p conversion" (Konwersja 24p dla DVD) pozycji<br>"Auto" (Automatycznie) i "Source Direct" (Bezpośrednio ze źródła).

1. Naciśnij na pilocie przycisk Setup. Na ekranie telewizora zostaną wyświetlone nastepujące informacje:

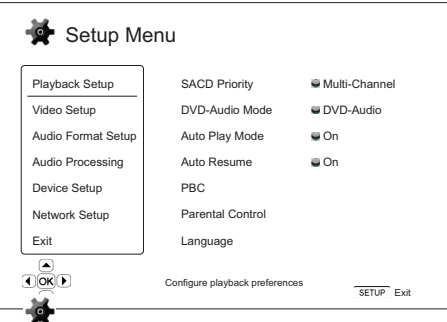

- 2. Naciśnij przycisk  **/ , aby wybr**ać sekcję menu. Dostępnych jest sześć sekcji: *Playback*<br>Setup (Ustawier : , cttwarzania), Video Setup (Ustawien a obrazu), Audio Format Setup<br>(Ustawienia forr setup dźwięku), Audio P sekcji, naciśnij na pilocie przycisk
- 3. Naciśnij przycisk ▲/★, aby wybrać pozycje ustawień zo zmiany, a następnie zmień<br>ustawienie, naciskając przycisk Enter lub ▶. Gdy na górze lub na dole menu ustawień<br>zostanie wyświętlona ikona przewijania, oznacza to, że
- 4. Aby wybrać wa<del>ktość z listy dostę</del>phych ustawień, naciśnij przycisk ▲/ ▼ i potwierdź wybór, naciski → ilety elektrici Na przykład, aby wybrać ustawienie "On" (Wł.) dla<br>opcji "Auto Pli<sup>cto</sup>lo" e<sup>le</sup> (Tryb automatycznego

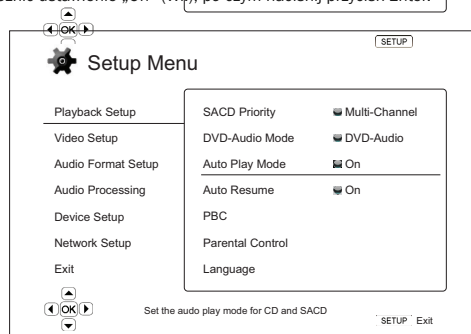

5. Aby w dowolnym momencie wyjść z menu ustawień, naciśnij na pilocie zdalnego sterowania przycisk Setup lub wybierz w danej sekcji menu opcję Exit (Wyjście).

Ustawienia są trwale zapisywane po wyłączeniu odtwarzacza przy użyciu przycisku trybu gotowości/pracy na panelu przednim lub na pilocie. Jeśli zasilanie zostanie odłączone przed przełączeniem urządzenia w tryb gotowości, ustawienia nie zostaną zapisane.

## Ustawienia odtwarzania

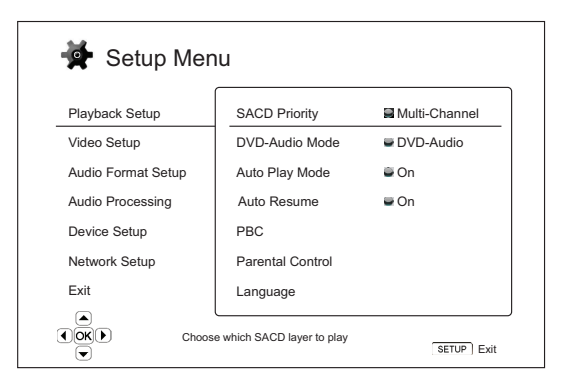

Sekcja "Playback Setup" (Ustawienia odtwarzania) jest przeznaczona do konfiguracji ustawień odtwarzania różnego rodzaju materiałów. Poszczególne pozycje w tej sekcji to:

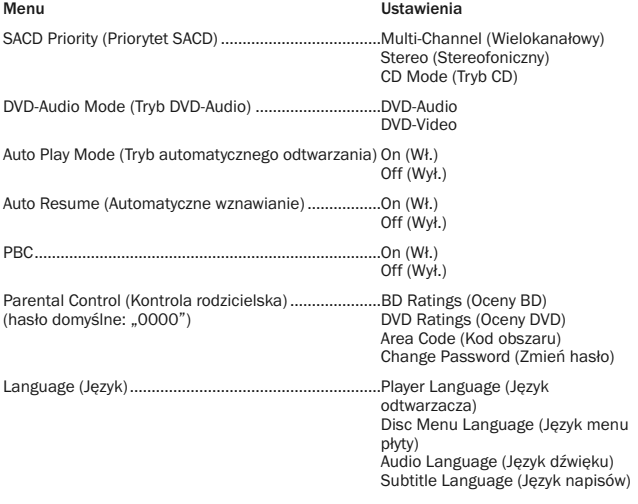

#### 1. SACD Priority (Priorytet SACD)

Opcja pozwalająca wybrać warstwę dźwięku domyślnie odtwarzaną dla płyt SACD (Super Audio CD) zawierających wiele ścieżek. Dostępne ustawienia:

Multi-Channel (Wielokanałowy) – wybór wielokanałowej warstwy dźwięku surround DSD. Stereo (Stereofoniczny) – wybór dwukanałowej warstwy stereofonicznego dźwięku DSD. CD Mode (Tryb CD) – wybór 2-kanałowej warstwy dźwięku PCM CD hybrydowej płyty SACD.

#### 2. DVD-Audio Mode (Tryb DVD-Audio)

Opcja pozwalająca wybrać odtwarzaną część płyty DVD-Audio. Dostępne ustawienia: DVD-Audio – wybór części płyty DVD-Audio z dźwiękiem o wysokiej rozdzielczości. DVD-Video – wybór części płyty DVD-Video z dźwiękiem Dolby Digital lub DTS.

#### 3. Auto Play Mode (Tryb automatycznego odtwarzania; Wł./Wył.)

Opcja pozwalająca określić, czy odtwarzanie płyt CD lub SACD ma się rozpoczynać automatycznie. Po włączeniu trybu automatycznego odtwarzania włożone płyty będą automatycznie odtwarzane. W przypadku wybrania ustawienia Off (Wył.) odtwarzacz poczeka na rozpoczęcie odtwarzania przez użytkownika przez naciśnięcie przycisku ODTWÓRZ.

#### 4. Auto Resume (on/off) [Automatyczne wznawianie (wł./wył.)]

Decyduje o tym, czy odtwarzanie zostanie wznowione od zapisanego wcześniej momentu, czy też nie. Ustawienie dotyczy płyt CD, SACD, DVD i niektórych płyt Blu-ray. Przy włączonej funkcji automatycznego wznawiania, odtwarzanie płyty rozpoczyna się automatycznie od zapisanego wcześniej momentu. Przy wyłączonej funkcji automatycznego wznawiania, odtwarzanie rozpoczyna się od początku płyty.

#### 5. PBC (kontrola odtwarzania)

Opcja pozwalająca włączyć albo wyłączyć funkcję kontroli odtwarzania. Jest to uproszczona forma menu płyty. Dostępne ustawienia:

On (Wł.) – jeśli płyta zawiera funkcję PBC, zostanie wyświetlone odpowiednie menu.

Off (Wył.) – zawartość będzie odtwarzana zgodnie z jej kolejnością.

#### 6. Parental Control (Kontrola rodzicielska)

Ta opcja pozwala wybrać ustawienia kontroli rodzicielskiej i zapobiec oglądaniu przez dzieci nieodpowiednich treści. Działanie tej funkcji zależy od tego, czy płyta ma wprowadzoną prawidłową ocenę i czy jest zakodowana.

Aby wyświetlić menu wyboru oceny, naciśnij przycisk Enter.

Aby zmienić ustawienia kontroli rodzicielskiej, należy najpierw wpisać bieżące hasło kontroli rodzicielskiej. Domyślne hasło (przed wyborem hasła przez użytkownika) to "0000".

Menu kontroli rodzicielskiej zawiera następujące pozycje:

BD Ratings (Oceny BD) – naciśnij przycisk  $\blacktriangle/\blacktriangledown$ , aby wybrać oceny dozwolone dla płyt Blu-ray. Ustawienie "Off" (Wył.) oznacza brak kontroli rodzicielskiej i możliwość odtwarzania<br>wszystkich płyt. Liczby od 1 do 21 oznaczają ograniczenie wiekowe. Płyty z zakodowanym ograniczeniem wiekowym równym lub niższym od wybranego będą odtwarzane. Płyty o wyższym ograniczeniu będą blokowane.

**DVD Ratings (Oceny DVD)** – naciśnij przycisk ▲/★, aby wybrać oceny dozwolone dla płyt<br>DVD. Dostępne ustawienia to: Kid (Dla dzieci), G, PG, PG-13, PGR, R, NC17, Adult (Dla<br>dorosłych) i Off (Wył.). Płyty o ocenie takiej j o ocenach wyższych będą blokowane. W przypadku wybrania opcji "Off" (Wył.) będzie<br>możliwe odtworzenie wszystkich płyt.

Area Code (Kod obszaru) – niektóre płyty Blu-ray mają różne ustawienia kontroli rodzicielskiej dla różnych obszarów geograficznych. Obecnie odtwarzacz obsługuje wyłącznie oceny używane w Wielkiej Brytanii.

Change Password (Zmień hasło) – jeśli chcesz zmienić hasło kontroli rodzicielskiej, wprowadź cztery cyfry, które ustanowią nowe hasło. Potwierdź nowe hasło, wprowadzając je ponownie. Jeśli zostały wprowadzone takie same hasła, nowe hasło zastąpi poprzednie.

#### 7. Language (Język)

To menu służy do konfiguracji ustawień języka:

Player Language (Język odtwarzacza) – pozwala wybrać język wyświetlania menu ustawień oraz menu ekranowych.

**Disc Menu Language (Język menu płyty**) – pozwala wybrać preferowany język wyświetlania<br>menu płyt DVD i Blu-ray. Jeśli jest dostępne menu płyty w wybranym języku, zostanie ono wyświetlone zamiast domyślnego.

**Audio Language (Język dźwięku)** – pozwala wybrać preferowany język dźwięku dla płyt<br>DVD i Blu-ray. Jeśli na płycie jest dostępna ścieżka dźwiękowa w wybranym języku, zostanie odtworzona.

Subtitle Language (Język napisów) – pozwala wybrać preferowany język napisów płyty DVD. Jeśli na płycie są dostępne napisy w wybranym języku, zostaną wyświetlone. W przypadku wybrania opcji "Auto" (Automatycznie) język napisów zostanie określony przez<br>informacje zapisane na płycie.

Uwaga: jeśli w powyższych opcjach nie ma preferowanego języka, wybierz opcję "Other" (Inne) i wprowadź kod języka w sposób opisany w dalszej części tej instrukcji.

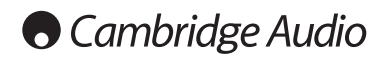

#### Menu ustawień – cd.

## Ustawienia obrazu

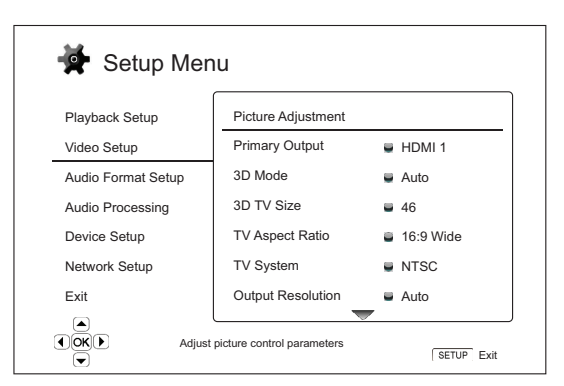

Sekcja "Video Setup" (Ustawienia obrazu) menu ustawień jest przeznaczona do konfiguracji ustawień wyjścia wideo. Poszczególne pozycje w tej sekcji to:

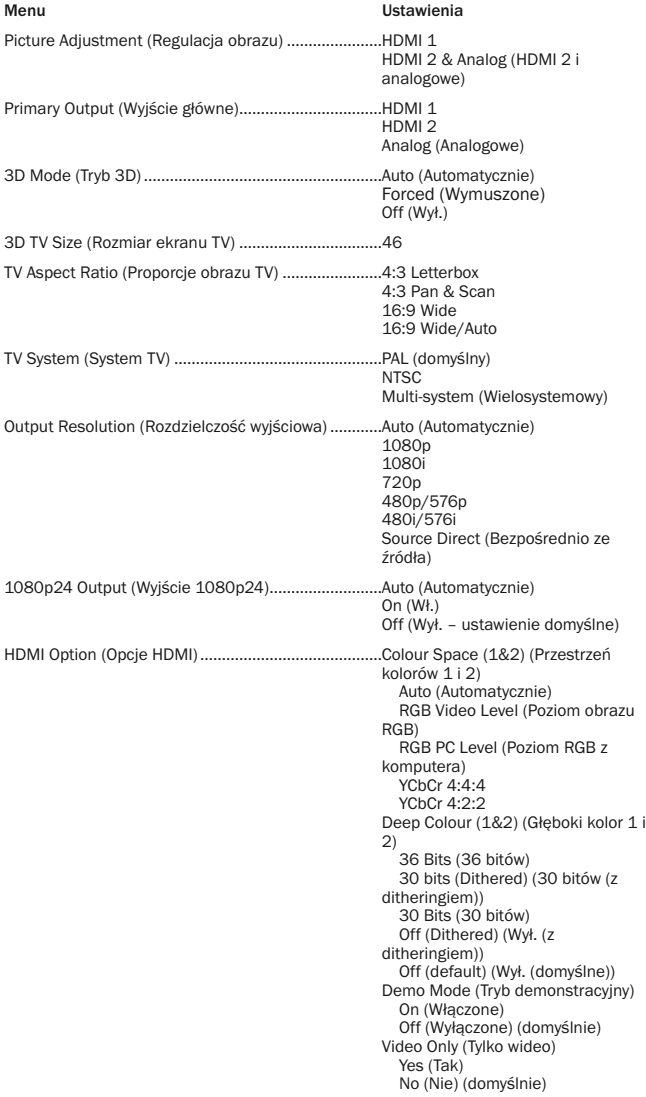

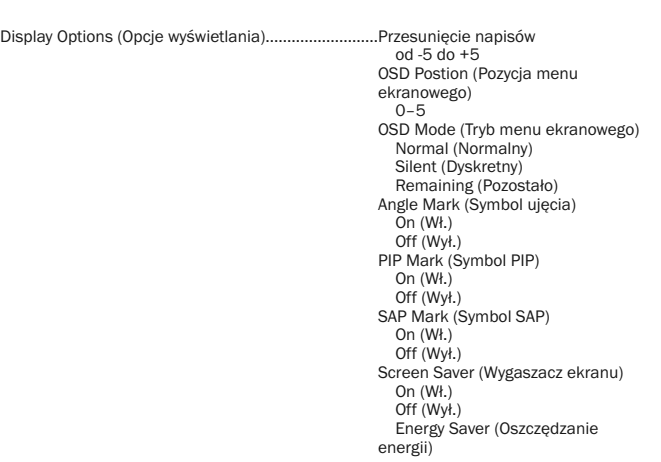

#### 1. Picture Adjustment (Regulacja obrazu)

Ta opcja służy do regulacji parametrów sterowania obrazem. Odtwarzacz 751BD udostępnia szereg funkcji regulacji obrazu. Informacje o każdej z tych funkcji znajdują się<br>w tej instrukcji obsługi, w części "Regulacja obrazu".

#### 2. Primary Output (Wyjście główne)

Opcja pozwalająca wybrać metodę obsługi wyjścia głównego. Dostępne ustawienia:

HDMI 1 – jako główne wyjście zostanie wybrane złącze HDMI 1. W przypadku wybrania tego ustawienia do złącza HDMI 1 będzie przesyłany sygnał wideo w możliwie najwyższej jakości. W przypadku wybrania tego wyjścia będzie używany procesor obrazu Marvel QDEO. Nie dotyczy to sytuacji, w której wybraną rozdzielczością jest Source Direct (Bezpośrednio<br>ze źródła). W takiej sytuacji procesor QDEO DE2750 będzie pomijany. Wyjścia<br>komponentowe i kompozytowe mogą nie być rozdzielczość, odpowiednio do ograniczeń zawartości źródłowej.

HDMI 2 – jako główne wyjście zostanie wybrane złącze HDMI 2. To ustawienie, analogiczne do HDMI 1, zapewnia, że do złącza HDMI 2 będzie przesyłany obraz w możliwie najwyższej jakości. Jednak w przypadku wybrania tego złącza jako procesor obrazu będzie używany układ Mediatek, a nie QDEO.

**Analog (Analogowe)** – jako główne wyjście wideo zostanie wybrane wyjście<br>komponentowe. Wybranie tego ustawienia gwarantuje stałą dostępność wyjścia<br>komponentowego oraz wyświetlanie poprawnego sygnału wideo. Dekoder wideo odtwarzaczu wykonuje wszelkie niezbędne czynności do konwersji obrazu, a procesor QDEO jest zupełnie pomijany.

Uwaga: Zakodowane na płycie mechanizmy kontroli zawartości mogą spowodować ograniczenie rozdzielczości obrazu przesyłanego przez wyjście komponentowe. W przypadku płyt DVD z szyfrowaniem CSS maksymalna rozdzielczość wynosi 480p/576p. W<br>przypadku płyt Blu-ray maksymalna rozdzielczość wynosi 1080i, a jeśli płyta zawiera<br>funkcję Image Constraint Token, rozdzielczość może być

#### 3. 3D Mode (Tryb 3D)

Opcja pozwalająca wybrać tryb wyjścia wideo dla zawartości 3D przesyłanej przez złącza HDMI. Dostępne ustawienia:

Auto (Automatycznie) – sygnał wideo 3D jest przesyłany tylko, jeśli jest jest obsługiwany przez zawartość płyty i przez ekran. Odtwarzacz automatycznie sprawdza dostępność zawartości 3D na płycie oraz obsługę tej funkcji przez telewizor lub projektor. Po spełnieniu tych dwóch warunków odtwarzacz przesyła przez złącza HDMI sygnał wideo 3D. W przeciwnym wypadku przesyłany jest sygnał 2D. Do oglądania na telewizorze obrazów 3D wymagane są okulary z aktywną migawką.

Forced (Wymuszone) — na płyty Blu-ray z zawartością 3D zawsze jest przesyłany sygnał wideo 3D. Jeśli telewizor nie obsługuje funkcji 3D, może być widoczny czarny ekran.

Off (Wył.) – sygnał wideo 2D jest przesyłany nawet, gdy na płycie jest dostępna zawartość 3D. Pozwala to zapewnić wyższą jakość obrazu, gdy telewizor nie obsługuje funkcji 3D lub gdy brakuje niezbędnych elementów (takich jak okulary).

#### 4. 3D TV Size (Rozmiar ekranu TV 3D)

Opcja pozwalająca wprowadzić przekątną telewizora HDTV. Opcja ta ma zastosowanie tylko do trybu 3D i pozwala odtwarzaczowi na automatyczną optymalizację jakości obrazu.

Domyślną przekątną ekranu jest 46 cali.

POLSKI

#### 5. TV Aspect Ratio (Proporcje obrazu TV)

Opcja pozwalająca ustawić proporcje obrazu przesyłanego przez odtwarzacz. Dostępne ustawienia:

4:3 Letterbox – wybierz tę opcję, gdy ekran ma standardowe proporcje 4:3. Obraz<br>panoramiczny jest wyświetlany w formacie "Letterbox", tj. z czarnymi pasami na górze i na dole.

4:3 Pan & Scan – wybierz tę opcję, gdy ekran ma standardowe proporcje 4:3. Obrazy panoramiczne zostaną rozciągnięte.

16:9 Wide – wybierz tę opcję, gdy ekran ma proporcje 16:9 (obraz panoramiczny). Materiały o proporcjach 16:9 będą wyświetlane w oryginalnym rozmiarze, a materiały o proporcjach 4:3 zostaną rozciągnięte w poziomie.

16:9 Wide/Auto – wybierz tę opcję, gdy ekran ma proporcje 16:9 (obraz panoramiczny). Materiały o proporcjach 16:9 będą wyświetlane w oryginalnym rozmiarze, a materiały o proporcjach 4:3 będą wyświetlane z czarnymi pasami po lewej i prawej stronie. Pozwoli to zachować oryginalne proporcje obrazu.

#### 6. TV System (System TV)

Opcja pozwalająca wybrać standard wyjścia wideo (PAL/NTSC) odpowiedni do używanego telewizora. Dostępne ustawienia:

PAL – podczas odtwarzania płyt w standardzie PAL nie będzie wykonywana konwersja obrazu. Zawartość zapisana w standardzie NTSC będzie konwertowana do postaci PAL. O ile nie jest zaznaczona opcja 1080p24 Output (Wyjście 1080p24) lub Source Direct (Bezpośrednio ze źródła), sygnał wideo z płyt Blu-ray zapisany z częstotliwością 24 Hz jest konwertowany do częstotliwości 50 Hz.

**NTSC** – podczas odtwarzania płyt w standardzie NTSC nie będzie wykonywana konwersja<br>obrazu. Zawartość zapisana w standardzie PAL będzie konwertowana do postaci NTSC. 0<br>ile nie jest zaznaczona opcja 1080p24 Output (Wyjście konwertowany do częstotliwości 60 Hz.

Multi-system (Wielosystemowy) – konwersja nie będzie wykonywana. Sygnał wideo jest przesyłany w systemie zakodowanym na płycie. O ile nie jest zaznaczona opcja 1080p24 Output (Wyjście 1080p24) lub Source Direct (Bezpośrednio ze źródła), sygnał wideo z płyt<br>Blu-ray zapisany z częstotliwością 24 Hz jest konwertowany do częstotliwości 60 Hz. Ten<br>tryb wymaga telewizora obsługującego zarówno

Uwaga: Nie wybieraj opcji "Multi-system" (Wielosystemowy), jeśli telewizor nie obsługuje zarówno systemu PAL, jak i NTSC. Po włożeniu płyty zakodowanej w innym standardzie niż obsługiwany przez telewizor ekran telewizora może stać się czarny. W takiej sytuacji naciśnij przycisk OTWÓRZ, aby wysunąć tacę na płytę, a następnie w menu ustawień wprowadź poprawne ustawienie opcji "TV System" (System TV).

#### 7. Output Resolution (Rozdzielczość wyjściowa)

Opcja pozwalająca wybrać rozdzielczość wyjściową optymalnie dopasowaną do<br>standardowej rozdzielczości telewizora. Szczegółowy opis wybierania poprawnej<br>rozdzielczości wyjściowej znajduje się w części "Wybór optymalnej rozd instrukcji.

#### 8. 1080p24 Output (Wyjście 1080p24)

Ta opcja ma zastosowanie jedynie do wyjścia HDMI w rozdzielczości 1080p. Wiele płyt Bluray z filmami kinowymi zostało zapisanych z częstotliwością 24 Hz, taką samą jak w oryginalnym materiale. Jeśli telewizor obsługuje poprawnie wyjście 1080p 24 Hz, włączenie tej opcji pozwoli na bardziej płynne wyświetlanie ruchomych obrazów. Dostępne ustawienia:

Auto (Automatycznie) – filmy zapisane z częstotliwością 24 Hz będą przesyłane z częstotliwością 24 Hz, jeśli telewizor obsługuje poprawnie sygnał 1080p 24 Hz.

On (Wł.) – filmy zapisane z częstotliwością 24 Hz będą przesyłane z taką częstotliwością niezależnie od tego, czy telewizor obsługuje ten sygnał. Jest to przydatne wtedy, gdy<br>telewizor obsługuje poprawnie funkcję 1080p24, ale nie informuje o tej możliwości. Uwaga:<br>jeśli telewizor nie obsługuje tej opcji, wybra

Off (default) (Wył.; domyślne) – filmy zapisane z częstotliwością 24 Hz będą konwertowane do częstotliwości 50 Hz (PAL) lub 60 Hz (NTSC).

#### 9. HDMI Options (Opcje HDMI)

Opcja pozwalająca na konfigurację ustawień obrazu mających zastosowanie wyłącznie do wyjścia HDMI. Ta pozycja zawiera podmenu Video Setup (Ustawienia obrazu), które umożliwia konfigurację niektórych ustawień mających zastosowanie wyłącznie do wyjścia HDMI. Aby przejść do tego podmenu, wybierz opcję "HDMI Options" (Opcje HDMI) z menu Video Setup (Ustawienia obrazu).

Aby wyjść z tego podmenu, naciśnij przycisk <1 lub < . Opcje są dostępne dla wyjścia<br>HDMI 1 (stosowany jest wówczas procesor Marvel QDEO) i HDMI 2 (stosowany jest wówczas procesor Mediatek).

Dostepne są następujące ustawienia HDMI:

Colour Space (HDMI 1) (Przestrzeń kolorów; HDMI 1) – przy użyciu tej opcji można wybrać przestrzeń kolorów dla wyjścia HDMI 1.

Procesor Marvel QDEO może przy takim ustawieniu wykonać szereg konwersji. Dostępne ustawienia:

Auto (Automatycznie; ustawienie zalecane) – odtwarzacz sprawdzi przestrzenie kolorów obsługiwane przez telewizor i wybierze je samoczynnie. Pozwala to z reguły uniknąć dodatkowej konwersji przestrzeni kolorów.

RGB Video Level (Poziom obrazu RGB) – wymusza przesyłanie przez wyjście HDMI sygnału z przestrzenią kolorów RGB oraz normalnym zakresem sygnału odpowiednim dla telewizorów.

RGB PC Level (Poziom RGB z komputera) – wymusza przesyłanie przez wyjście HDMI sygnału z przestrzenią kolorów RGB oraz rozszerzonym zakresem sygnału odpowiednim dla monitorów komputerowych.

Jest to opcja używana z reguły w przypadku telewizorów z wejściem DVI, które pełnią również funkcję monitora komputerowego. Takie odbiorniki mogą oczekiwać sygnału o szerszym zakresie RGB po wybraniu wejścia DVI. Jeśli w przypadku takich telewizorów w sygnale wideo jest używany normalny zakres RGB, kontrast między czernią i bielą zostanie zredukowany. Istnieje możliwość skonfigurowania odtwarzacza tak, aby używał wyjścia RGB o poziomie komputera i przywrócił poprawny kontrast.

YCbCr 4:4:4 – w wyjściu HDMI zostanie wymuszone wykorzystanie przestrzeni kolorów YCbCr 4:4:4.

YCbCr 4:2:2 – w wyjściu HDMI zostanie wymuszone wykorzystanie przestrzeni kolorów YCbCr 4:2:2. Ogólnie rzecz biorąc, jest to przestrzeń kolorów najbliższa przestrzeni zapisanej na płytach. (Płyty są zazwyczaj zapisywane z przestrzenią kolorów YCbCr 4:2:0, a dekoder wideo dekoduje ją do przestrzeni YCbCr 4:2:2).

**Colour Space (HDMI 2) (Przestrzeń kolorów; HDMI 2)** – przy użyciu tej opcji można wybrać<br>przestrzeń kolorów dla wyjścia HDMI 2. W przypadku wybrania tego wyjścia używany jest wbudowany w odtwarzacz procesor Mediatek. Dostępne ustawienia są takie same jak w przypadku wyjścia HDMI 1.

HDMI Deep Colour (HDMI 1) (Głęboki kolor HDMI; HDMI 1) – przy użyciu tej opcji można wybrać tryby głębokiego koloru dla wyjścia HDMI 1. Funkcja głębokiego koloru jest opcjonalną funkcją części telewizorów i projektorów z interfejsem HDMI 1.3 lub nowszym.

Zazwyczaj każdy piksel obrazu jest przesyłany przy użyciu 24 bitów (8 bitów w każdym kanale dla R, G i B lub Y, Cb i Cr). Gdy funkcja głębokiego koloru jest obsługiwana przez telewizor, każdy piksel obrazu można przesłać przy użyciu 30 bitów (10 bitów na kanał) lub 36 bitów (12 bitów na kanał). Zwiększona głębia bitów powinna pozwolić uzyskać bardziej płynne przejścia kolorów i lepsze gradienty, co z kolei zapewnia wyższą jakość obrazu.

Jeśli informacje o głębokim kolorze są zapisane na płytach BD, zostaną przekazane do telewizora. W przypadku zawartości poddanej konwersji w górę (np. materiału z płyt DVD) głęboki kolor na wyjściu będzie interpolowany. Jednak i tak pozwoli to uzyskać wyższą jakość obrazu. Dzięki opcjom ditheringu i ograniczania sygnał z płyt z zawartością w głębokim kolorze może być przesyłany do telewizorów nieobsługujących w pełni tej funkcji.

Dithering to sposób na płynną redukcję dodatkowych informacji o kolorze w materiale źródłowym nieobsługiwanych przez telewizor. Polega on na dodaniu "szumu", który pozwoli<br>uniknąć gwałtownych przejść między poziomami.

Dostepne ustawienia:

*36 Bits* (36 bitów) – do wyjścia będzie zawsze przesyłany sygnał obrazu o maksymalnie głębokim kolorze (36 bitów).

*30 Bits (Dithered)* (30 bitów (z ditheringiem) – użycie trybu 30-bitowego funkcji głębokiego koloru z ditheringiem przy większej liczbie bitów.

*30 Bits* (30 bitów) – użycie trybu 30-bitowego funkcji głębokiego koloru z ditheringiem i wymuszenie zastosowania na wyjściu głębi 8 bitów na kolor.

*Off (Dithered)* (Wył. (z ditheringiem)) – funkcja głębokiego koloru nie jest używana, a dithering jest wykonywany w przypadku każdej zawartości o głębi większej niż 24-bitowa.

*Off (default)* (Wył.; domyślne) – funkcja głębokiego koloru nie jest używana, a dla sygnału wyjściowego obowiązuje ograniczenie sprzętowe do 8 bitów w jednym kolorze.

## **O** Cambridge Audio

#### Menu ustawień – cd.

HDMI Deep Colour (HDMI 2) (Głęboki kolor HDMI; HDMI 2) – przy użyciu tej opcji można wybrać tryby głębokiego koloru dla wyjścia HDMI 2. Dostępne ustawienia są takie same jak w przypadku wyjścia HDMI 1.

Uwaga: Ponieważ funkcja głębokiego koloru jest opcjonalna, nie wszystkie telewizory muszą ją obsługiwać. Włączenie tej funkcji przy podłączonym telewizorze, który jej nie obsługuje, może spowodować brak jakiegokolwiek efektu lub brak obrazu.

W czasie przygotowywania tej instrukcji nie były jeszcze dostępne żadne płyty z obsługą funkcji głębokiego koloru.

Demo Mode (Tryb demonstracyjny) – przy użyciu tej opcji można włączyć specjalny tryb<br>demonstracyjny działający przy podzielonym ekranie. Ma to na celu demonstrację technologii przetwarzania obrazu QDEO. Funkcja ta może również pomóc podczas regulacji obrazu na potrzeby funkcji redukcji szumów, wzbogacania kolorów czy wzbogacania kontrastu. NIE powinno się jej używać do normalnego oglądania filmów. Dostępne ustawienia:

*On* (Wł.) – ekran zostanie podzielony na dwie części. Po lewej stronie zostanie pokazany obraz bez przetworzenia go przy użyciu procesora QDEO, a po prawej – po przetworzeniu.

*Off (default)* (Wył.; domyślne) – normalny tryb wyświetlania obrazu.

Uwaga: tryb demonstracyjny zostaje automatycznie anulowany po wyłączeniu odtwarzacza. Video Only (HDIM 1) [Tylko wideo (HDIM 1)] – Decyduje o tym, czy do terminalu HDMI 1 ma być przesyłany tylko sygnał wideo (bez sygnału audio). Dostępne ustawienia:

NO (Nie) (domyślnie) – Do terminalu HDMI 1 wysyłany jest sygnał wideo oraz sygnał audio.

YES (Tak) – Do terminalu HDMI 1 przesyłany jest tylko sygnał wideo. Funkcja może być przydatna, jeśli terminal HDMI 1 ma służyć jedynie prezentacji obrazu. Nie jest wówczas konieczne ściszanie dźwięku ani wyciszanie podłączonego telewizora HDTV.

#### 10. Display Options (Opcje wyświetlania)

Sekcja pozwalająca skonfigurować sposób wyświetlania informacji na ekranie. Dostępne są następujące ustawienia dotyczące wyświetlania:

**Subtitle Shift (Przesunięcie napisów)** – zmiana pozycji wyświetlania napisów. Gdy opcja<br>"Subtitle Shift" (Przesunięcie napisów) jest ustawiona na 0 (wartość domyślna), napisy będą wyświetlone w pozycji określonej na płycie. Po ustawieniu wartości między 1 i 5 napisy zostaną przesunięte w górę. Po ustawieniu wartości między -1 i -5 napisy zostaną<br>przesunięte w dół. Funkcja ta jest przydatna na przykład dla osób używających systemu<br>wyświetlania obrazu 2.35:1 o stałej wysokości. N obszar obrazu, dzięki czemu nie zostaną ucięte.

OSD Position (Pozycja menu ekranowego) – opcja pozwalająca ustawić pozycję wyświetlania informacji na ekranie. Gdy opcja "OSD Position" (Pozycja menu ekranowego) jest ustawiona na 0, informacje będą wyświetlane na górze i na dole obszaru obrazu. Gdy opcja ta jest ustawiona na wartość z zakresu od 1 do 5, menu ekranowe zostanie przesunięte w stronę poziomej linii na środku ekranu. Funkcja ta ma zastosowanie zbliżone do przedstawionej powyżej funkcji przesuwania napisów i jest przydatna dla osób wających systemu wyświetlania obrazu 2.35:1 o stałej wysokości.

OSD Mode (Tryb menu ekranowego) – wybieranie długości wyświetlania informacji na ekranie (takich jak czas, który upłynął lub pozostał). Dostępne ustawienia:

*Normal* (Normalny) – informacje będą wyświetlane, dopóki nie zostaną anulowane przez użytkownika.

*Silent* (Dyskretny) – informacje będą wyświetlane przez kilka sekund, a następnie znikną. Część tych informacji będzie nadal wyświetlana na panelu przednim.

*Remaining (Pozostało) – informacje będą wyświetlane, dopóki nie zostaną anulowane<br>przez użytkownika. Domyślnie będzie wyświetlany pozostały czas odtwarzania (a nie czas,<br>który upłynął).* 

Angle Mark (on/off) (Symbol ujęcia; Wł./Wył.) – włączanie lub wyłączanie funkcji wyświetlania symbolu ujęcia. Symbol jest wyświetlany, gdy na odtwarzanej płycie DVD lub Blu-ray jest dostępnych kilka ujęć. Wyłączenie funkcji wyświetlania symbolu ujęcia pozwoli nie dekoncentrować się z jego powodu podczas normalnego oglądania filmu.

PIP Mark (on/off) (Symbol PIP; Wł./Wył.) – włączanie lub wyłączanie funkcji wyświetlania symbolu obrazu w obrazie. Symbol jest wyświetlany, gdy na odtwarzanej płycie DVD lub<br>Blu-ray jest dostępny dodatkowy obraz. Wyłączenie funkcji wyświetlania symbolu PIP<br>pozwoli nie dekoncentrować się z jego powodu podczas n

SAP Mark (on/off) (Symbol SAP; Wł./Wył.) – włączanie lub wyłączanie funkcji wyświetlania symbolu dodatkowego dźwięku. Symbol jest wyświetlany, gdy na odtwarzanej płycie DVD<br>lub Blu-ray jest dostępny dodatkowy obraz i dźwięk. Wyłączenie funkcji wyświetlania<br>symbolu SAP pozwoli nie dekoncentrować się z jego powo oglądania filmu.

Screen Saver (Wygaszacz ekranu) – włączanie lub wyłączanie funkcji wygaszacza ekranu. Wygaszacz ekranu pozwala zminimalizować ryzyko wypalenia ekranów plazmowych i kineskopowych. Dostępne ustawienia:

*On* (Wł.) – po ok. 3 minutach braku aktywności odtwarzacz zacznie wyświetlać ruchome logo Cambridge Audio wyświetlane na czarnym tle. Pozwala to na wyłączenie większości ekranu i równomierne jego odświeżanie.

*Off* (Wył.) – wygaszacz ekranu nie będzie włączany. Użyj tej opcji, jeśli w posiadanym telewizorze nie występuje problem wypalania obrazu.

*Energy Saver* (Oszczędzanie energii) – po 3 minutach braku aktywności wyjście wideo zostanie wyłączone. Większość projektorów i telewizorów LCD przełączy się wówczas w tryb gotowości lub uśpienia i wyłączy lampę lub podświetlenie. Zapewnia to oszczędność energii oraz wydłużenie czasu użytkowania urządzenia. Po naciśnięciu dowolnego przycisku na pilocie lub panelu przednim odtwarzacza wygaszacz ekranu zostanie wyłączony, a wyjście wideo ponownie uaktywnione. Jeśli telewizor znajduje się już w trybie gotowości lub uśpienia, konieczne może być uaktywnienie go przez naciśnięcie przycisku na pilocie lub panelu sterowania.

## Ustawienia formatu dźwięku

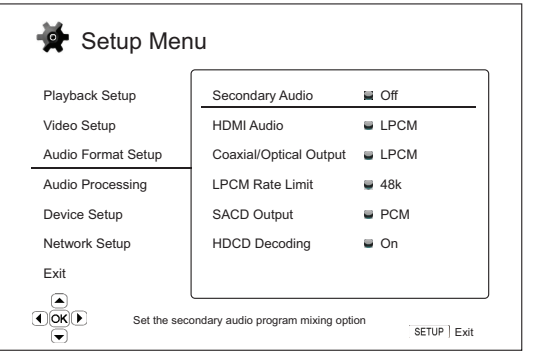

Sekcja "Audio Format Setup" (Ustawienia formatu dźwięku) w menu ustawień jest przeznaczona do konfiguracji ustawień wyjść audio. Poszczególne pozycje w tej sekcji to: Menu Ustawienia

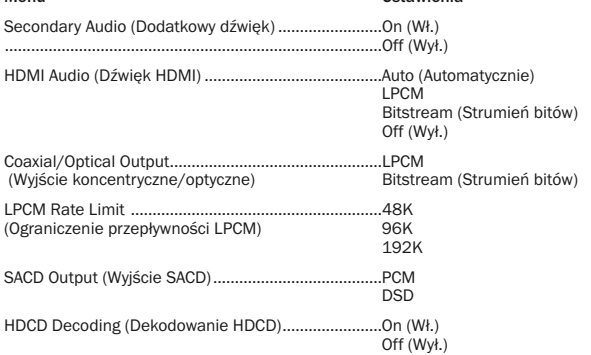

#### 1. Secondary Audio (Dodatkowy dźwięk)

Opcja pozwalająca ustawić opcje miksowania dodatkowego dźwięku. Niektóre płyty Blu-ray zawierają dodatkowy materiał z własnym dźwiękiem i obrazem, taki jak komentarz reżysera. Dodatkowo część płyt Blu-ray zawiera specjalne efekty dźwiękowe uruchamiane podczas wybierania opcji menu. Przy użyciu tej opcji można określić, czy dźwięk dodatkowego materiału oraz efekty dźwiękowe menu mają być łączone z dźwiękiem głównym. Dostępne ustawienia:

On (Wł.) – dźwięk dodatkowego materiału oraz efekty dźwiękowe menu będą łączone z dźwiękiem głównym. Z reguły oznacza to nieznaczne ściszenie poziomu głośności dźwięku<br>głównego. Dźwięk główny o wysokiej rozdzielczości zostanie przekonwertowany do<br>normalnej rozdzielczości. Pozwoli to na połączenie

Off (Wył.) – dźwięk dodatkowego materiału oraz efekty dźwiękowe menu nie będą łączone z dźwiękiem głównym (nie będą słyszalne). To ustawienie pozwala zachować najwyższą jakość dźwięku głównego.

## 2. HDMI Audio (Dźwięk HDMI)

Opcja służąca do wybierania formatu dźwięku cyfrowego przesyłanego przez wyjście HDMI. Dostepne ustawienia:

Auto (Automatycznie; domyślne) – odtwarzacz automatycznie komunikuje się z urządzeniem podłączonym do wyjścia HDMI i określa używany format dźwięku.

LPCM – przez złącze HDMI będzie przesyłany dźwięk cyfrowy w formacie Linear PCM. W przypadku wybrania tej opcji odtwarzacz będzie dekompresować skompresowane<br>strumienie dźwięku i przesyłać je jako wielokanałowy sygnał PCM. To ustawienie jest<br>zalecane przy podłączeniu kabla HDMI bezpośrednio do telewizora bez zaawansowanych funkcji dekodowania dźwięku.

Bitstream (Strumień bitów) – dźwięk cyfrowy będzie przesyłany przez złącze HDMI w postaci strumienia bitów. Ta opcja jest zalecana w przypadku podłączenia kabla HDMI do amplitunera AV lub procesora dźwięku, który obsługuje zaawansowane funkcje dekodowania, takie jak Dolby TrueHD, DTS-HD Master Audio itd.

Off (Wył.) – przez złącze HDMI nie będzie przesyłany dźwięk w postaci cyfrowej.

Uwaga: Jeśli kabel HDMI jest podłączony do amplitunera AV z interfejsem HDMI lub procesora dźwięku, należy pamiętać, aby przy odtwarzaniu dźwięku o wysokiej jakości (DVD-Audio, SACD, Dolby TrueHD i DTS-HD Master Audio) wybrać na wyjściu rozdzielczość 720p lub wyższą. Zgodnie ze specyfikacją HDMI pasmo dostępne dla dźwięku jest proporcjonalne do pasma wykorzystywanego przez obraz. Przy rozdzielczości 480p/576p interfejs HDMI może obsługiwać zgodnie ze specyfikacją dwa kanały dźwięku o wysokiej częstotliwości próbkowania (do 192 kHz) lub 8 kanałów dźwięku o standardowej częstotliwości próbkowania (do 48 kHz). W przypadku odtwarzania dźwięku o wysokiej rozdzielczości przy rozdzielczości obrazu wynoszącej 480p/576p może dojść do przerw w transmisji sygnału, powstania niekompletnych kanałów dźwiękowych lub całkowitego<br>zablokowania wyjścia audio i wideo. Wybranie wyższej rozdzielczości wyjściowej<br>(przynajmniej 720p) zapewnia wyższą przepustowo rozdzielczości.

#### 3. Coaxial/Optical Output (Wyjście koncentryczne/optyczne)

Przy użyciu tej opcji można określić format sygnału dla cyfrowego wyjścia koncentrycznego lub optycznego. Dostępne ustawienia:

LPCM – wymuszona redukcja liczby kanałów na wyjściu cyfrowym do dwóch. Wybierz to ustawienie, jeśli amplituner/wzmacniacz lub przetwornik cyfrowo-analogowy obsługuje wyłącznie cyfrowy dźwięk stereofoniczny (PCM).

Bitstream (Strumień bitów) – przekazywanie dźwięku do amplitunera/wzmacniacza w postaci skompresowanego strumienia bitów. Wybierz to ustawienie, jeśli amplituner lub wzmacniacz potrafi dekodować dźwięk w formacie Dolby Digital i/lub DTS itp.

### 4. LPCM Rate Limit (Ograniczenie przepływności LPCM)

Ta opcja pozwala określić maksymalną częstotliwość wyjściową sygnału LPCM dla koncentrycznego lub optycznego wyjścia cyfrowego. Zapewnia obsługę wyjściowego sygnału audio przez urządzenia, które nie obsługują wysokich częstotliwości próbkowania. Przy jej użyciu można określić maksymalną częstotliwość, do której będzie redukowany oryginalny dźwięk. Dostępne ustawienia:

Uwaga: Gdy używasz analogowych wyjść stereofonicznych lub 7.1-kanałowych, ograniczenie przepływności LPCM powinno być zawsze ustawione na 192 kHz. Pozwoli to wewnętrznemu oprogramowaniu do odtwarzania na przekazanie do układu zwiększania próbkowania maksymalnej częstotliwości próbkowania obsługiwanej przez daną zawartość.

48 kHz – obsługiwane przez większość urządzeń. Wyższa częstotliwość próbkowania zostanie zredukowana do 48 kHz.

96 kHz – pozwala uzyskać wyższe próbkowanie i szybszą odpowiedź filtru. Jeśli używasz zewnętrznego amplitunera AV lub przetwornika cyfrowo-analogowego podłączonego przy użyciu wyjścia koncentrycznego albo optycznego, upewnij się, że obsługują one tę częstotliwość. Wyższa częstotliwość próbkowania zostanie zredukowana do 96 kHz.

192 kHz – pozwala uzyskać najwyższe próbkowanie i najszybszą odpowiedź filtru. Jeśli używasz zewnętrznego amplitunera AV lub przetwornika cyfrowo-analogowego podłączonego przy użyciu wyjścia koncentrycznego albo optycznego, upewnij się, że obsługują one tę częstotliwość.

### 5. SACD Output (Wyjście SACD)

Opcja pozwalająca wybrać format wyjściowego sygnału audio dla płyt SACD. Dostępne ustawienia:

PCM – dane z płyty SACD w formacie Direct Stream Digital (DSD) są dekodowane przez odtwarzacz i konwertowane do wielokanałowego sygnału PCM o wysokiej rozdzielczości. Sygnał wyjściowy HDMI można przesyłać do zewnętrznego amplitunera AV obsługującego odbieranie wielokanałowego sygnału PCM (zalecane wejście HDMI 1.1. lub nowsze). Wyjścia audio odtwarzacza 651/751BD pozostają aktywne, a odtwarzacz może samodzielnie odtworzyć materiał SACD.

DSD – dane DSD z płyty SACD są przesyłane bez wykonywania jakiejkolwiek konwersji. W celu realizacji dekodowania przez zewnętrzny amplituner AV obsługujący odbiór danych DSD wymagane są wejścia w standardzie HDMI 1.2a lub nowszym, a amplituner musi dysponować obsługą standardu DSD (nie jest to wymagana część specyfikacji HDMI).

### 6. HDCD Decoding (Dekodowanie HDCD)

Opcja konfiguracji dekodowania dźwięku dla płyt HDCD (High Definition Compatible Digital). Dostępne ustawienia:

On (Wł.) – sygnał HDCD jest dekodowany przez odtwarzacz 651/751BD. W przypadku płyt HDCD zapewnia to szerszy zakres dynamiczny i wyższą rozdzielczość dźwięku.

Off (Wył.) – płyty HDCD będą obsługiwane jak normalne płyty CD, a dane będą przesyłane w strumieniu wewnętrznym. Pozwoli to zachować ukryte kodowanie. Opcja ta jest przydatna, gdy odtwarzacz 651/751BD jest podłączony do amplitunera AV z obsługą standardu HDCD przy użyciu połączenia cyfrowego (koncentrycznego, optycznego lub HDMI). Ponieważ sygnał wyjściowy nie jest przetwarzany, dekodowanie może zostać zrealizowane przez sam amplituner.

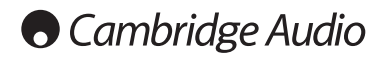

## Zestawienie formatów dźwięku

Na płytach Blu-ray dźwięk może być zapisany w wielu formatach. Część z nich, np. Dolby<br>TrueHD czy DTS-HD Master Audio, charakteryzuje się wysoką rozdzielczością. Płyty Blu-ray<br>mogą także zawierać wiele dźwiękowych elementó

formatu dźwięku w odtwarzaczu pozwala skonfigurować wyjścia audio odpowiednio do określonych preferencji. W poniższej tabeli przedstawiono informacje na temat dostępnych typów sygnału audio.

Gdy opcja "Secondary Audio" (Dodatkowy dźwięk) jest ustawiona na "Off" (Wył.):

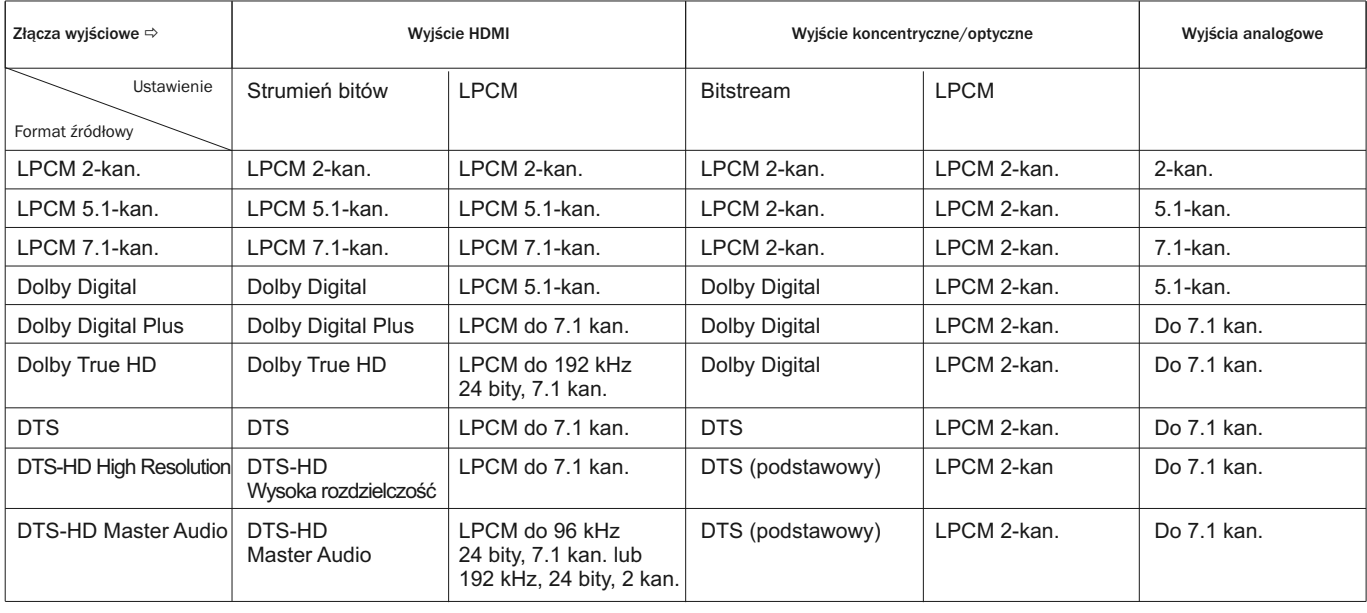

Gdy opcja "Secondary Audio" (Dodatkowy dźwięk) jest ustawiona na "On" (Wł.), a do odtwarzacza zostanie włożona płyta z dodatkową ścieżką dźwiękową lub efektem dźwiękowym emitowanym podczas obsługi menu:

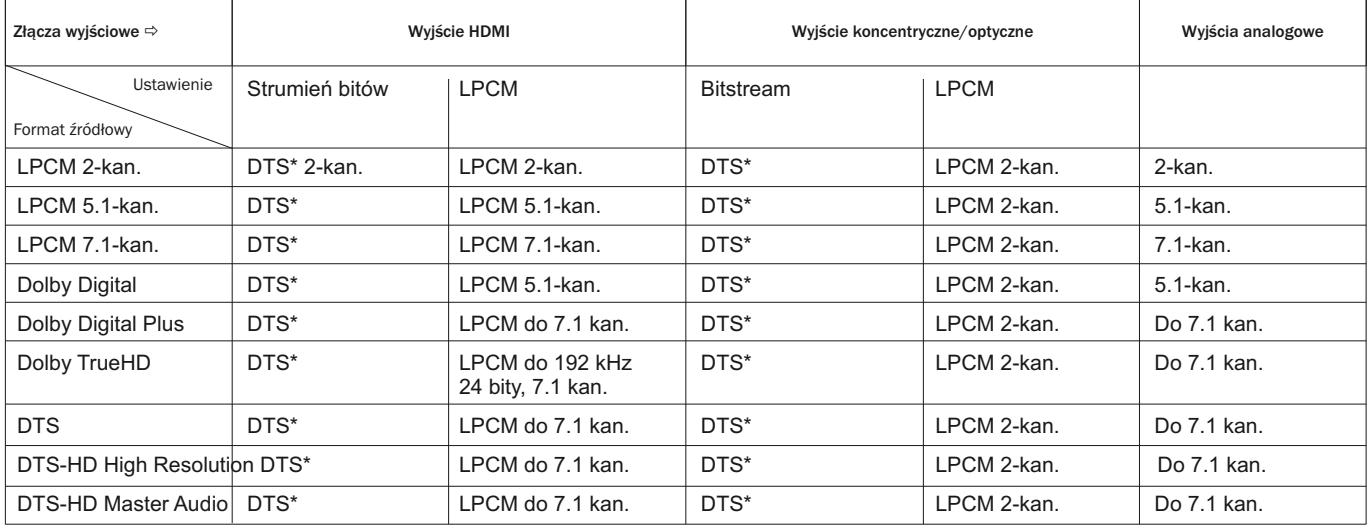

**Uwaga:** wszystkie sygnały wyjściowe są zmiksowanym dźwiękiem głównym, dźwiękiem<br>dodatkowym oraz dźwiękiem emitowanym podczas obsługi menu.

\* oznacza zmiksowany dźwięk zakodowany ponownie w formacie strumienia danych DTS.

## Zalecane opcje formatu dźwięku

W zależności od metody połączenia audio/wideo konieczne może być skonfigurowanie formatu dźwięku trafiającego do wyjść odtwarzacza 651/751BD. Zapoznaj się z metodami podłączania kabli wideo i audio opisanymi we wcześniejszych częściach tej instrukcji oraz z poniższymi zasadami konfiguracji dźwięku.

#### Przesyłanie dźwięku bezpośrednio do telewizora

Jeśli odtwarzacz jest podłączony bezpośrednio do telewizora za pomocą złącza HDMI, DVI i analogowych kabli stereofonicznych lub za pomocą złącza komponentowego (dla obrazu) i analogowych kabli stereofonicznych, zalecamy użycie następujących opcji formatu dźwięku:

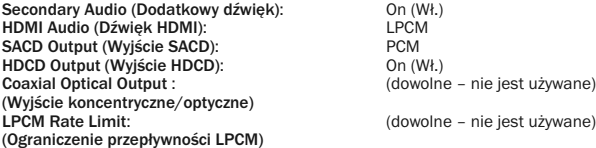

#### Przesyłanie wielokanałowego dźwięku cyfrowego do amplitunera przez złącze HDMI

Jeśli amplituner obsługuje standard HDMI 1.3 i dekodowanie bezstratnych formatów o wysokiej rozdzielczości, takich jak Dolby TrueHD czy DTS-HD Master Audio, ustaw następujące opcje formatu dźwięku:

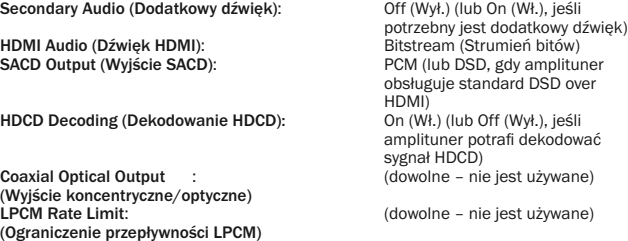

Jeśli amplituner obsługuje standard HDMI 1.1/1.2 i wielokanałowy dźwięk PCM, ale nie obsługuje dekodowania bezstratnych formatów o wysokiej rozdzielczości, takich jak Dolby TrueHD czy DTS-HD Master Audio, ustaw następujące opcje formatu dźwięku:

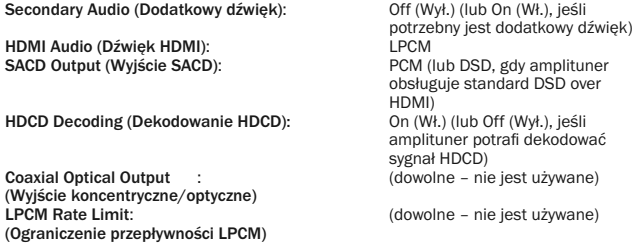

#### Przesyłanie wielokanałowego dźwięku analogowego do amplitunera

Nawet jeśli odtwarzacz jest podłączony do amplitunera AV przez analogowe złącza 7.1- lub 5.1-kanałowe przy użyciu 8 lub 6 kabli RCA/cinch, istnieje możliwość odtworzenia wszystkich obsługiwanych formatów dźwięku, zdekodowania ich przez odtwarzacz 651/751BD oraz odsłuchania przy użyciu amplitunera AV i systemu audio surround. Zalecane są wówczas następujące opcje formatu dźwięku:

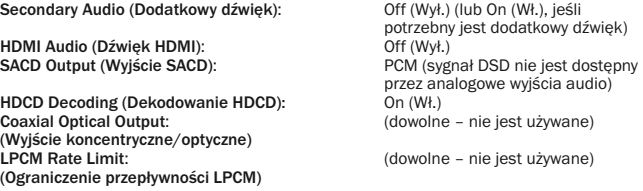

Ustaw także opcję Speaker Configuration (Konfiguracja głośników) w menu "Audio Processing" (Przetwarzanie dźwięku):

Ustaw opcję Down Mix (Miksowanie) na "7.1Ch" (7.1 kan.) lub "5.1Ch" (5.1 kan.).

Wybierz odpowiednią wielkość głośników i subwoofera stosownie do posiadanych urządzeń i zgodnie z opisem na kolejnych stronach.

Włącz lub wybierz wielokanałowe wejścia analogowe w amplitunerze.

## Przesyłanie wielokanałowego dźwięku cyfrowego do amplitunera przy użyciu złącza koncentrycznego lub **optycznego (SPDIF)**<br>Jeśli amplituner obsługuje wyłącznie dekodowanie

Jeśli amplituner obsługuje wyłącznie dekodowanie sygnału z wejść koncentrycznych/optycznych oraz sygnału Dolby Digital i DTS, zalecamy ustawienie następujących opcji:

Secondary Audio (Dodatkowy dźwięk): Off (Wył.) (lub On (Wł.), jeśli

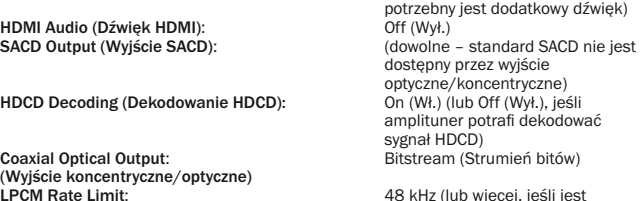

LPCM Rate Limit: 48 kHz (lub więcej, jeśli jest (Ograniczenie przepływności LPCM) obsługiwane przez amplituner)

#### Przesyłanie stereofonicznego dźwięku analogowego do amplitunera

Jeżeli odbiornik/amplituner jest wyposażony tylko w złącze stereo, należy do podłączenia<br>użyć kabli analogowych typu RCA. W przypadku odtwarzacza 751BD należy użyć<br>specjalnych wyjść stereo (prawy i lewy), natomia z wyjść FL (lewe przednie) i FR (prawe przednie) oraz nastawić urządzenie na miksowanie całej zawartości do sygnału stereo (więcej informacji zamieszczono w odpowiedniej części niniejszej instrukcji). Zalecamy użycie następujących opcji formatu audio:

Secondary Audio (Dodatkowy dźwięk): Off (Wył.) (lub On (Wł.), jeśli

HDMI Audio (Dźwięk HDMI):<br>SACD Output (Wyjście SACD):

potrzebny jest dodatkowy dźwięk)<br>Off (Wył.) **PCM (wyi**.)<br>PCM (wewnętrzne przetworniki cyfrowo-analogowe muszą korzystać z sygnału PCM utworzonego ze strumienia DSD z płyt SADC, aby uzyskać odtwarzanie SADC)

HDCD Decoding (Dekodowanie HDCD): 00 (Wł.)<br>Coaxial Optical Output: (dowolne (Wyjście koncentryczne/optyczne) LPCM Rate Limit: (dowolne – nie jest używane) (Ograniczenie przepływności LPCM)

Context:<br>(dowolne – nie jest używane)

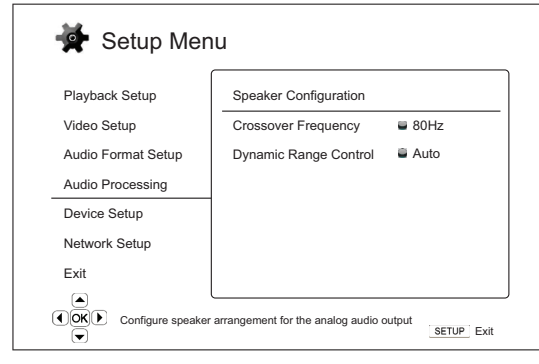

## Ustawienia przetwarzania dźwięku

Sekcja "Audio Processing Setup" (Ustawienia przetwarzania dźwięku) w menu ustawień<br>pozwala określić żądany sposób przetwarzania sygnałów dźwiękowych przed przesłaniem ich na wyjście.

#### Menu Ustawienia

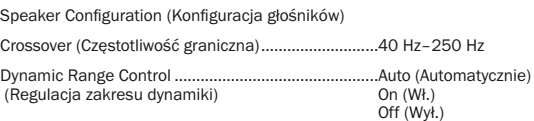

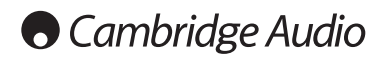

Menu ustawień – cd.

## Konfiguracja głośników

Poniższe ustawienia określają sposób działania dekodera dźwięku surround znajdującego się w odtwarzaczu 651/751BD.

W menu Speaker Configuration (Konfiguracja głośników) można skonfigurować szereg ustawień głośników, takich jak tryb miksowania, liczba głośników, odległości między głośnikami, wielkość głośników oraz poziom odcięcia. To menu oferuje także ilustrację położenia głośników ułatwiającą prawidłową konfigurację ich parametrów.

Po przejściu do menu kursor jest umieszczany na głośniku przednim lewym. Aby przesunąć<br>kursor, można nacisnąć przycisk ◀ / ▶ . Przycisk ▶ powoduje przejście kursora w prawo, a przycisk – w lewo.

Gdy kursor jest ustawiony na opcjach "Down Mix" (Miksowanie) lub "Exit" (Wyjście),<br>możesz je także wyróżnić przy użyciu przycisku ▲/ ▼.

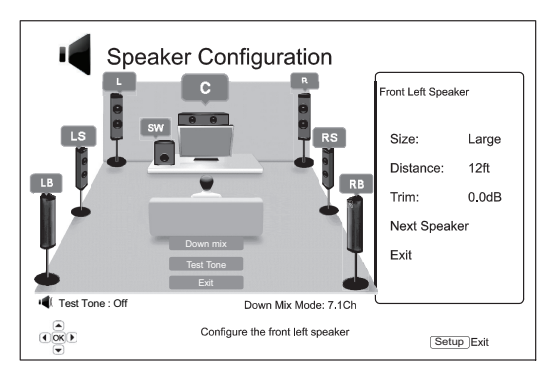

#### Tryb miksowania

Miksowanie to proces redukcji liczby kanałów nagrania wielokanałowego. Jest to na przykład zamiana źródłowego sygnału 5.1-kanałowego na sygnał stereofoniczny albo źródłowego sygnału 7.1-kanałowego na sygnał 5.1-kanałowy. Dzięki miksowaniu można dokładnie dopasować sygnał wyjściowy audio przesyłany przez odtwarzacz do liczby głośników w zestawie kina domowego.

Bieżący tryb miksowania jest wyświetlany w dolnym prawym rogu ilustracji przedstawiającej położenie głośników.

Aby zmienić ustawienia miksowania, ustaw kursor na opcji "Down Mix" (Miksowanie) i naciśnij przycisk Enter. Dostępne są następujące opcje miksowania:

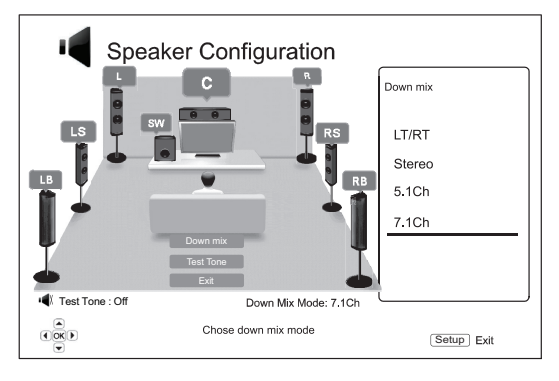

LT/RT – lewe łącznie/prawe łącznie. Kanał centralny i surround są dekodowane, a następnie zakodowywane do postaci sygnału dwóch kanałów przednich. Amplituner Dolby Pro Logic może następnie zdekodować przesyłane sygnały dwóch kanałów audio do sygnału dźwięku przestrzennego.

Stereo – w tym trybie dźwięk wielokanałowy jest redukowany do stereofonicznego dźwięku dwukanałowego. W przypadku zawartości pierwotnie stereofonicznej przesyłany dźwięk nie ulega zmianie. W przypadku zawartości wielokanałowej kanały surround i centralny są miksowane z kanałem lewym przednim i prawym przednim. Ten tryb jest zalecany w przypadku współpracy odtwarzacza z telewizorami lub amplitunerami/wzmacniaczami stereofonicznymi (bez obsługi dekodowania ProLogic).

5.1Ch (5.1 kan.) – ten tryb umożliwia dekodowanie dźwięku w postaci 5.1-kanałowej. Faktyczna liczba kanałów wyjściowych zależy od zawartości płyty. Jeśli zawartość źródłowa ma więcej kanałów, tylne kanały surround zostaną zmiksowane z kanałami surround.

7.1Ch (7.1 kan.) – ten tryb umożliwia dekodowanie dźwięku w postaci 7.1-kanałowej. Faktyczna liczba kanałów wyjściowych zależy od zawartości płyty.

#### Test tone (Sygnał testowy)

Sygnał testowy to specjalna grupa sztucznych dźwięków służących do przetestowania<br>głośników oraz identyfikacji możliwych problemów z okablowaniem. Domyślnie opcja Test<br>Tone (Sygnał testowy) jest ustawiona na "Off" (Wył.), dolnym rogu ekranu.

Aby rozpocząć test, naciśnij przycisk ▲/★, aby wyróżnić opcję "Test Tone" (Sygnał<br>testowy), po czym naciśnij przycisk Enter. Ustawienie zmieni się na "On" (Wł.). Następnie<br>naciśnij przyciski strzałek, aby wybrać głośnik, testowy. Aby przerwać tę procedurę, naciśnij przycisk ▲/ ★, aby wyróżnić opcję "Test Tone"<br>(Sygnał testowy), a potem naciśnij przycisk Enter. Ustawienie zmieni się z powrotem na "Off" (Wył.). Uwaga: sygnał testowy ma zastosowanie wyłącznie do wielokanałowego sygnału wyjściowego.

#### Ustawienia głośników

Dla każdego głośnika w zestawie kina domowego można ustawić wielkość, odległość i poziom odcięcia. Aby skonfigurować głośnik, ustaw na nim kursor i naciśnij przycisk Enter. Zostanie uaktywnione znajdujące się po prawej stronie menu Speaker Settings (Ustawienia głośników). W menu Speaker Settings (Ustawienia głośników) wybierz odpowiedni<br>parametr przy użyciu przycisku ▲/▼, a następnie zmień go, naciskając przycisk Enter.<br>Aby wyjść z menu Speaker Settings (Ustawienia głośników) i głośnika można także przejść, wybierając opcję "Next Speaker" (Następny głośnik).

Istnieje możliwość skonfigurowania następujących parametrów głośnika:

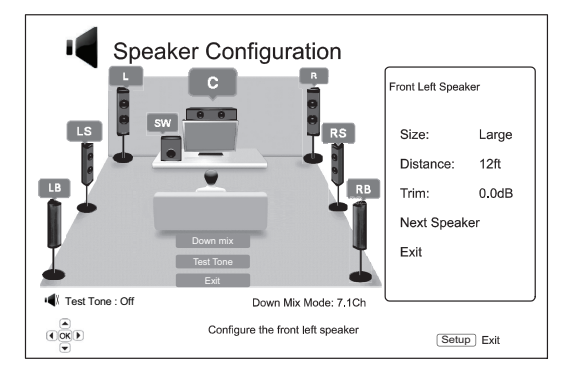

#### 1. Size (Wielkość)

Wielkość głośnika pozwala na kontrolę filtrowania niskich tonów. Częstotliwość niskich tonów jest ustawiana w opcji "Crossover Frequency" (Częstotliwość graniczna) w sekcji "Audio Processing" (Przetwarzanie dźwięku) w menu ustawień:

Large (Duży) – niskie tony są kierowane do głośników.

Small (Mały) – niskie tony nie są kierowane do głośników. Pozwala to zminimalizować ewentualne zniekształcenia dźwięku. Jeśli jest podłączony subwoofer, niskie tony są kierowane do niego.

On (Wł.; tylko dla subwoofera) – określanie dostępności subwoofera.

Off (Wył.) – głośnik dla danej pozycji nie jest dostępny. Dźwięk kierowany do danego głośnika zostanie przekierowany do innych głośników lub, gdy nie jest to możliwe, zostanie głośnika zos<br>nominiety

Uwaga: Głośniki przednie, surround i tylne surround są skonfigurowane w parach. Zmiana wielkości jednego głośnika z danej pary spowoduje automatyczną zmianę ustawienia dla drugiego głośnika.

# POLSKI

#### 2. Distance (Odległość)

Odpowiednie ustawienie odległości pozwala na kontrolę opóźnienia dla odpowiedniego kanału dźwięku. Opóźnienie jest używane w celu kompensacji różnicy w czasie przesyłania dźwięku spowodowanej przez różną odległość głośników od miejsca odsłuchu.

Odległość między głośnikami jest brana pod uwagę wyłącznie przy dekodowaniu dźwięku wielokanałowego. Kiedy do amplitunera AV jest przesyłany dźwięk w postaci strumienia bitów, opcja kompensacji odległości między głośnikami nie jest używana.

Ponieważ opóźnienie jest obliczane na podstawie odległości od każdego głośnika do<br>miejsca odsłuchu, ważne jest, aby najpierw określić odległość dla głośników przednich, a następnie dla kolejnych. Dzięki temu każda zmiana odległości od głośników przednich spowoduje automatyczne dostosowanie odległości dla pozostałych głośników.

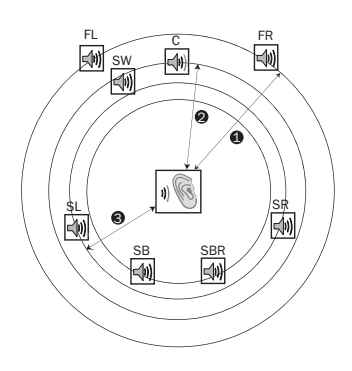

1 – od miejsca odsłuchu do głośników przednich 2 – od miejsca odsłuchu do głośnika centralnego<br>3 – od miejsca central 3 – od miejsca odsłuchu do

- lewego głośnika surround Ikony głośników:
- FL przedni lewy

Odległości:

- FR przedni prawy
- C centralny
- SW subwoofer
- SL surround lewy SR – surround prawy
- SBL surround lewy tylny

SBR – surround prawy tylny

Na przykład na powyższej ilustracji należy zmierzyć odległość (w stopach) od głównego miejsca odsłuchu do lewego i prawego głośnika przedniego. Uwaga: głośniki te muszą się znajdować w takiej samej odległości od miejsca odsłuchu. Wprowadź odległość od głośników przednich (pozycja 1. na powyższej ilustracji) w menu "Speaker Configuration' (Konfiguracja głośników).

Następnie zmierz odległość (w stopach) od głośnika centralnego (2) do miejsca odsłuchu. Przesuń kursor tak, aby na stronie Channel Delay (Opóźnienie kanału) wyróżnić głośnik centralny, a potem wprowadź odległość od niego (w stopach; możliwie jak najdokładniej). Powtórz tę czynność dla każdego głośnika będącego częścią zestawu (centralnego, surround lewego, surround prawego, surround tylnego lewego, surround tylnego prawego oraz subwoofera). Odtwarzacz wstawi odpowiednie opóźnienia dla kanału centralnego, subwoofera i surround, dzięki czemu fale dźwiękowe będą jednocześnie docierać do miejsca odsłuchu.

#### Uwaga:

- Odległość między głośnikami surround a miejscem odsłuchu nie może być większa od odległości między głośnikami przednimi a miejscem odsłuchu.
- Jeśli nie jest możliwe takie ustawienie opóźnienia, aby pasowało do rzeczywistej konfiguracji głośników, należy ustawić wszystkie odległości na takie same, a do ustawienia opóźnienia wykorzystać amplituner lub wzmacniacz.
- Głośniki przednie, surround i tylne surround są skonfigurowane w parach. Zmiana odległości dla jednego głośnika z danej pary spowoduje automatyczną zmianę ustawienia dla drugiego głośnika.

#### 3. Trim (Odcięcie)

Parametr poziomu odcięciu głośnika pozwala ustawić głośność każdego kanału oddzielnie. Aby uzyskać optymalne rezultaty, zalecamy użycie sygnałów testowych z płyt kalibracyjnych, takich jak Digital Video Essentials HD Basics, oraz narzędzia do pomiaru ciśnienia akustycznego. Poziom odcięcia można ustawić w zakresie +/- 10 dB, z krokiem 0,5 dB.

## Inne ustawienia przetwarzania dźwięku

#### 1. Crossover Frequency (Częstotliwość graniczna)

Gdy wielkość głośnika jest ustawiona na "Small" (Mały) w ustawieniu "Speaker<br>Configuration" (Konfiguracja głośników), niskie tony nie będą kierowane do głośnika, lecz do subwoofera. Pozwoli to uniknąć ewentualnych zniekształceń dźwięku. Dostępne ustawienia:

Dostępne częstotliwości przejścia to 40 Hz / 60 Hz / 80 Hz / 90 Hz / 100 Hz / 110 Hz / 120 Hz / 150 Hz / 200 Hz / 250 Hz. Aby wybrać odpowiednią częstotliwość, naciśnij<br>przycisk ▲ / ▼, a potem przycisk Enter. Opcja ta ma zastosowanie do wszystkich głośników (centralnego, przednich, surround i tylnych surround). Domyślna częstotliwość graniczna wynosi 80 Hz.

#### 2. Dynamic Range Control (Regulacja zakresu dynamiki)

Opcja pozwalająca ustawić kompresję zakresu dynamiki. Dzięki tej funkcji można zmniejszyć różnicę między głośnymi i cichymi dźwiękami w dźwiękach o szerokim zakresie. Włączenie kompresji zakresu dynamiki pozwala lepiej usłyszeć ciche dźwięki podczas słuchania dźwięków przy nisko ustawionym poziomie głośności. Wyłączenie kompresji zakresu dynamiki przywraca energię akustyczną zapisaną w oryginalnym nagraniu. Dostepne ustawienia:

Auto (Automatycznie) – odtwarzanie zakresu dynamicznego określonego przez płytę. Ma zastosowanie wyłącznie podczas odtwarzania płyt Blu-ray. W przypadku innych typów płyt kompresja zakresu dynamiki nie jest stosowana.

On (Wł.) – włączenie kompresji zakresu dynamiki.

Off (Wył.) – wyłączenie kompresji zakresu dynamiki.

## Ustawienia urządzenia

Sekcia "Device Setup" (Ustawienia urządzenia) w menu ustawień pozwala określić dodatkowe ustawienia dotyczące sterowania urządzeniem i jego funkcjami. Poszczególne pozycje w tej sekcji to:

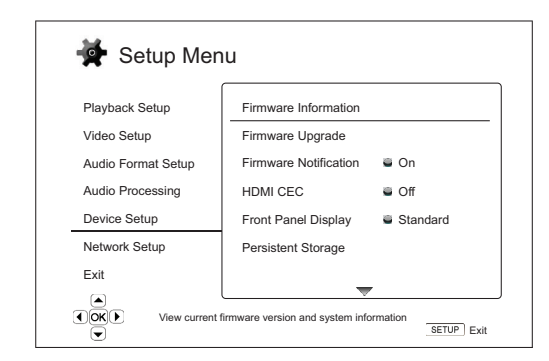

Menu Ustawienia

#### Firmware Information (Informacje dot. oprogramowania sprzętowego) Firmware Upgrade........................................................Via Disc (Z płyty) (Aktualizacja oprogramowania sprzętowego)....... Via Network (Z sieci) Firmware Notification...................................................On (Wł.) (Powiadomienie o oprogramowaniu sprzętowym) Off (Wył.) HDMI CEC .....................................................................HDMI 1 HDMI 1 (Limited) (Z ograniczeniami) HDMI 2 HDMI 2 (Limited) (Z ograniczeniami) Off (Wył.) Front Panel Display ......................................................Standard (Standardowo) (Wyświetlacz na panelu przednim) Off (Wył.) Persistent Storage (Pamięć nieulotna) .......................Storage Device (Urządzenie pamięci) Internal Flash (Wewnętrzna pamięć flash) USB Drive (Pamięć USB) Total Space (Pojemność całkowita) Available Space (Dostępna pojemność) Erase BD-Video Data (Usuń dane BD-Video)

DivX VOD DRM (Zabezpieczenie DRM dla nagrań Divx VOD)

Easy Setup (Uproszczona konfiguracja)

Reset Factory Defaults (Przywróć ustawienia fabryczne)

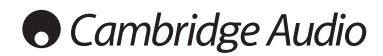

#### Menu ustawień – cd.

## 1. Firmware Information (Informacje dot.

#### oprogramowania sprzętowego)

Opcia pozwalająca wyświetlić informacje o aktualnie zainstalowanej wersiji oprogramowania.

#### 2. Firmware Upgrade (Aktualizacja oprogramowania sprzętowego)

Opcja pozwalająca wykonać aktualizację oprogramowania sprzętowego odtwarzacza. Ta operacja jest dostępna tylko po całkowitym zatrzymaniu odtwarzania lub gdy w odtwarzaczu nie ma płyty.

Oprogramowanie sprzętowe to oprogramowanie, które steruje funkcjami i pracą odtwarzacza. Płyty Blu-ray nowsze od odtwarzacza mogą używać pewnych nowych funkcji dodanych do specyfikacji Blu-ray. Od czasu do czasu mogą zostać również dodane nowe funkcje odtwarzacza.

Istnieją trzy sposoby, aby zaktualizować oprogramowanie sprzętowe odtwarzacza. Dostępne ustawienia:

Via Disc (Z płyty) – od czasu do czasu możliwe będzie pobranie obrazu płyty z witryny firmy Cambridge Audio www.cambridge-audio.com/care oraz nagranie go na płytę.

Via USB (Z pamięci USB) – istnieje także możliwość pobrania plików aktualizacyjnych z witryny firmy Cambridge Audio, zapisania ich na nośniku pamięci USB, a następnie użycia tego nośnika do aktualizacji oprogramowania sprzętowego odtwarzacza. W dwóch powyższych przypadkach należy ściśle stosować się do instrukcji przedstawionych w witrynie internetowej.

Via Network (Z sieci) – jeśli odtwarzacz jest podłączony do Internetu, można wykonać<br>aktualizację oprogramowania bezpośrednio przez sieć. Należy postępować zgodnie z instrukcjami wyświetlanymi na ekranie telewizora.

#### 3. Firmware Notification (Powiadomienie o oprogramowaniu sprzętowym)

Przy użyciu tej opcji można określić, czy odtwarzacz ma automatycznie sprawdzać dostępność nowych wersji oprogramowania sprzętowego na serwerze internetowym i informować o tym użytkownika. Dostępne ustawienia:

On (Wł.) – automatyczne sprawdzanie dostępności nowych wersji oprogramowania sprzętowego i powiadamianie użytkownika o ich dostępności. To ustawienie wymaga połączenia z Internetem.

Off (Wył.) – brak automatycznego sprawdzania dostępności nowych wersji oprogramowania.

#### 4. HDMI CEC

Funkcja CEC (Consumer Electronics Control – sterowanie urządzeniami elektronicznymi) to opcjonalna funkcja HDMI, która pozwala na wygodne sterowanie urządzeniem przy użyciu pilota oraz automatyczną konfigurację urządzeń przy użyciu połączenia HDMI. Funkcja zdalnego sterowania pozwala na używanie jednego pilota do obsługi wielu urządzeń podłączonych przy użyciu kabla HDMI. Na przykład można użyć pilota telewizora<br>do sterowania odtwarzaczem Blu-ray. Funkcja automatycznej konfiguracji pozwala<br>automatycznie włączyć telewizor i wybrać odpowied płyty Blu-ray. Istnieje także możliwość automatycznego wyłączenia odtwarzacza jednocześnie z telewizorem. Zastosowanie tej funkcji zależy od producenta urządzenia. Każdy producent może wdrożyć wyłącznie część tych funkcji oraz wprowadzić własne. Realizacja standardu HDMI CEC wykonana przez określonego producenta często nosi<br>nazwę typu "...Link" lub "...Sync". Odtwarzacz 651/751BD oferuje trzy tryby działania funkcji HDMI CEC:

HDMI 1/HDMI 2 – funkcja HDMI CEC jest włączona. Użyj tego trybu, jeśli inne urządzenia są zgodne z odtwarzaczem.

HDMI 1 (Limited)/HDMI 1 (Limited) (HDMI 1/2, z ograniczeniami) – funkcja HDMI CEC jest włączona, ale odtwarzacz 651/751BD reaguje wyłącznie na polecenia sterowania odtwarzaniem. Odtwarzacz nie będzie reagować na polecenia włączenia i wyłączenia urządzeń oraz wyboru wejścia. Użyj tego trybu, jeśli nie chcesz, aby funkcja automatycznej konfiguracji służyła do włączania i wyłączania urządzeń.

Off (Wył.) – funkcja HDMI CEC jest wyłączona. Odtwarzacz nie będzie reagować na polecenia HDMI CEC przesyłane z innych urządzeń ani nie będzie automatycznie konfigurował innych urządzeń.

#### 5. Front Panel Display (Wyświetlacz na panelu przednim)

Przy użyciu tej funkcji można sterować jasnością próżniowego wyświetlacza fluorescencyjnego (VFD) na panelu przednim. Można go przyciemnić lub wyłączyć. Dostepne ustawienia:

Standard (Standardowo) – panel VFD będzie działać z pełną jasnością.

Dim (Przyciemnienie) – panel VFD będzie działać ze zredukowaną jasnością.

Off (Wył.) – panel VFD zostanie wyłączony. W tym trybie wyświetlacz jest włączany na chwilę w sytuacji, w której użytkownik wyda dowolne polecenie.

#### 6. Persistent Storage (Pamięć nieulotna)

Pamięć nieulotna to obszar przechowywania danych, na którym jest zapisana dodatkowa zawartość dla funkcji BonusView i BD-Live. Dane te nie ulegają skasowaniu nawet po wyłączeniu odtwarzacza. Dostępne są następujące ustawienia dotyczące pamięci nieulotnej:

Storage Device (Urządzenie pamięci) – funkcja, która pozwala wybrać urządzenie pamięci masowej służące jako pamięć nieulotna. Odtwarzacz 751BD jest wyposażony w 1 GB pamięci wewnętrznej flash. W odtwarzaczu dostępne są również dwa złącza USB 2.0, do których można podłączyć dysk USB i użyć go jako pamięci nieulotnej. Dostępne ustawienia:

Internal Flash (Wewnętrzna pamięć flash) – opcja pozwalająca użyć jako pamięci nieulotnej wewnętrznej pamięci flash.

USB Drive (Pamięć USB) – opcja pozwalająca użyć nośnika pamięci USB jako pamięci nieulotnej. Aby spełnić wymogi specyfikacji BD-Live, niezbędny jest nośnik pamięci flash USB o pojemności 1 GB lub większej. Nie zalecamy używania dysku twardego USB.

**Uwaga:** Wybór nowego urządzenia pamięci masowej następuje dopiero po wyłączeniu i<br>ponownym włączeniu odtwarzacza. Upewnij się, że po zmianie opcji "Storage Device"<br>(Urządzenie pamięci) odtwarzacz został wyłączony i włączo

Total Space (Pojemność całkowita) – wyświetlanie informacji o łącznej pojemności urządzenia pamięci masowej.

Available Space (Dostępna pojemność) – wyświetlanie informacji o dostępnej pojemności nieulotnej. Jeśli dostępna pojemność stanie się zbyt mała, niektóre płyty Blu-ray mogą nie być odtwarzane poprawnie.

Erase BD-Video Data (Usuń dane BD-Video) – usuwanie danych BD-Video z pamięci nieulotnej.

#### 7. Divx VOD DRM (Zabezpieczenie DRM dla nagrań Divx VOD)

Opcja pozwalająca zarejestrować lub wyrejestrować odtwarzacz w serwisie oferującym usługę wideo na żądanie korzystającą z funkcji zabezpieczenia praw autorskich dla nagrań cyfrowych w formacie DivX. W przypadku wybrania tej funkcji zostanie wyświetlony kod służący do przeprowadzenia lub anulowania rejestracji.

#### 8. Easy Setup (Uproszczona konfiguracja)

Wybierz tę opcję, aby uruchomić procedurę uproszczonej konfiguracji.

#### 9. Reset Factory Defaults (Przywróć ustawienia fabryczne)

Opcja pozwalająca przywrócić fabryczne ustawienia wszystkich wartości.

Uwaga: Hasło i oceny kontroli rodzicielskiej nie zostaną wyzerowane. Ta operacja jest dostępna tylko po całkowitym zatrzymaniu odtwarzania lub gdy w odtwarzaczu nie ma płyty.

POLSKI

## Ustawienia sieci

Sekcja "Network Setup" (Ustawienia sieci) w menu ustawień pozwala skonfigurować<br>parametry połączenia odtwarzacza z Internetem, sprawdzić połączenie oraz ograniczyć dostęp do funkcji BD-Live. Poszczególne pozycje w tej sekcji to:

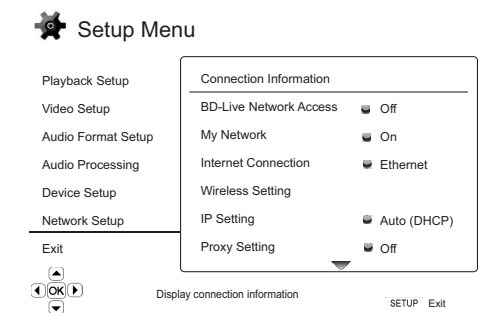

Ustawienia

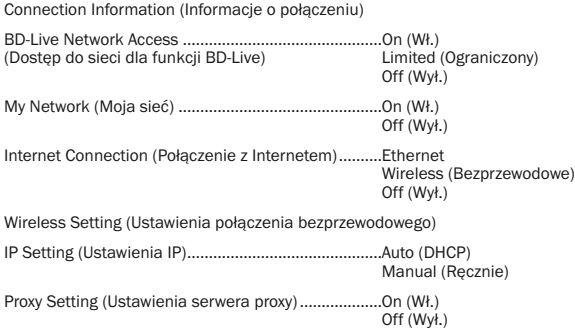

Connection Test (Test połączenia)

#### 1. Connection Information (Informacje o połączeniu)

Opcja pozwalająca wyświetlić informacje o bieżącym połączeniu z Internetem, takie jak typ połączenia, adres IP, adres MAC sieci Ethernet, adres MAC sieci bezprzewodowej itd.

#### 2. BD-Live Network Access (Dostęp do sieci dla funkcji BD-Live)

Opcja pozwalająca ograniczyć dostęp do zawartości BD-Live. Dostępne ustawienia:

(Wł.) – dostęp do funkcji BD-Live jest dozwolony.

Limited (Ograniczony) – uzyskanie dostępu do funkcji BD-Live jest możliwe tylko w przypadku zawartości dysponującej poprawnym certyfikatem właściciela praw autorskich. Jeśli zawartość BD-Live nie ma takiego certyfikatu, dostęp do Internetu jest blokowany. Ta opcja gwarantuje dostęp wyłącznie do wiarygodnych treści, choć może poskutkować zablokowaniem dostępu do zawartości oferowanej przez mniejszych i niezależnych dostawców.

Off (Wył.) – dostęp do funkcji BD-Live jest zablokowany.

#### 3. My Network (Moja sieć)

Opcja pozwalająca skonfigurować klienta funkcji My Network (Moja sieć), która pozwala na<br>udostępnianie multimediów w domu. Funkcja My Network (Moja sieć) umożliwia<br>odtwarzaczowi uzyskanie dostępu do nagrań dźwięko w postaci transmisji strumieniowej przez serwery UPnP w sieci domowej. Dostępne ustawienia:

**On (Wł.; domyślne)** – włączenie klienta funkcji My Network (Moja sieć). Dostępne serwery<br>multimediów znajdują się w opcji "My Network" (Moja sieć) menu głównego.

On (Wył.) – wyłączenie klienta funkcji My Network (Moja sieć). W opcji "My Network" (Moja sieć) nie będą dostępne żadne serwery multimediów, a po wywołaniu tej opcji pojawi się ostrzeżenie.

#### 4. Internet Connection (Połączenie z Internetem)

Opcja pozwalająca wybrać typ połączenia z Internetem. Dostępne ustawienia:

Ethernet (domyślne) – połączenie z Internetem jest realizowane za pomocą kabla Ethernet. Należy zapoznać się z informacjami o sposobie nawiązywania połączenia zamieszczonymi w instrukcji obsługi. Wybranie tej opcji spowoduje wyszarzenie opcji "Wireless Setting" (Ustawienia połączenia bezprzewodowego) i uniemożliwienie jej wyboru.

Wireless (Bezprzewodowe) – połączenie z Internetem jest realizowane za pomocą zewnętrznego adaptera sieci bezprzewodowej. Należy zapoznać się z informacjami o sposobie nawiązywania połączenia zamieszczonymi w instrukcji obsługi. Wybranie opcji "Wireless" (Bezprzewodowe) spowoduje rozpoczęcie procedury konfiguracji sieci<br>bezprzewodowej oraz udostępnienie znajdującej się w następnym wierszu opcji "Wireless Setting" (Ustawienia połączenia bezprzewodowego).

Off (Wył.) – dostęp do Internetu zostanie zablokowany. W przypadku wybrania tej opcji pozostałe opcje na ekranie ustawień sieci zostaną wyszarzone, a ich wybranie nie będzie możliwe.

#### 5. Wireless Setting (Ustawienia połączenia bezprzewodowego)

Uwaga: Odtwarzacz 751BD zawiera adapter sieci bezprzewodowej. Model 651BD nie zawiera adaptera. Aby korzystać z modelu 651BD poprzez sieć bezprzewodową, należy skontaktować się ze sprzedawcą firmy Cambridge Audio, aby otrzymać adapter sieci bezprzewodowej Cambridge Audio. Inny adapter sieci bezprzewodowej nie będzie działać.

Opcja pozwalająca rozpocząć procedurę zmiany ustawień sieci bezprzewodowej. Procedurę konfiguracji sięci bezprzewodowej można uruchomić, wybierając opcję "Wireless Setting" (Ustawienia połączenia bezprzewodowego) lub wybierając ustawienie "Wireless"<br>(Bezprzewodowe) dla opcji "Connection Method" (Metoda połączenia). Procedura konfiguracji wygląda następująco:

Odtwarzacz najpierw wyszukuje ostatnie poprawne ustawienia sieci bezprzewodowej. Jeśli takie ustawienia istnieją, pojawi się poniższy komunikat:

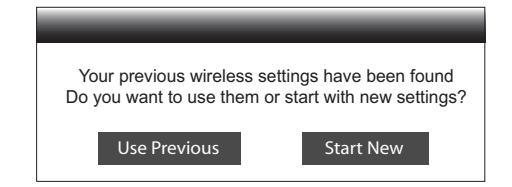

Use Previous (Użyj poprzednich) – użycie ostatnich poprawnych ustawień sieci bezprzewodowej. Zostanie wyświetlone podsumowanie poprzednich ustawień sieci<br>bezprzewodowej obejmujące identyfikator SSID, tryb zabezpieczeń oraz klucz<br>zabezpieczający (wyświetlony w postaci gwiazdek "\*").

Następnie zostanie automatycznie wykonany test połączenia. Informacja o jego wyniku pojawi się na ekran

Start New (Utwórz nowe) – opcja pozwalająca wykonać nową konfigurację sieci<br>bezprzewodowej. Odtwarzacz 651/751BD obsługuje trzy rodzaje konfiguracji sieci<br>bezprzewodowej. Dostępne ustawienia:

Scan (Wyszukaj) - wyszukiwanie dostępnych sieci bezprzewodowych. Odtwarzacz automatycznie wyszuka dostępne w pobliżu sieci bezprzewodowe, a rastępnie wyświetli<br>w oknie wyniki wyszukiwania. Naciśnij przycisk ▲/ ←, aby wyróżnid sieć, a następnie<br>naciśnij przycisk Enter, aby ją wybrać. Jeśli sieć je pilota wprowadzić klucz zabezpieczający. Następnie zostanie automatycznie wykonany test połączenia. Informacja o jego wyniku pojawi się na ekranie.

*Manual* (Ręcznie) – ręczne wprowadzanie ustawień dotyczących konfiguracji sieci bezprzewodowej. Konieczne będzie wprowadzenie przy użyciu pilota identyfikatora SSID, wybranie trybu zabezpieczeń oraz wprowadzenie klucza zabezpieczającego. Następnie zostanie automatycznie wykonany test połączenia. Informacja o jego wyniku pojawi się<br>zostanie automatycznie wykonany test połączenia. Informacja o jego wyniku pojawi się na ekranie.

*WPS* – zostanie uruchomiona funkcja Wi-Fi Protected Setup. Odtwarzacz 751BD obsługuje funkcję WPS, która umożliwia łatwe i bezpieczne ustanowienie połączenia z domową siecią bezprzewodową. Użycie tej funkcji wymaga routera lub punktu dostępu bezprzewodowego z jej obsługą. Dostępne ustawienia:

*PIN* – konfigurowanie funkcji WPS przy użyciu kodu PIN. Odtwarzacz wygeneruje kod PIN, który następnie należy wprowadzić w oprogramowaniu routera bezprzewodowego lub punktu dostępu bezprzewodowego. Należy postępować zgodnie z instrukcjami wyświetlanymi na ekranie.

*PBC* – konfigurowanie funkcji WPS przy użyciu przycisku PBC. W celu użycia tej funkcji i nawiązania połączenia bezprzewodowego należy nacisnąć przycisk PBC na routerze bezprzewodowym lub punkcie dostępu bezprzewodowego. Należy postępować zgodnie z instrukcjami wyświetlanymi na ekranie.

#### Uwaga:

- SSID to skrót od nazwy Service Set Identifier (identyfikator usługi). Jest to identyfikator każdego routera bezprzewodowego lub punktu dostępu bezprzewodowego, określany także mianem nazwy sieci.
- WPS to skrót od nazwy Wi-Fi Protected Setup (zabezpieczona konfiguracja sieci Wi-Fi). Jest to najnowszy standard łatwej i bezpiecznej konfiguracji sieci bezprzewodowej w domu. Inna nazwa tej funkcji to Wi-Fi Simple Config (uproszczona konfiguracja sieci Wi-Fi). Funkcja WPS musi być obsługiwana przez dany router lub punkt dostępu bezprzewodowego.

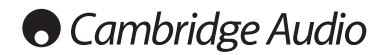

#### Menu ustawień – cd.

#### 6. IP Setting (Ustawienia IP)

Opcja pozwalająca określić sposób uzyskiwania przez odtwarzacz adresu IP. Dostępne ustawienia:

Auto (DHCP) – odtwarzacz automatycznie uzyskuje informacje o adresie IP przy użyciu usługi DHCP (Dynamic Host Configuration Protocol). Jest to ustawienie domyślne. W większości przypadków automatyczna konfiguracja adresu IP jest najlepszym rozwiązaniem i nie wymaga interwencji użytkownika.

Manual (Ręcznie) – ręczne wprowadzanie parametrów adresu IP. Więcej informacji na temat ręcznego konfigurowania połączenia internetowego oraz wartości, które należy wprowadzić, można znaleźć w instrukcji obsługi routera szerokopasmowego lub modemu oraz uzyskać od dostawcy usług internetowych.

*IP Address (Adres IP) – adres IP odtwarzacza. Gdy opcja "IP Setting" (Ustawienia IP) jest<br>ustawiona na "Auto (DHCP)", jest tu wyświetlany adres uzyskany przy użyciu protokołu* DHCP. Jego zmiana nie jest możliwa.

*Subnet Mask* (Maska podsieci) – każdy adres IP jest powiązany z określoną maską podsieci. Przy jego użyciu odtwarzacz określa, czy dane mają być przesyłane do routera czy bezpośrednio do innego urządzenia w tej samej sieci. Gdy opcja "IP Setting" (Ustawienia IP) jest ustawiona na "Auto (DHCP)", jest tu wyświetlany adres uzyskany przy użyciu protokołu DHCP. Jego zmiana nie jest możliwa.

Gateway (Brama) - adres IP routera. Inna nazwa to "brama domyślna" lub "router domyślny". Gdy opcja "IP Setting" (Ustawienia IP) jest ustawiona na "Auto (DHCP)", jest<br>tu wyświetlany adres uzyskany przy użyciu protokołu DHCP. Jego zmiana nie jest możliwa.

DNS 1 - adres IP pierwszego (podstawowego) serwera DNS. DNS to mechanizm<br>tłumaczenia adresów zapisanych słownie na liczbowe adresy IP. Gdy opcja "IP Setting"<br>(Ustawienia IP) jest ustawiona na "Auto (DHCP)", jest tu wyświet użyciu protokołu DHCP. Jego zmiana nie jest możliwa.

DNS 2 - adres IP drugiego (dodatkowego) serwera DNS. Gdy opcja "IP Setting"<br>(Ustawienia IP) jest ustawiona na "Auto (DHCP)", jest tu wyświetlany adres uzyskany przy użyciu protokołu DHCP. Jego zmiana nie jest możliwa.

#### 7. Proxy Setting (Ustawienia serwera proxy)

Opcja pozwalająca skonfigurować ustawienia serwera proxy. Serwer proxy działa jako pośrednik podczas komunikacji między klientami i serwerami. Może to przynieść takie korzyści, jak wyższy poziom bezpieczeństwa, anonimowość, szybsza praca czy ominięcie ograniczeń lokalnych.

On (Wł.) – łączenie się z Internetem przy użyciu serwera proxy.

*Proxy Host (Nazwa serwera proxy):* wprowadza się tu nazwę hosta serwera proxy za pomocą pilota.

*Proxy Port (Port serwera proxy):* wprowadza się tu numer portu serwera proxy za pomocą pilota.

Off (Wył.; domyślne) – serwer proxy nie jest używany.

#### 8. Connection Test (Test połączenia)

Opcja pozwalająca sprawdzić połączenie z Internetem. Wykonanie testu połączenia jest zalecane po pierwszym podłączeniu odtwarzacza do Internetu lub po zmianie ustawień opcji "IP Setting" (Ustawienia IP) bądź innych parametrów sieci.

### Regulacja obrazu

Picture Adjustment (Regulacja obrazu) to obszar specjalny menu Video Setup (Ustawienia obrazu). Można tu precyzyjnie skonfigurować wiele parametrów obrazu i uzyskać jego optymalną jakość i wygląd. Aby wykonać regulację obrazu, naciśnij na pilocie przycisk Setup. Zostanie wyświetlone menu ustawień odtwarzacza. Następnie wybierz opcję Video Setup (Ustawienia obrazu) – Picture Adjustment (Regulacja obrazu) i podstawowe wyjście wideo. Menu ustawień zostanie zastąpione przez menu regulacji obrazu:

Aby uzyskać informacje na temat wybierania podstawowego wyjścia wideo, zapoznaj się z częścią tej instrukcji zatytułowaną "Wybór podstawowego wyjścia wideo".

W zależności od wybranego podstawowego wyjścia wideo szczegółowa zawartość menu regulacji obrazu może się różnić. Wyjście HDMI1 wykorzystuje procesor Marvel QDEO, który oferuje bardziej zaawansowane funkcje i algorytmy regulacji (patrz poniżej).

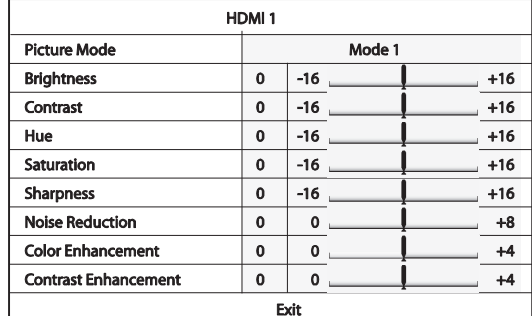

Aby zmienić parametr, wyróżnij go przy użyciu przycisku ▲/▼, a następnie zmień jego wartość przy użyciu przycisku  $\blacktriangleleft$  /  $\blacktriangleright$ 

Aby ułatwić regulację parametrów obrazu, po naciśnięciu przycisku ◀ / ▶ menu ustawień<br>jest zmniejszane tak, aby było widać tylko modyfikowany parametr. Zmniejszone menu jest wyświetlane w pobliżu dołu ekranu.

Aby kontynuować ustawianie wybranego parametru, naciśnij przycisk (/). Aby wybrać<br>inny parametr, naciśnij przycisk A/ → . Aby ponownie wyświetlić całe menu regulacji obrazu, naciśnij przycisk Enter.

Aby wyjść z menu regulacji obrazu i wrócić do menu ustawień, wybierz opcję "Exit"<br>(Wyjście) lub naciśnij przycisk Return.

.<br>Poniże regulacji obrazu są dostępne dla wyjść HDMI1, HDMI2 i komponentowego: Picture Mode (Tryb obrazu) – odtwarzacz 651/751BD pozwala na zapisanie trzech (3)

własnych trybów obrazu.

Naciśnij przycisk ◀ / ▶, aby przełączyć tryb. Zostaną automatycznie załadowane wszystkie<br>zapisane ustawienia. Zmiany w bieżącej wartości parametrów zostaną zapisane<br>automatycznie po zamknięciu ekranu regulacji obrazu lub

Brightness (Jasność) – regulacja jasności (poziomu czerni) na wyjściu wideo.

Contrast (Kontrast) – regulacja kontrastu (poziomu bieli) na wyjściu wideo.

Uwaga: Uzyskanie odpowiedniej jakości obrazu wymaga wyregulowania jasności i kontrastu. Nieodpowiedni poziom czerni i bieli sprawia, że obrazy mogą być rozmyte lub tracić szczegóły w cieniach wyświetlanych przy ciemniejszych scenach. Funkcja korygowania jasności (poziomu czerni) i kontrastu (poziomu bieli) jest dostępna także w<br>telewizorach. Jednak uzyskanie optymalnego obrazu może wymagać wprowadzenia<br>odpowiednich ustawień zarówno w odtwarzaczu, jak i w telew obraz w telewizorze do optymalnej jakości. Następnie spróbuj zmienić ustawienia odtwarzacza tak, aby jeszcze podwyższyć jakość wyświetlanego obrazu.

Hue (Odcień) – regulacja odcienia (barwy) na wyjściu wideo.

Saturation (Nasycenie) – regulacja nasycenia (poziomu intensywności koloru) na wyjściu wideo.

Sharpness (Ostrość) – regulacja ostrości na wyjściu wideo (uwypuklanie szczegółów i krawędzi). Przy użyciu tej opcji można skorygować poziom ostrości obrazu. Jednak ustawienie zbyt wysokiej ostrości może powodować powstawanie niepożądanych artefaktów.

W przypadku wyjścia HDMI 1 do konfiguracji ostrości jest używany zaawansowany procesor<br>QDEO. Dostępne ustawienie poziomu ostrości wynosi od -16 do +16. Poziomem<br>domyślnym jest 0. Funkcja uwypuklania ostrości jest

Wartości dodatnie powodują zwiększenie ostrości. Na poziomie 1 odtwarzacz wykonuje niewielkie uwypuklanie szczegółów. Procesor obrazu izoluje wówczas części obrazu zawierające drobne szczegóły, przetwarza je oddzielnie i nanosi z powrotem na obraz wyjściowy. Na poziomie 2 odtwarzacz zwiększa intensywność uwypuklania szczegółów. Zasadniczo do wyostrzania obrazu zalecamy wybranie poziomu 1 lub 2. Na poziomie 3 i wyższym odtwarzacz używa funkcji LTI (poprawa jakości krawędzi między luminancjami) oraz CTI (poprawa przejść między kolorami), co zwiększa ostrość także przy zmianach luminancji i chrominancji. Nie zalecamy jednak używania poziomu 3 i wyższego, chyba że nagranie jest niskiej jakości.

W przypadku wyjścia HDMI 2 i wyjścia analogowego do konfiguracji ostrości jest używany procesor Mediatek. Dostępne ustawienie poziomu ostrości wynosi od 0 do +2. Domyślnie<br>jest to poziom 0. Im wyższe ustawienie, tym wyższy poziom ostrości. Jednak zbyt wysoki<br>poziom ostrości może zanadto uwypuklić krawędzie w

## **Filtry**

Noise Reduction (Redukcja szumów) – określanie, czy odtwarzacz ma stosować przy przetwarzaniu obrazu funkcję redukcji szumów.

W przypadku wyjścia HDMI 1 dostępne ustawienie poziomu redukcji szumów wynosi od 0<br>do 8. Poziomem domyślnym jest 0. Redukcja szumów jest wówczas wyłączona. Po<br>ustawieniu poziomu 1 procesor QDEO dostosowuje jakość obrazu pr blokowych (mozaikowych wzorów powodowanych przez kompresję obrazu). Te dwa sposoby redukcji szumów noszą wspólną nazwę CAR (Compression Artifact Reduction) i mogą być realizowane z kilkoma poziomami intensywności. Po ustawieniu poziomu 2 odtwarzacz zaczyna stosować adaptacyjną technologię VNR, które pozwala usunąć szum losowy oraz szum generowany przez ziarno filmu (tj. naturalne zróżnicowanie intensywności obrazu wynikające z ziarnistości filmu).

Poziom tego ustawienia jest dobierany automatycznie, ponieważ procesor obrazu jest wyposażony w obwód szacowania poziomu szumu i funkcję automatycznej regulacji intensywności działania adaptacyjnej technologii VNR. W przypadku ustawienia wysokiego poziomu (między 3 i 4) odtwarzacz stosuje zarówno technologię CAR, jak i VNR. Przy poziomie 4 redukcja zakłóceń blokowych jest wykonywana z większą intensywnością. Po ustawieniu poziomu 5 odtwarzacz intensywnie stosuje technologię CAR odnośnie do filmów o niskiej jakości. Na poziomie 6 dodawana jest adaptacyjna technologia VNR. Po ustawieniu poziomu 7 odtwarzacz intensywnie stosuje technologię CAR odnośnie do filmów o bardzo niskiej jakości. Na poziomie 8 dodawana jest adaptacyjna technologia VNR. Uwaga: zbyt wysoki poziom redukcji szumów może spowodować utratę szczegółów. Zalecamy korzystanie z funkcji redukcji szumów tylko w przypadku źle zakodowanych lub skompresowanych filmów, w których występują wyraźne artefakty spowodowane przez szum.

W przypadku wyjścia HDMI 2 dostępne ustawienie poziomu redukcji szumów wynosi od 0 do +3. Domyślnie jest to poziom 0. Gdy użytkownik zwiększy poziom redukcji szumów, odtwarzacz dostosowuje dostosowuje jakość obrazu przez jednoczesne zastosowanie redukcji efektu mrówek, redukcji szumu losowego oraz redukcji zakłóceń blokowych MPEG. Ustawienie wyższego poziomu oznacza wyższą intensywność redukowania szumu.

Colour Enhancement (Wzbogacanie koloru; tylko dla wyjścia HDMI 1) – przy użyciu tej funkcji można ustawić poziom wzbogacania koloru (tj. intensyfikacji niektórych kolorów z całości spektrum braw) na wyjściu wideo. Niektóre kolory można zmienić na bardziej żywe bez modyfikacji względnych przesunięć w barwach, utraty szczegółów czy zmieniania koloru skóry.

Contrast Enhancement (Wzbogacanie kontrastu; tylko dla wyjścia HDMI 1) – przy użyciu tej funkcji można ustawić poziom wzbogacania kontrastu (tj. uwypuklenia szczegółów w cieniach) na wyjściu wideo.

W przypadku wszystkich źródeł odtwarzacz 751BD zwiększa rozdzielczość dekodowanego trznie materiału do 24/192 kHz. Jest to realizowane przy użyciu procesora DSP Newnetrznie materialu do 2

Procesor ten korzysta z zastrzeżonego kodu firmy Anagram Technologies, na którym bazują filtry redukcji błędów synchronizacji (ang. jitter), zwiększania rozdzielczości i antyaliasingu dla wszystkich 10 wyjść analogowych (7.1-kanałowych oraz oddzielnych stereofonicznych).

Usytuowany na panelu przednim przycisk wyboru filtru umożliwia przełączanie między trzema filtrami antyaliasingu, zgodnie z poniższym opisem.

Trzy różne dostępne tryby filtrowania to: liniowa, minimalna i stroma charakterystyka fazowa. Wszystkie trzy filtry są zoptymalizowane pod kątem odtwarzania dźwięku. Każdy z nich zapewnia doskonałą jakość dźwięku, ale różni się nieznacznie w sposobie jego optymalizacji. Dlatego udostępniliśmy wszystkie trzy filtry.

Uwaga: w celu zwiększenia czytelności na wszystkich wykresach przedstawiono teoretyczną odpowiedź samego procesora, bez uwzględnienia filtrowania analogowego na wyjściach przetwornika cyfrowo-analogowego lub filtrów antyaliasingu stosowanych w trakcie nagrywania czy masteringu źródłowego materiału cyfrowego.

Odpowiedź filtru o liniowej charakterystyce fazowej

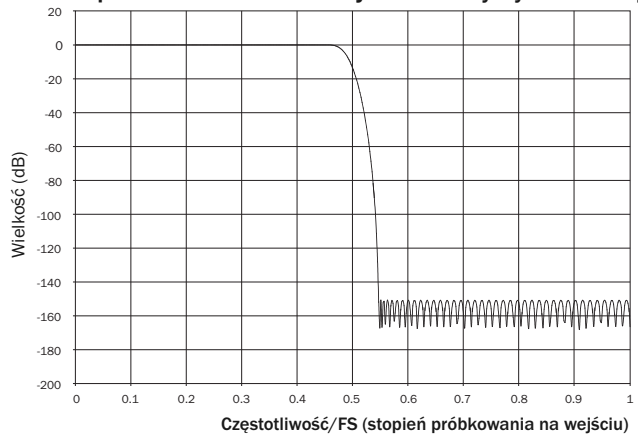

Filtr o liniowej charakterystyce fazowej jest szeroko rozpowszechniony, ponieważ zapewnia niską oscylację w zakresie pasma przepustowego, jak i pasma tłumieniowego, a także stałe opóźnienie grupowe. Stałe opóźnienie grupowe oznacza, że podczas przechodzenia przez filtr sygnały dźwiękowe uzyskują takie samo opóźnienie niezależnie od częstotliwości. Dzięki temu całość dźwięku jest spójna czasowo na wyjściu.

Wadą filtru tego typu jest spowodowane przez wewnętrzne przekazywanie przednie w procesorze w odpowiedzi impulsowej powstawanie artefaktów (ang. pre-ringing). Innymi słowy, wyjście pobudzone teoretycznym impulsem wykazuje niewielkie wahania amplitudy przed oscylacją szczytową i po niej (choć dobrze stłumione).

#### Odpowiedź impulsowa przy liniowej charakterystyce fazowej

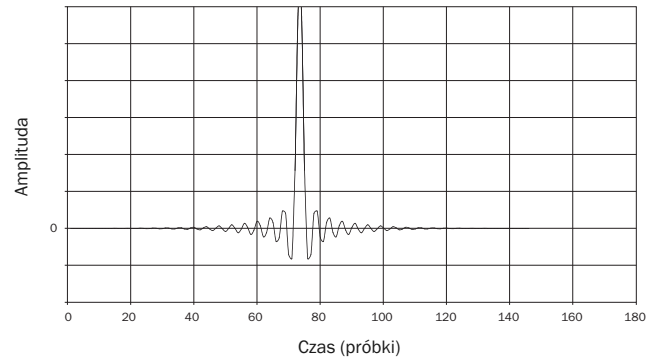

## **O** Cambridge Audio

Filtry – cd.

#### Odpowiedź filtru o minimalnej charakterystyce fazowej Odpowiedź filtru o stromej charakterystyce fazowej

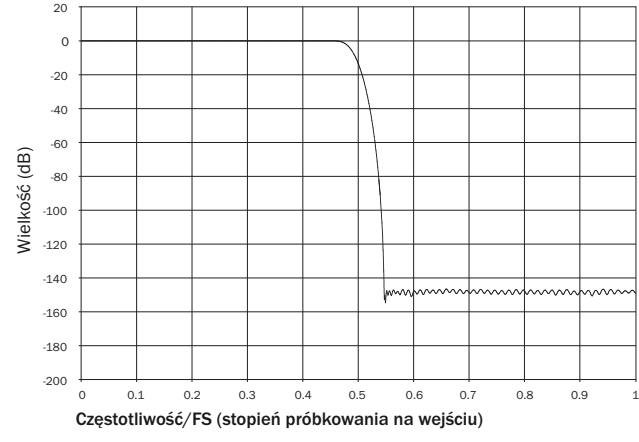

Filtr o minimalnej charakterystyce fazowej to kolejny filtr, który zapewnia jeszcze niższe oscylacje w pasmach przepuszczania i tłumienia. Jednak w przeciwieństwie do filtru o liniowej charakterystyce fazowej ten filtr nie zapewnia stałego opóźnienia grupowego. Oznacza to utratę spójności czasowej. Mimo to przesunięcie fazowe jest niskie, a korzyścią jest brak jakichkolwiek artefaktów wstępnych w odpowiedzi impulsowej.

#### Odpowiedź impulsowa przy minimalnej charakterystyce fazowej

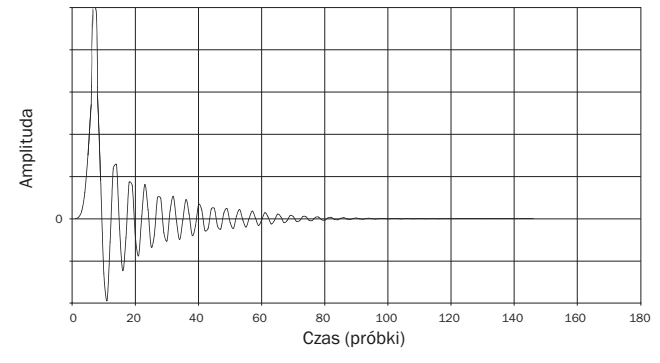

20  $\overline{0}$  $-20$ Filtr o stromej charaktery styce fazowej -40 -60 Filtr o liniowej charakterystyce fazowe Wielkość (dB) Wielkość (dB) -80 -100 -120 -140 <u>lywynydynnynyhynnyndannandannan</u> -160 -180 -200 0 0.1 0.2 0.3 0.4 0.5 0.6 0.7 0.8 0.9 1 Częstotliwość/FS (stopień próbkowania na wejściu)

Filtr o stromej charakterystyce fazowej to filtr o liniowej charakterystyce fazowej zoptymalizowany pod kątem tłumienia zaporowego przy przybliżaniu obrazów z postrzępionymi liniami. W przypadku tego filtru występuje słabsze tłumienie odpowiedzi o najwyższej częstotliwości (np. w przypadku materiału o częstotliwości 44,1 kHz będzie to -2 dB przy 20 kHz) i powstaje nieco więcej artefaktów wstępnych i następczych (ang. prei post-ringing), jednak tuż za pasmem przepuszczania tłumienie jest strome. Filtr o stromej charakterystyce może wykonać tłumienie aliasingu przy częstotliwości 22 kHz o ok. 80 dB.

#### Odpowiedź impulsowe przy stromej charakterystyce fazowej

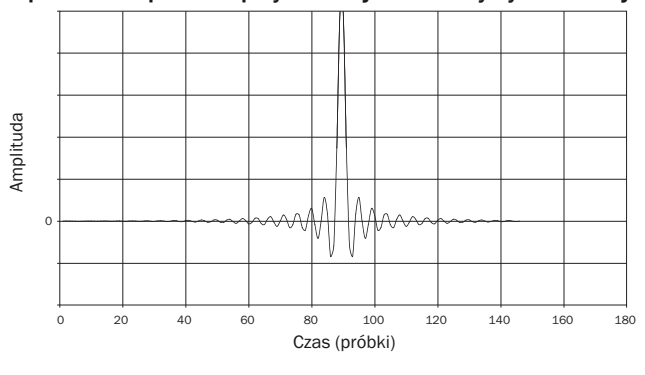

Uwaga: wszystkie filtry mają taki sam całkowity spadek wzmocnienia, występujący przy ok. 140 dB.

W poniższej tabeli przedstawiono przykładowe tłumienie zaporowe dla materiału o częstotliwości 44,1 kHz:

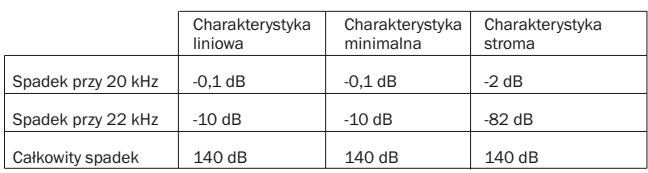

Zachęcamy do eksperymentowania z filtrami w celu wybrania tego, który zapewnia najlepsze wrażenia odsłuchowe przy danych urządzeniach źródłowych lub danym materiale źródłowym.

## Załącznik: lista kodów języków

Uwaga: Podane kody dotyczą menu dźwięku, napisów lub płyty. Nie mają jednak zastosowania do menu ekranowego.

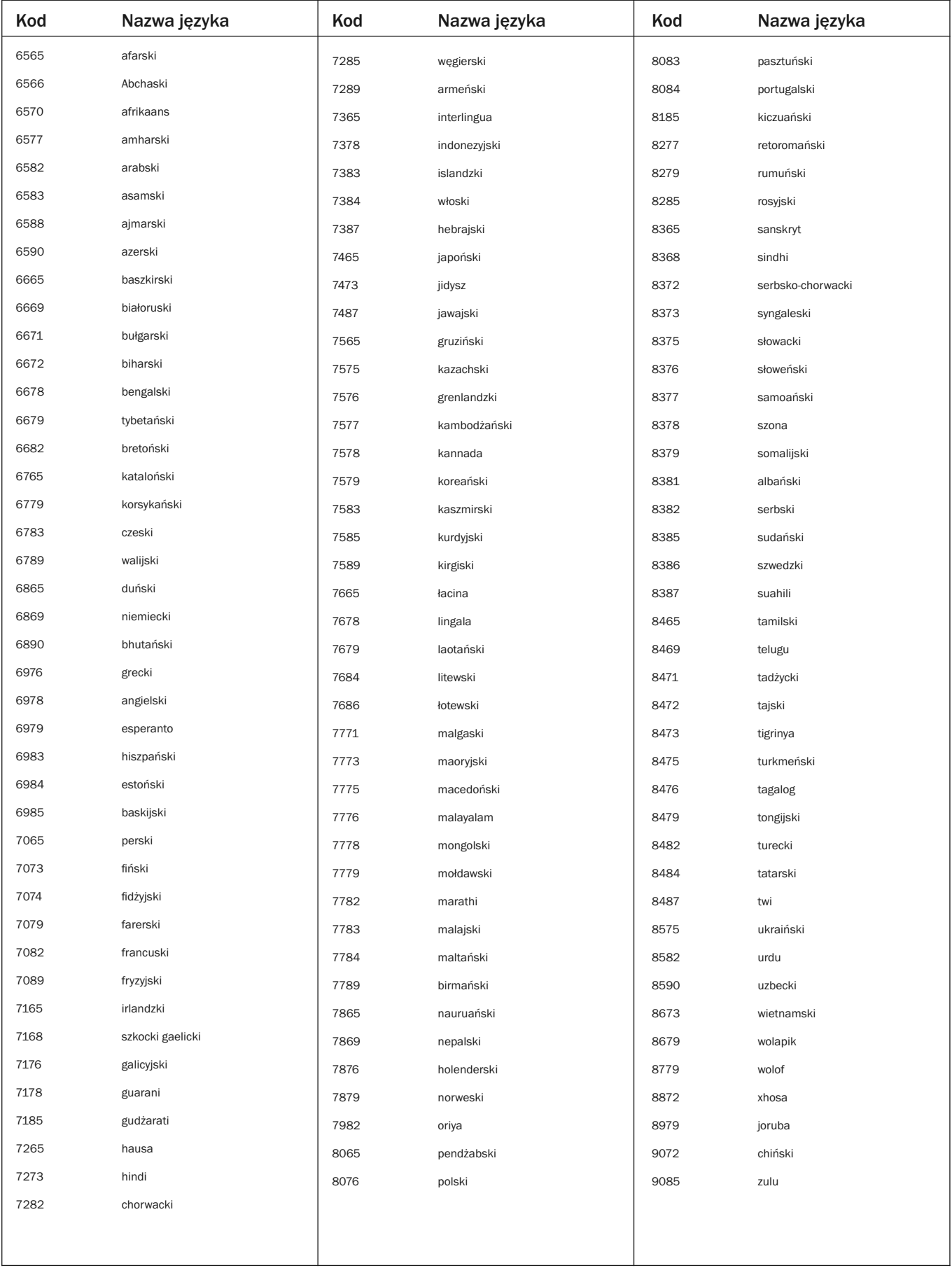

## Dane techniczne

### Oba modele

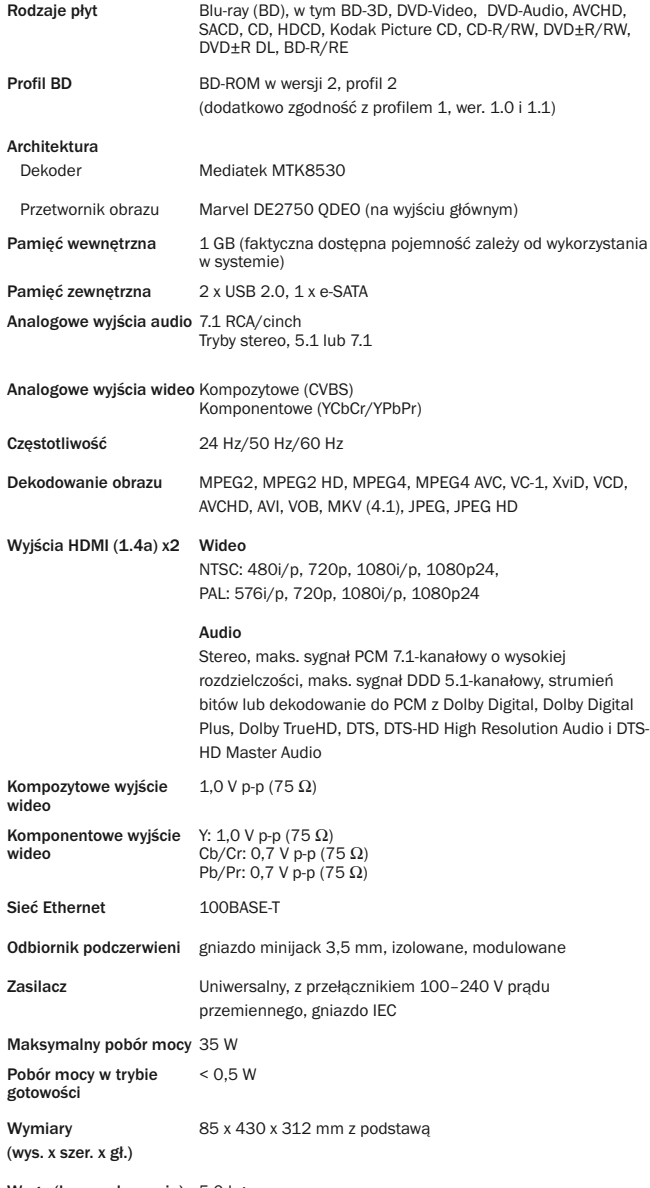

Waga (bez opakowania) 5,0 kg

## 651BD

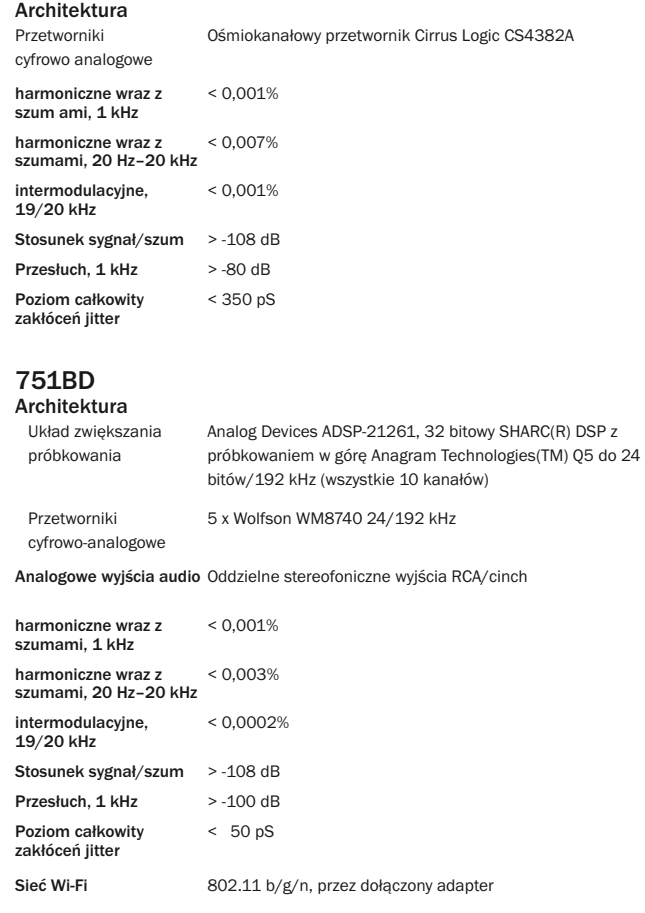

Jednym z priorytetów firmy Cambridge Audio jest nieustanne wprowadzanie kolejnych udoskonaleń w produktach. Konstrukcja i dane techniczne odtwarzacza mogą zostać zmienione bez uprzedniego powiadomienia.

## Rozwiązywanie problemów

#### Brak zasilania

Sprawdź, czy przewód zasilania prądem przemiennym jest prawidłowo podłączony. Sprawdź, czy wtyk został całkowicie włożony do ściennego gniazda elektrycznego i czy urządzenie jest właczone Sprawdź bezpiecznik wtyku sieciowego lub adaptera tego wtyku.

#### Odtwarzacz nie odczytuje płyty

Sprawdź, czy płyta nie jest włożona na odwrót. Sprawdź, czy płyta nie jest silnie porysowana lub zanieczyszczona. Odtwarzacz może nie obsługiwać płyt tego typu. Sprawdź kod regionu i typ płyty.

Niektóre funkcje dostępne na płytach mogą nie działać. Nie oznacza to usterki odtwarzacza.

#### Brak dźwięku

Upewnij się, że wzmacniacz jest prawidłowo podłączony i przygotowany do pracy. Sprawdź, czy złącza są prawidłowo podłączone. Sprawdź, czy dla wyjścia nie wybrano omyłkowo ustawienia Bitstream (Strumień bitów) lub LPCM.

#### Występują przeskoki w odtwarzaniu

Sprawdź, czy płyta nie jest silnie porysowana lub zanieczyszczona. Upewnij się, że odtwarzacz 651/751BD stoi na stabilnej powierzchni, nienarażonej na wibracje.

#### Słychać szum niskiej częstotliwości lub przydźwięk

Odtwarzacz znajduje się zbyt blisko przewodów zasilających lub źródeł światła.

Kable złączy analogowych nie są poprawnie podłączone.

#### Nie słychać dźwięku z głośników tylnych

Urządzenie zewnętrzne odtwarza sygnał dźwiękowy, który nie jest dźwiękiem przestrzennym. Urządzenie zostało przełączone w tryb stereofoniczny lub inny tryb redukcji liczby kanałów (miksowania).

#### Nie słychać dźwięku z głośnika centralnego

Wybrano tryb stereofoniczny.

#### Pilot zdalnego sterowania nie działa prawidłowo

Rozładowane baterie.

Pilot znajduje się zbyt daleko od odbiornika lub jest poza zasięgiem roboczym.

#### Nie są odczytywane pliki zapisane na podłączonym urządzeniu USB

Jeśli dysk USB nie jest obsługiwany lub w trakcie odczytu informacji z dysku bądź nośnika pamięci flash<br>wystąpi błąd, na ekranie pojawi się komunikat "Device Error" (Błąd urządzenia). W takiej sytuacji sprawdź, czy dysk USB jest obsługiwany, a następnie odłącz go i podłącz ponownie.

W niektórych sytuacjach podłączenie niezgodnego urządzenia USB może spowodować zawieszenie się odtwarzacza 751BD. W takim przypadku wystarczy wyłączyć zasilanie, odłączyć urządzenie USB i ponownie włączyć odtwarzacz.

Odtwarzacz nie obsługuje plików danego typu (np. AAC). Sprawdź obsługiwane typy plików. Dysk nadmiernie obciąża gniazdo USB, z którego jest zasilany.

#### Problemy z interfejsem HDMI

Sprawdź, czy telewizor obsługuje technologię HDCP (High-Definition Copy Protection).

Sprawdź, czy telewizor może wyświetlać obraz o rozdzielczości zakodowanej w sygnale z odtwarzacza Bluray.

Uwaga: kable o długości ponad 5 mogą powodować problemy z synchronizacją lub uziemieniem.

Aby uzyskać odpowiedzi na najczęściej zadawane pytania, porady techniczne oraz informacje o sposobie<br>wykorzystania maksimum możliwości odtwarzacza 751BD, przejdź do działu pomocy technicznej w witrynie<br>internetowej firmy C

www.cambridgeaudio.com/support.php

Cambridge Audio to marka firmy Audio Partnership Plc. Urząd rejestrowy: Gallery Court, Hankey Place, Londyn, SE1 4BB, Wielka Brytania Rejestracja w Anglii pod numerem 2953313.

www.cambridge-audio.com

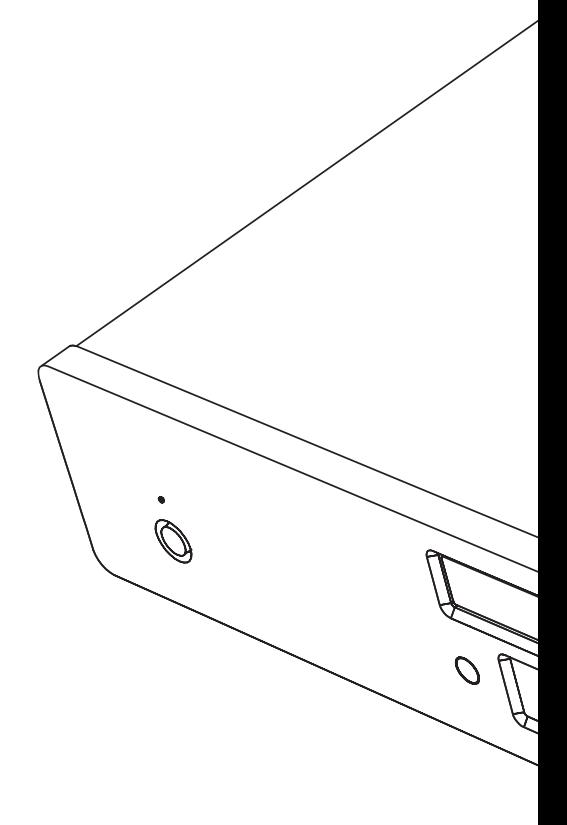

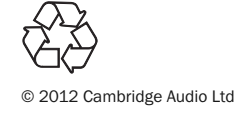